3-088-339-**22**(1)

# **SONY**

**Mode d'emploi du caméscope [FR]** 

Mode d'emploi du caméscope [FR]

# **Mode d'emploi du caméscope**

Lire ce mode d'emploi en premier

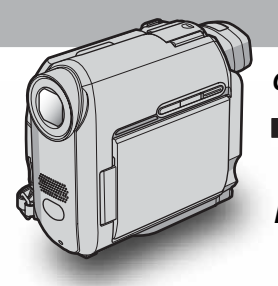

**Caméscope numérique**

**VIDYCAM** 

**DCR-HC30/HC40**

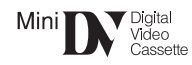

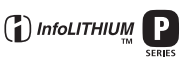

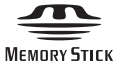

# <span id="page-1-0"></span>**Lire ce mode d'emploi en premier**

Avant de faire fonctionner l'appareil, lisez attentivement ce mode d'emploi et conservez-le pour toute référence ultérieure.

### **AVERTISSEMENT**

**Pour prévenir les risques d'incendie ou d'électrocution, tenir cet appareil à l'abri de la pluie et de l'humidité.**

**Pour éviter tout risque de choc électrique, n'ouvrez pas le boîtier. Pour toute réparation, contactez un technicien qualifié.**

#### **ATTENTION**

L'utilisation d'instruments optiques avec cet appareil augmente les risques de lésions oculaires. Ne pas essayer de démonter le boîtier, car le faisceau laser de ce Handycam constitue un danger pour les yeux.

Confier la réparation de l'appareil à un technicien qualifié uniquement.

### **ATTENTION**

POUR PREVENIR LES CHOCS ELECTRIQUES, RACCORDER LA LAME LARGE DE LA FICHE A LA FENTE LARGE DE LA PRISE. INSERER LES LAMES COMPLETEMENT.

# **Pour la clientèle au Canada**

#### **RECYCLAGE DES ACCUMULATEURS AUX IONS DE LITHIUM**

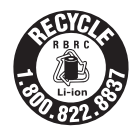

Les accumulateurs aux ions de lithium sont recyclables. Vous pouvez contribuer à préserver l'environnement en rapportant les piles usées dans un point de

collection et recyclage le plus proche. Pour plus d'informations sur le recyclage des accumulateurs, téléphonez le numéro gratuit 1- 800-822-8837 (Etats-Units et Canada uniquement), ou visitez http://www.rbrc.org/

Avertissement : Ne pas utiliser des accumulateurs aux ions de lithium qui sont endommagèes ou qui fuient.

#### **« Memory Stick » et batterie**

Cet appareil numèrique de la classe B est conforme à la norme NMB-003 du Canada.

#### b **Avis**

Si de l'électricité statique ou des interférences électromagnétiques interrompent le transfert de données, redémarrez l'application ou débranchez et rebranchez le câble USB.

### **Remarques sur l'utilisation Remarque sur la Cassette Memory**

Votre caméscope est basé sur le format DV. Vous pouvez utiliser uniquement des mini-cassettes DV avec votre caméscope. L'utilisation de mini-cassettes DV dotées d'une Cassette Memory est recommandée puisque vous pouvez utiliser les fonctions de recherche par titre [\(page 62\),](#page-61-0) recherche par date [\(page 63\),](#page-62-0)  $\left[\overline{C|I|}\right]$ TITRE] [\(page 82\),](#page-81-0)  $\left[\overline{C|I|}\right]$  TITRE CASS] (page  $84$ ).

Les cassettes dotées d'une Cassette Memory portent le symbole  $\bigcap I$ .

#### **Remarque sur le type de « Memory Stick » que vous pouvez utiliser dans votre caméscope**

Avec votre caméscope, vous pouvez utiliser uniquement un « Memory Stick Duo » dont la taille est environ la moitié de celle d'un « Memory Stick » standard [\(page 133\)](#page-132-0).

La marque MEMORY STICK DUO est indiquée sur le « Memory Stick Duo ».

#### **Remarques sur l'enregistrement**

- Avant le début de l'enregistrement, testez la fonction d'enregistrement pour vous assurer que l'image et le son sont enregistrés sans problèmes.
- Aucune compensation relative au contenu de l'enregistrement ne sera accordée, même si l'enregistrement ou la lecture ne se font pas en raison d'un mauvais fonctionnement du caméscope, du support d'enregistrement, etc.
- Les standards couleur des téléviseurs sont différents d'un pays ou d'une région à l'autre. Pour visionner vos enregistrements sur un téléviseur, il vous faut un téléviseur utilisant le système NTSC.
- Les programmes de télévision, les films, les cassettes vidéo et autres enregistrements peuvent être protégés par une loi de protection des droits d'auteur. Leur enregistrement non autorisé peut être contraire aux lois sur les droits d'auteur.

#### **Remarque sur le panneau ACL, le viseur et l'objectif**

• L'écran ACL et le viseur sont le produit d'une technologie extrêmement pointue et plus de 99,99 % des pixels sont opérationnels.

Cependant, on peut constater de très petits points noirs et/ou lumineux (blancs, rouges, bleus ou verts) qui apparaissent en permanence sur l'écran ACL et dans le viseur.

Ces points sont normaux et proviennent du processus de fabrication ; ils n'affectent en aucun cas la qualité de l'enregistrement.

- Si l'écran ACL, le viseur ou l'objectif est exposé aux rayons directs du soleil pendant de longues périodes, cela peut entraîner des dysfonctionnements. Prenez des précautions lorsque vous posez votre caméscope près d'une fenêtre ou en extérieur.
- Ne filmez pas le soleil directement. Cela pourrait entraîner un mauvais fonctionnement de votre caméscope. Effectuez des prises de vue du soleil dans des conditions de lumière faible uniquement, par exemple au crépuscule.

#### **Remarque sur le raccordement d'autres appareils**

Avant de raccorder votre caméscope à un autre appareil tel qu'un magnétoscope ou un ordinateur à l'aide d'un câble USB ou i.LINK, insérez la fiche du connecteur dans le bon sens. Si vous forcez pour insérer le connecteur dans le mauvais sens, vous risquez d'endommager le connecteur ou de provoquer un problème de fonctionnement du caméscope.

#### **Remarques sur l'utilisation de ce mode d'emploi**

- Les images de l'écran ACL et du viseur utilisées dans ce mode d'emploi ont été obtenues à l'aide d'un appareil photo numérique et peuvent donc être différentes de ce que vous voyez réellement.
- Les illustrations utilisées dans ce mode d'emploi se rapportent au modèle DCR-HC40.

#### **Remarques sur l'utilisation du caméscope**

• Tenez votre caméscope correctement.

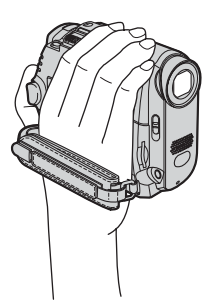

• Attachez la sangle comme indiqué dans l'illustration suivante.

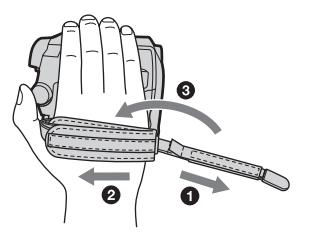

• Vous pouvez également utiliser la sangle comme un bracelet [\(page 147\)](#page-146-0).

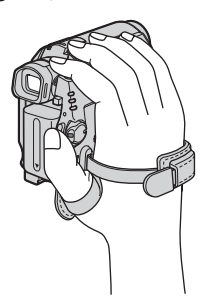

• Lors de l'utilisation de l'écran tactile, placez votre main sur l'arrière du panneau ACL pour le maintenir. Appuyez ensuite sur les touches affichées sur l'écran.

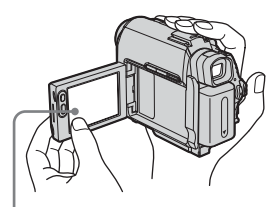

Appuyez sur les touches affichées sur l'écran ACL.

- Vous pouvez changer la langue des menus à l'écran de votre caméscope [\(page 25\)](#page-24-0).
- Veillez à ne pas appuyer accidentellement sur les touches du panneau ACL lorsque vous ouvrez ou fermez celui-ci ou lorsque vous réglez l'angle du panneau ACL.
- Ne tenez pas le caméscope par les parties suivantes :

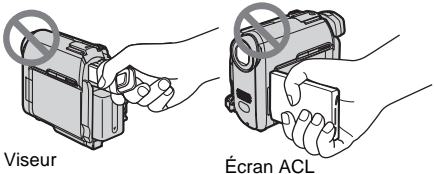

Batterie

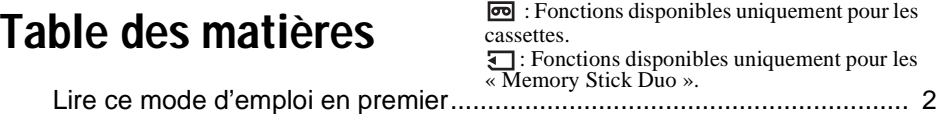

# **[Guide de démarrage rapide](#page-9-0)**

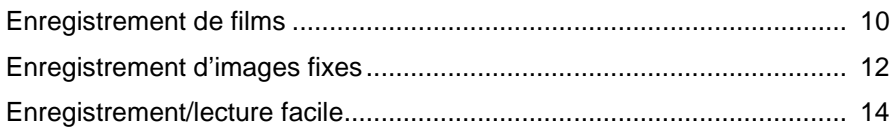

# **[Préparation](#page-14-0)**

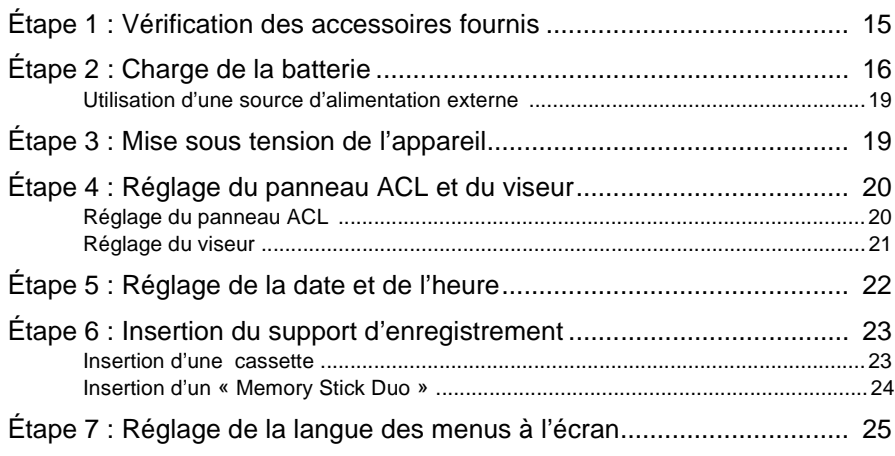

# **[Enregistrement](#page-26-0)**

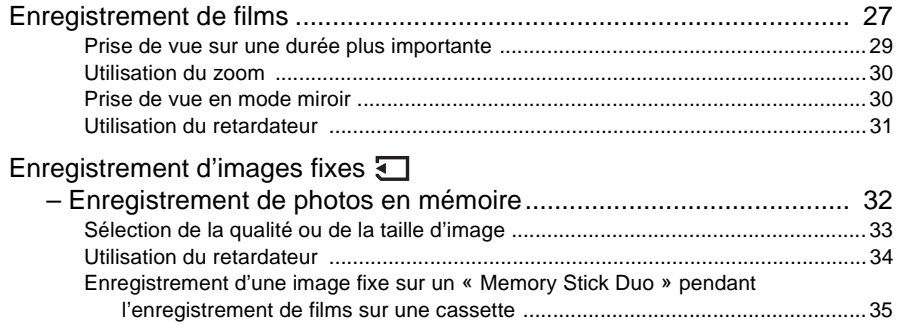

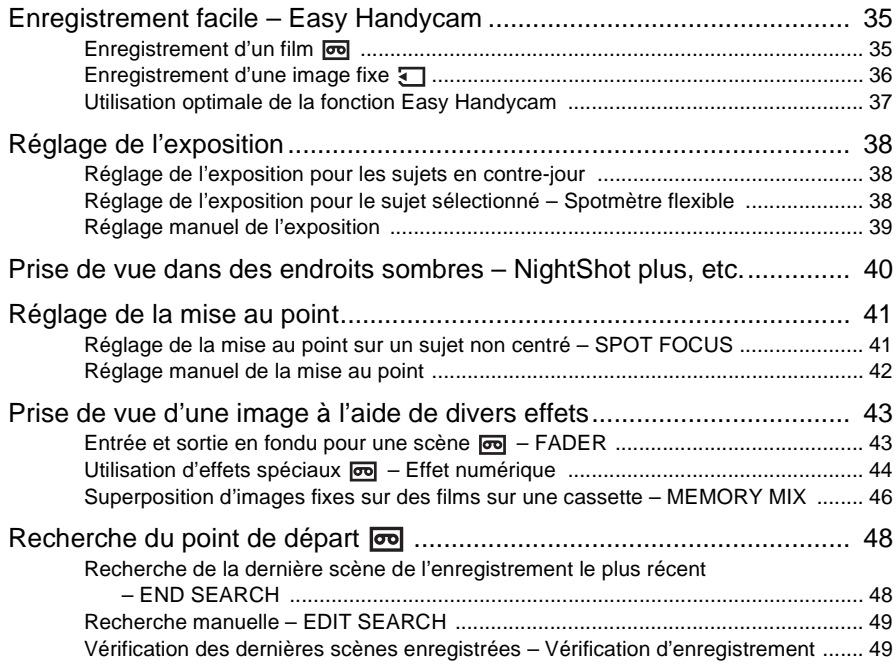

# **[Lecture](#page-49-0)**

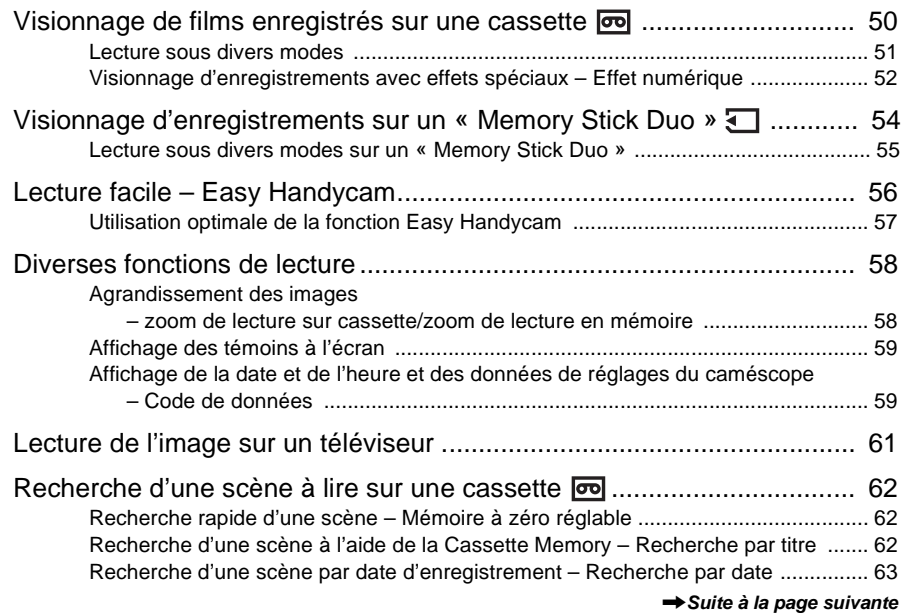

# **[Fonctions avancées](#page-63-0)**

## **[Utilisation des menus](#page-63-1)**

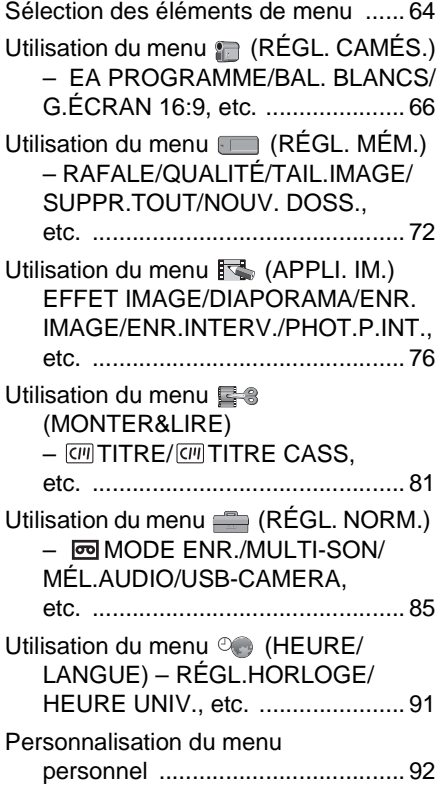

# **[Copie et montage](#page-94-0)**

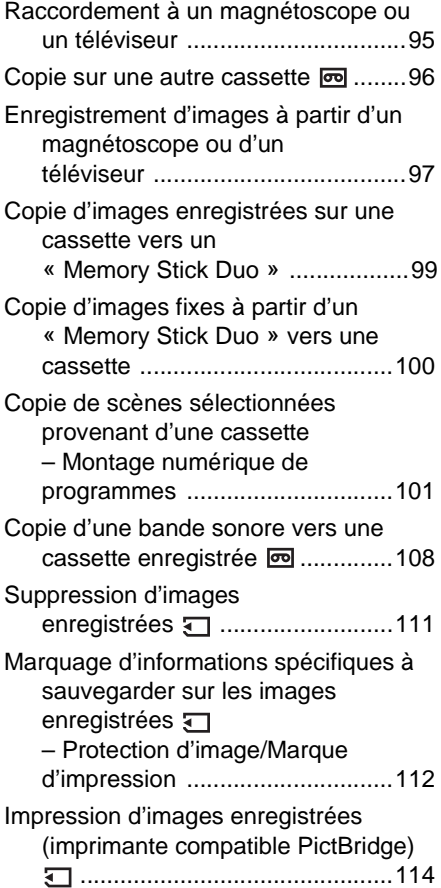

# **[Dépannage](#page-116-0)**

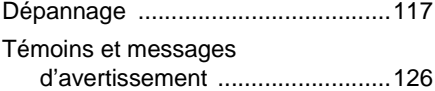

# **Informations [complémentaires](#page-130-0)**

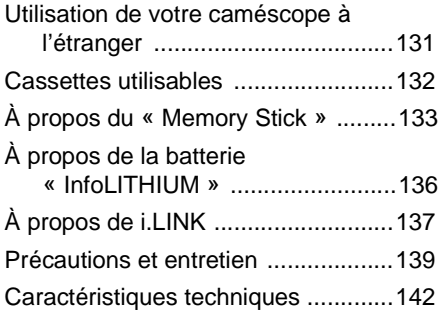

# **[Référence rapide](#page-143-0)**

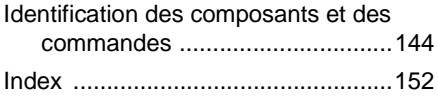

Reportez-vous aussi à un autre mode d'emploi fourni avec votre caméscope :

• Montage d'images à l'aide de votre ordinateur  $\rightarrow$ Guide d'applications informatiques

<span id="page-9-1"></span><span id="page-9-0"></span>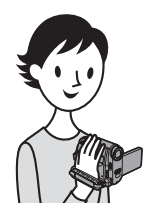

**Guide de démarrage rapide Enregistrement de films**

### *1* **Fixez la batterie chargée sur le caméscope.**

Pour charger la batterie, [reportez-vous à la page 16.](#page-15-1)

**Faites coulisser la batterie dans le sens de la flèche jusqu'au déclic.**

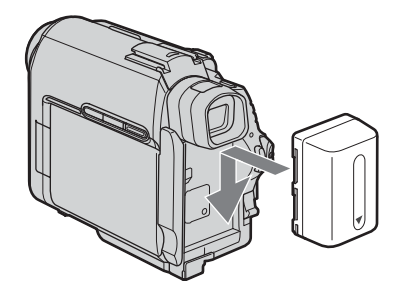

# *2* **Insérez une cassette dans le caméscope.**

 $\bullet$  Faites coulisser le **levier OPEN/ ≜EJECT⊿ dans le sens de la flèche pour ouvrir le couvercle.**

Le logement de cassette s'ouvre automatiquement. **2** Insérez la cassette avec le **C** Appuyez sur  $\overline{PUSH}$ . **côté fenêtre tourné vers le haut, puis appuyez au milieu de la tranche de la cassette.**

Refermez le couvercle du logement de cassette après que le logement de cassette a coulissé de lui-même vers l'arrière.

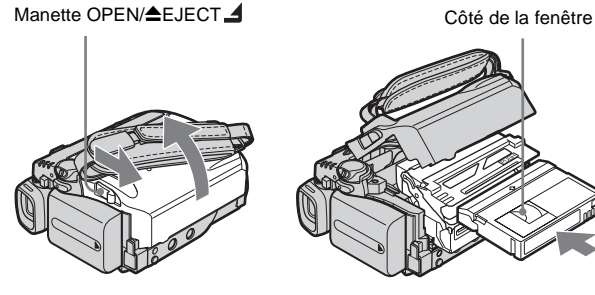

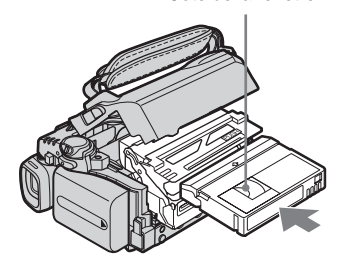

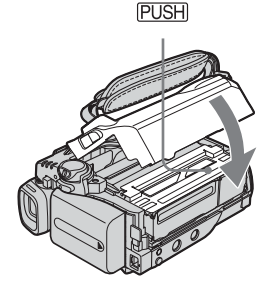

# *3* **Lancez l'enregistrement tout en vérifiant le sujet filmé sur l'écran ACL.**

La date et l'heure ne sont pas définies dans les réglages par défaut. Pour régler la date et l'heure, [reportez-vous à la page 22](#page-21-1).

- a **Réglez le commutateur LENS COVER à OPEN. 2** Ouvrez le panneau ACL.  $\Theta$  Tout en maintenant le **bouton vert enfoncé, faites coulisser le commutateur POWER vers le bas pour que le témoin CAMERA-TAPE s'allume.** L'appareil se met sous tension.
- d **Appuyez sur REC START/ STOP.**

L'enregistrement démarre. Pour passer en mode de veille, appuyez de nouveau sur REC START/ STOP.

Vous pouvez également utiliser la touche REC START/STOP du panneau ACL.

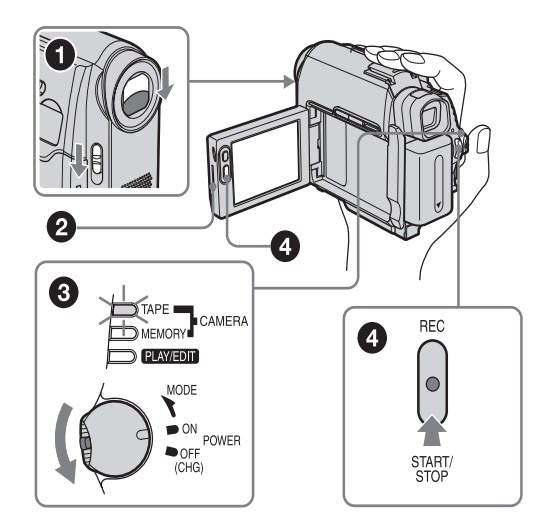

# *4* **Visionnez l'image enregistrée sur l'écran ACL.**

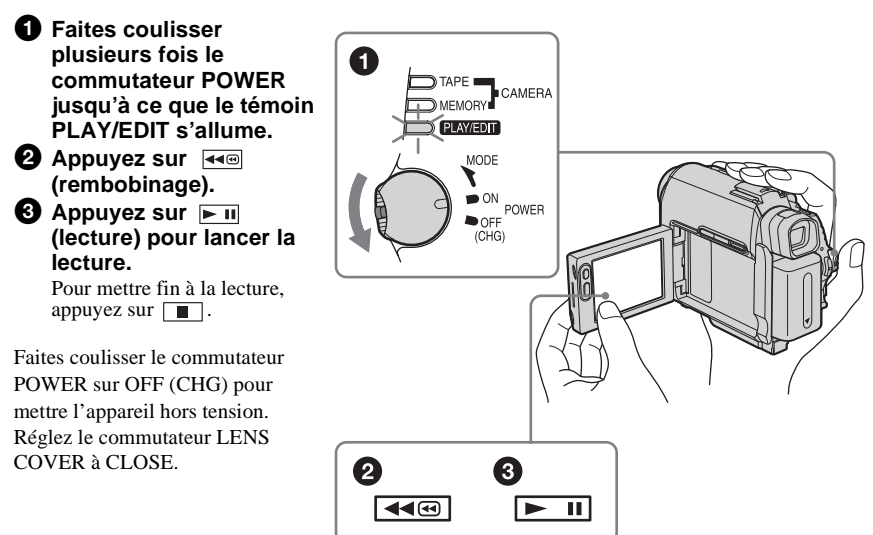

<span id="page-11-0"></span>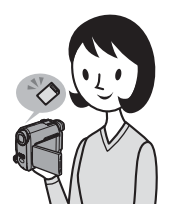

# **Enregistrement d'images fixes**

### *1* **Fixez la batterie chargée sur le caméscope.**

Pour charger la batterie, [reportez-vous à la page 16.](#page-15-1)

**Faites coulisser la batterie dans le sens de la flèche jusqu'au déclic.**

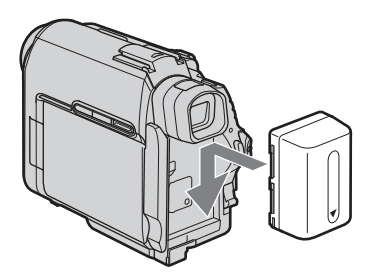

*2* **Insérez un « Memory Stick Duo » dans votre caméscope.**

**Insérez-le de sorte que la marque ◀ soit dans le coin inférieur gauche. Appuyez dessus jusqu'au déclic.**

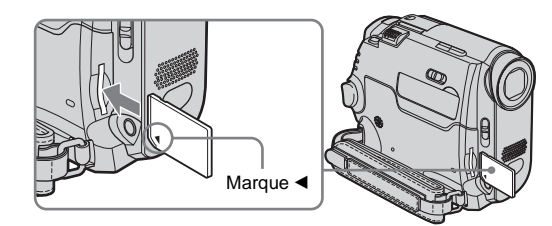

# *3* **Lancez l'enregistrement tout en vérifiant le sujet filmé sur l'écran ACL.**

La date et l'heure ne sont pas définies dans les réglages par défaut. Pour régler la date et l'heure, [reportez-vous à la page 22](#page-21-1).

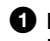

#### **a** Réglez le commutateur **LENS COVER à OPEN.**

#### **2** Ouvrez le panneau ACL.

 $\Theta$  Tout en maintenant le **bouton vert enfoncé, faites coulisser plusieurs fois le commutateur POWER jusqu'à ce que le témoin CAMERA-MEMORY s'allume.**

L'appareil se met sous tension.

#### d **Appuyez légèrement sur**  PHOTO.

Un bref bip sonore se fait entendre lorsque la mise au point est réglée.

#### **e** Appuyez à fond sur PHOTO.

Un son d'obturateur se fait entendre et l'image fixe est enregistrée.

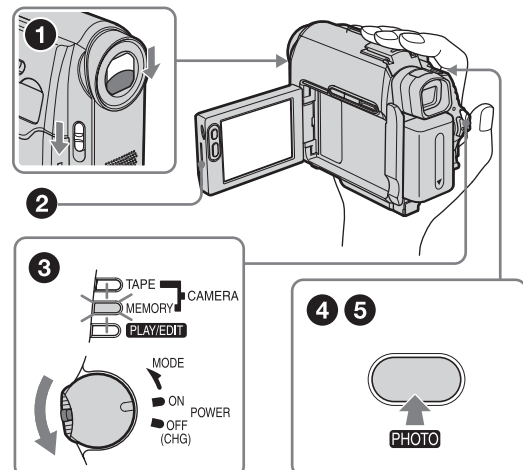

# *4* **Visionnez l'image enregistrée sur l'écran ACL.**

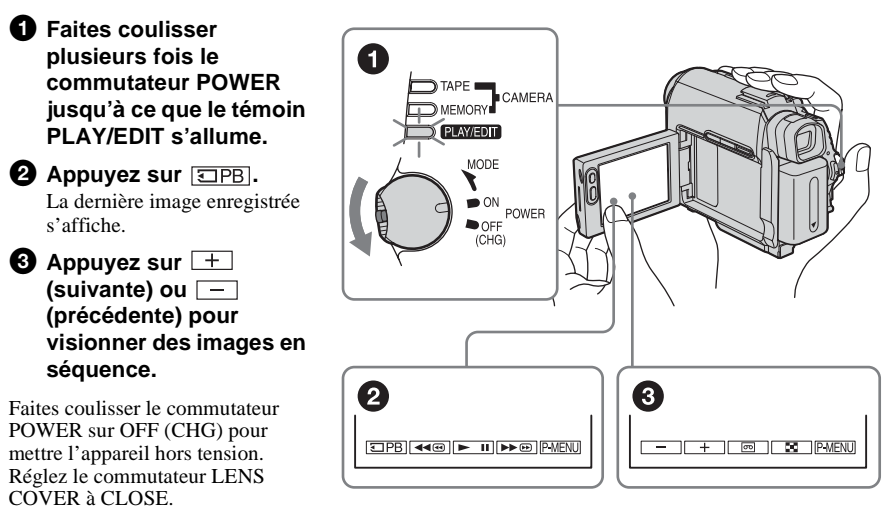

<span id="page-13-0"></span>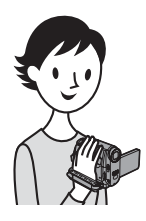

# **Enregistrement/lecture facile**

L'activation de la fonction Easy Handycam simplifie les opérations d'enregistrement et de lecture. La fonction Easy Handycam facilite l'enregistrement et la lecture, même pour les utilisateurs inexpérimentés, en ne proposant que les fonctions de base.

#### **Appuyez sur EASY pendant un enregistrement/une lecture.**

La touche EASY s'allume en bleu  $(①)$ et la taille de la police affichée à l'écran augmente  $\left( \bullet \right)$  pendant l'utilisation de la fonction Easy Handycam.

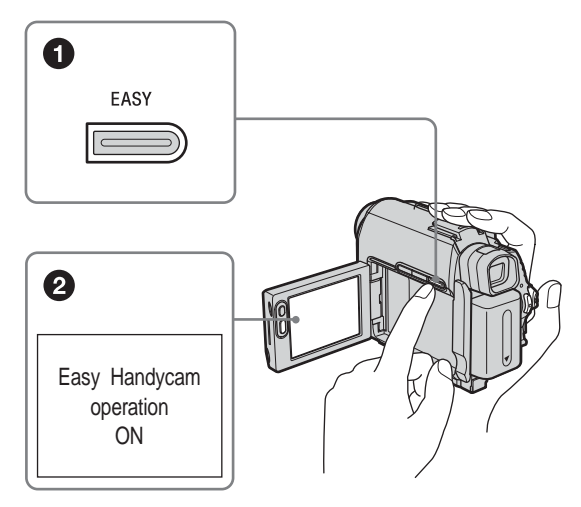

Pour plus de détails, reportez-vous aux instructions relatives à chaque opération. [Reportez-vous à la page 35](#page-34-3) pour l'enregistrement [et à la page 56](#page-55-1) pour la lecture.

# <span id="page-14-3"></span><span id="page-14-2"></span><span id="page-14-1"></span><span id="page-14-0"></span>**Étape 1 : Vérification des accessoires fournis**

Assurez-vous que tous les accessoires cités ci-dessous sont fournis avec votre caméscope.

Le numéro entre parenthèses indique le nombre total d'éléments de ce type fournis.

#### **« Memory Stick Duo » 8 Mo (1)**

Avec votre caméscope, vous pouvez utiliser uniquement un « Memory Stick Duo » dont la taille est environ la moitié de celle d'un « Memory Stick » standard. [Reportez-vous à la page 133](#page-132-0) pour de plus amples informations.

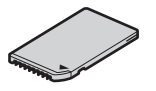

#### **Adaptateur de Memory Stick Duo (1)**

Si vous raccordez un adaptateur de Memory Stick Duo à un « Memory Stick Duo », vous pouvez utiliser un « Memory Stick Duo » avec n'importe quel appareil compatible avec un « Memory Stick » standard.

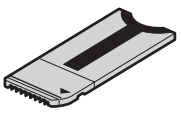

**Adaptateur secteur (1)**

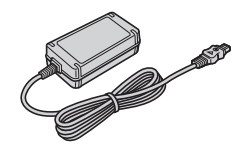

**Cordon d'alimentation (1)**

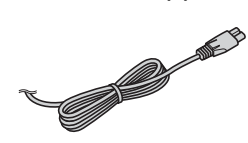

#### **Télécommande sans fil (1)**

Une pile bouton au lithium est déjà installée.

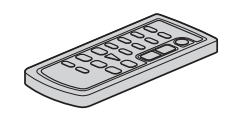

#### **Câble de raccordement A/V (1)**

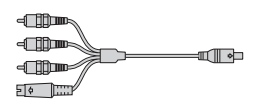

**Câble USB (1)**

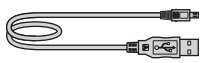

**Batterie rechargeable NP-FP50 (1)**

**Pilote CD-ROM « SPVD-012 USB Driver » (1)**

**Chiffon de nettoyage (1)**

**Protection de la griffe porte-accessoires (1)** Fixée au caméscope.

**Mode d'emploi du caméscope (ce manuel) (1)**

**Guide d'applications informatiques (1)**

# <span id="page-15-1"></span><span id="page-15-0"></span>**Étape 2 : Charge de la batterie**

Vous pouvez charger la batterie en fixant la **batterie « InfoLITHIUM » (série P)** à votre caméscope.

#### b **Remarques**

- Vous ne pouvez pas utiliser d'autre batterie que la batterie « InfoLITHIUM » (série P) [\(page 136\)](#page-135-1).
- Ne court-circuitez pas la fiche CC de l'adaptateur secteur ni les bornes de la batterie avec un objet métallique. Cela pourrait entraîner un problème de fonctionnement.
- Branchez l'adaptateur secteur à une prise de courant proche. Débranchez immédiatement l'adaptateur secteur de la prise de courant si un problème de fonctionnement se produit.

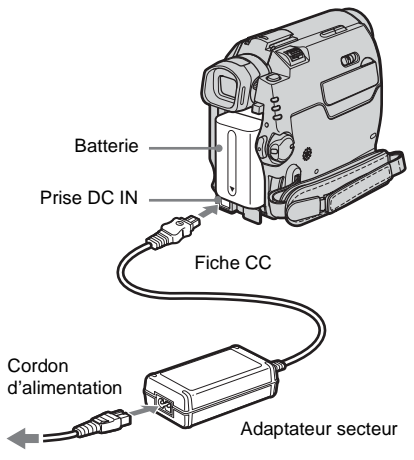

Vers la prise murale

**1 Fixez la batterie en la faisant coulisser dans le sens de la flèche jusqu'au déclic.**

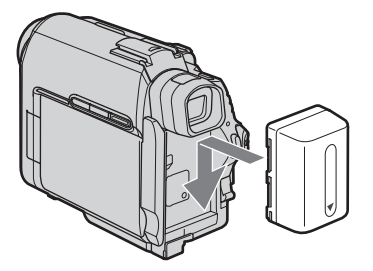

**2 Avec le marque** ▲ **de la fiche CC tournée vers le bas, branchez l'adaptateur secteur sur la prise DC IN de votre caméscope.** 

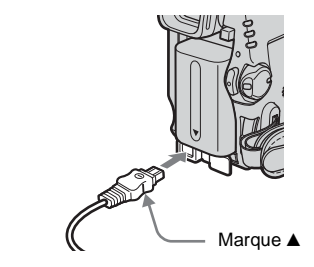

- **3 Connectez le cordon d'alimentation à l'adaptateur secteur.**
- **4 Raccordez le cordon d'alimentation à une prise de courant.**
- **5 Faites coulisser le commutateur POWER sur OFF (CHG).**

Le témoin CHG (charge) s'allume et la charge commence.

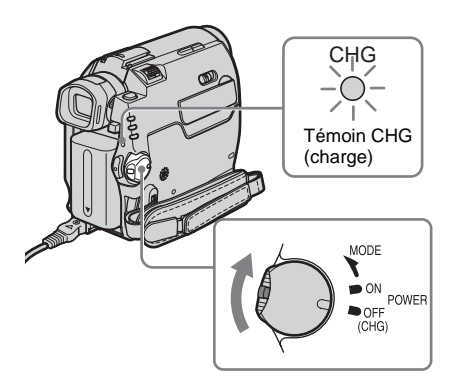

# **Préparation**

#### **Après la charge de la batterie**

Le témoin CHG (charge) s'éteint lorsque la batterie est pleine. Débranchez l'adaptateur secteur de la prise DC IN.

#### **Pour retirer la batterie**

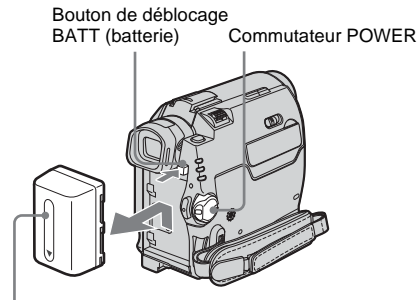

Batterie

- **1 Réglez le commutateur POWER à OFF (CHG).**
- **2 Faites coulisser la batterie vers l'extérieur dans le sens de la flèche tout en appuyant sur le bouton de déblocage BATT (batterie).**

#### b **Remarque**

• Si vous prévoyez de ne pas utiliser la batterie pendant une période prolongée, déchargez totalement la batterie avant de la ranger. [Reportez](#page-136-1)[vous à la page 137](#page-136-1) pour de plus amples informations sur le stockage de la batterie.

#### **Pour vérifier l'autonomie de la batterie – Informations relatives à la batterie**

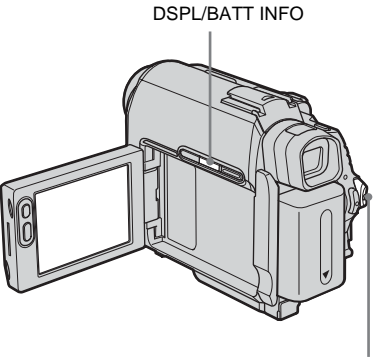

Commutateur POWER

Vous pouvez vérifier le niveau de charge de la batterie et la durée restante d'enregistrement en cours de charge ou lorsque le caméscope est hors tension.

#### **1 Réglez le commutateur POWER à OFF (CHG).**

**2 Ouvrez le panneau ACL.**

#### **3 Appuyez sur DSPL/BATT INFO.**

Les informations relatives à la batterie s'affichent pendant environ sept secondes. Maintenez la touche enfoncée pour visionner les informations pendant environ 20 secondes.

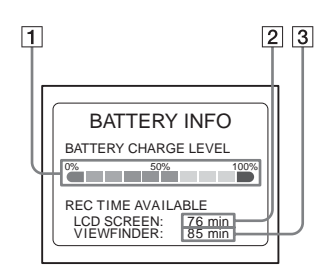

- A **Niveau de charge de la batterie : permet d'afficher l'autonomie approximative de la batterie.**
- B **Durée d'enregistrement approximative avec le panneau ACL.**
- C **Durée d'enregistrement approximative avec le viseur.**

#### **Temps de charge**

Temps approximatif en minutes nécessaire à la recharge complète d'une batterie totalement déchargée, à une température ambiante de 25 °C (77 °F) (10 à 30 °C (50 à 86 °F) recommandé).

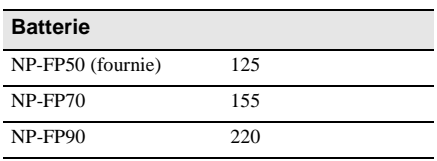

**→ Suite à la page suivante** 

#### **Durée d'enregistrement avec l'écran ACL activé**

Temps approximatif en minutes disponible lors de l'utilisation d'une batterie en pleine charge, à une température ambiante de 25 °C (77 °F).

#### **Avec LCD BACKLIGHT réglé à ON** Pour DCR-HC40 :

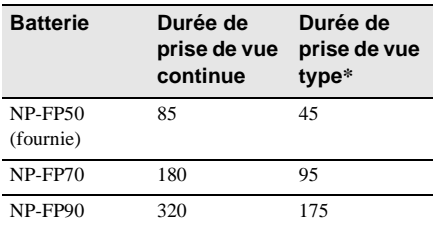

Pour DCR-HC30 :

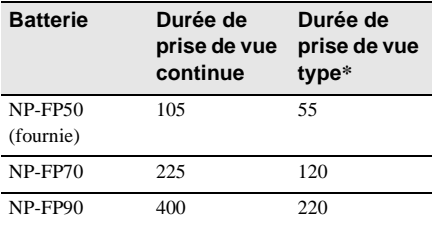

#### **Avec LCD BACKLIGHT réglé à OFF**

Pour DCR-HC40 :

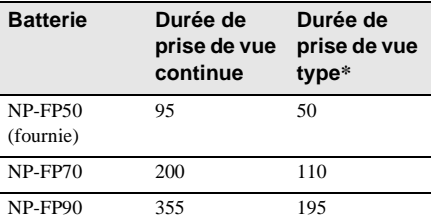

Pour DCR-HC30 :

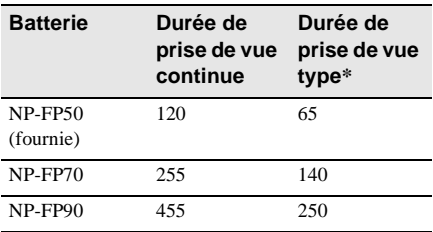

### **Durée de prise de vue avec le viseur**

Temps approximatif en minutes disponible lors de l'utilisation d'une batterie en pleine charge, à une température ambiante de 25 °C (77 °F). Pour DCR-HC40 :

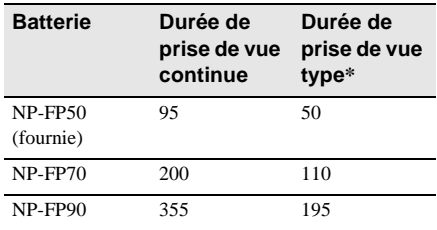

#### Pour DCR-HC30 :

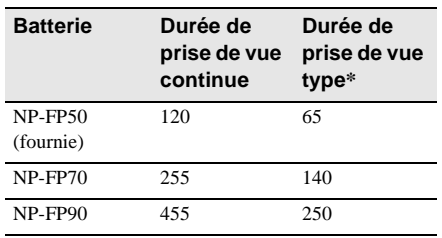

\* Durée approximative en minutes lors d'un enregistrement avec prise de vue, activation de la fonction marche/arrêt, coulissement du commutateur POWER pour changer le mode d'alimentation et utilisation du zoom à répétition. L'autonomie réelle de la batterie peut être plus courte.

#### **Temps de lecture**

Temps approximatif en minutes disponible lors de l'utilisation d'une batterie en pleine charge, à une température ambiante de 25 °C (77 °F). Pour DCR-HC40 :

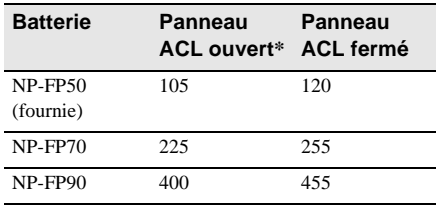

#### Pour DCR-HC30 :

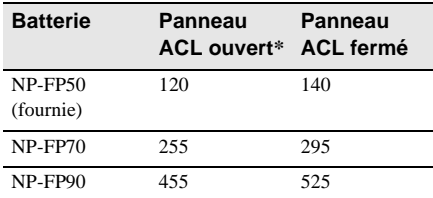

\* Avec LCD BACKLIGHT réglé à ON.

#### b **Remarques**

- La batterie n'alimente pas l'appareil lorsque l'adaptateur secteur est raccordé à la prise DC IN de votre caméscope, même si le cordon d'alimentation est débranché de la prise de courant.
- La durée de prise de vue et de lecture est raccourcie lorsque vous utilisez votre caméscope à basse température.
- Le témoin CHG (charge) clignote pendant la charge ou les informations relatives à la batterie ne s'affichent pas correctement dans les conditions suivantes :
	- la batterie n'est pas installée correctement ;
	- la batterie est endommagée ;
	- la batterie est complètement vide. (Pour les informations relatives à la batterie uniquement)

### <span id="page-18-0"></span>**Utilisation d'une source d'alimentation externe**

Vous pouvez utiliser l'adaptateur secteur en tant que source d'alimentation lorsque vous ne souhaitez pas que la batterie s'épuise. Pendant l'utilisation de l'adaptateur secteur, la batterie ne se décharge pas même si elle est fixée sur votre caméscope.

#### **PRÉCAUTIONS**

Même si votre caméscope est hors tension, il est alimenté tant qu'il est raccordé à la prise CA (électricité domestique) à l'aide de l'adaptateur secteur.

**Raccordez votre caméscope tel qu'indiqué dans la section « Charge de la batterie » [\(page 16\)](#page-15-0).**

# <span id="page-18-1"></span>**Étape 3 : Mise sous tension de l'appareil**

Vous devez faire coulisser à plusieurs reprises le commutateur POWER pour sélectionner le mode d'alimentation souhaité pour l'enregistrement ou la lecture. L'écran [CLOCK SET] s'affiche lors de la première utilisation du caméscope [\(page 22\).](#page-21-0)

Commutateur LENS COVER

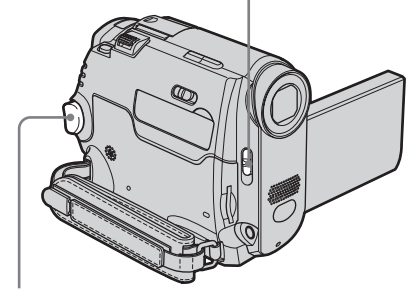

Commutateur POWER

#### **1 Réglez le commutateur LENS COVER à OPEN.**

#### **2 Tout en maintenant le bouton vert enfoncé, faites coulisser le commutateur POWER vers le bas.**

L'appareil se met sous tension. Pour passer en mode de prise de vue ou de lecture, faites coulisser le commutateur à plusieurs reprises jusqu'à ce que le voyant correspondant au mode d'alimentation souhaité s'allume.

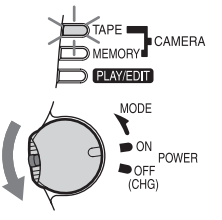

**→ Suite à la page suivante** 

- Mode CAMERA-TAPE : pour enregistrer sur une cassette.
- Mode CAMERA-MEMORY : pour enregistrer sur un « Memory Stick Duo ».
- Mode PLAY/EDIT : pour lire ou éditer des images sur une cassette ou un « Memory Stick Duo ».

#### **Pour mettre l'appareil hors tension**

Faites coulisser le commutateur POWER sur OFF (CHG).

Réglez le commutateur LENS COVER à CLOSE.

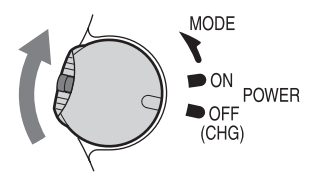

# <span id="page-19-0"></span>**Étape 4 : Réglage du panneau ACL et du viseur**

#### <span id="page-19-2"></span><span id="page-19-1"></span>**Réglage du panneau ACL**

Vous pouvez régler l'angle et la luminosité du panneau ACL pour vous adapter à diverses situations de prise de vue.

Même lorsqu'il y a des obstacles entre vous et le sujet filmé, vous pouvez vérifier l'apparence du sujet sur l'écran ACL pendant la prise de vue en réglant l'angle du panneau ACL.

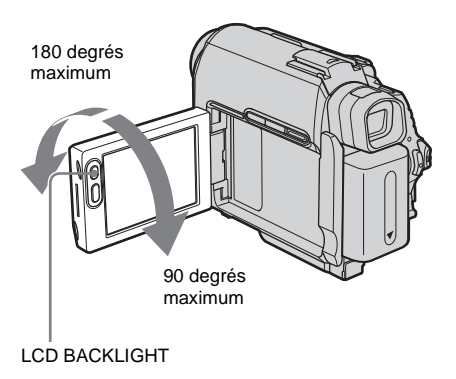

**Ouvrez le panneau ACL à un angle de 90 ° par rapport au caméscope, puis faites-le pivoter dans la position souhaitée.**

**Pour régler la luminosité de l'écran ACL**

- **1 Appuyez sur**  $P-MENU$ **.**
- **2 Appuyez sur [LCD BRIGHT].**

Si l'élément ne s'affiche pas à l'écran, appuyez sur  $\boxed{\hat{\times}} / \boxed{\check{\times}}$ . Si vous ne parvenez pas à le trouver, appuyez sur [MENU], sur le menu (STANDARD SET), puis sur [LCD/VF SET] [\(page 86\).](#page-85-0)

#### **3 Réglez l'élément à l'aide de**  $\boxed{-1}\boxed{+}$ . puis appuyez sur  $OR$ .

#### z **Conseils**

- Si vous faites pivoter le panneau ACL à 180 degrés vers l'objectif, vous pouvez refermer le panneau ACL avec l'écran ACL tourné vers l'extérieur.
- Si vous utilisez la batterie pour alimenter l'appareil, vous pouvez régler la luminosité en sélectionnant [LCD BL LEVEL] sous [LCD/VF SET] dans le menu (STANDARD SET) [\(page 86\)](#page-85-0).
- Lors de l'utilisation de votre caméscope dans un environnement très lumineux, appuyez sur LCD BACKLIGHT pour désactiver le rétroéclairage de l'écran ACL ( $\sum_{\mathbf{f}}$  apparaît à l'écran). Ce réglage permet d'économiser la batterie.
- L'image enregistrée ne sera pas affectée, même si vous réglez le rétroéclairage de l'écran ACL.
- Vous pouvez désactiver le bip de confirmation de l'opération en réglant [BEEP] à [OFF] dans le menu (STANDARD SET) [\(page 89\)](#page-88-0).

### <span id="page-20-0"></span>**Réglage du viseur**

Vous pouvez visionner des images à l'aide du viseur lorsque vous refermez le panneau ACL. Utilisez le viseur lorsque la batterie est presque épuisée ou lorsque les informations à l'écran sont difficiles à voir.

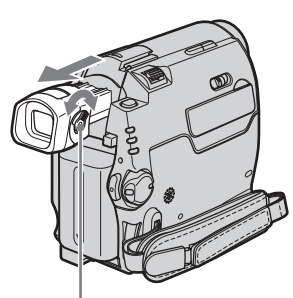

Manette de réglage du viseur

**1 Déployez le viseur.**

#### **2 Réglez la manette de réglage du viseur jusqu'à ce que l'image soit claire.**

#### **Pour utiliser le viseur pendant l'utilisation du caméscope**

Lors de l'enregistrement sur une cassette ou un « Memory Stick Duo », vous pouvez régler l'exposition [\(page 38\)](#page-37-3) et la transition en fondu [\(page 43\)](#page-42-2) tout en contrôlant les images dans le viseur. Faites pivoter le panneau ACL à 180 degrés et fermez-le avec l'écran tourné vers l'extérieur.

- **1 Réglez le mode d'alimentation à CAMERA-TAPE ou CAMERA-MEMORY [\(page 19\)](#page-18-1).**
- **2 Déployez le viseur et refermez le panneau ACL avec l'écran tourné vers l'extérieur.**  s'affiche à l'écran.
- $3$  **Appuyez sur**  $\overline{\text{GOF}}$ **.** [Set LCD off?] s'affiche à l'écran.
- **4 Appuyez sur [YES].** L'écran ACL est désactivé.
- **5 Appuyez sur l'écran ACL tout en contrôlant l'affichage dans le viseur.** [EXPOSURE], etc. sont affichés.
- **6 Appuyez sur cette touche que vous souhaitez régler.**
	- [EXPOSURE] : réglez ce paramètre avec  $\boxed{-}$  / $\boxed{+}$  et appuyez sur  $\boxed{OK}$ .
	- [FADER]: appuyez plusieurs fois sur cette touche pour sélectionner l'effet souhaité (en mode CAMERA-TAPE uniquement).
	- $\cdot$   $\boxed{\blacksquare$  EV écran ACL s'allume. Pour désactiver l'affichage des touches à l'écran ACL, appuyez sur  $\overline{OK}$ .

#### ์⊻ี Conseil

• Pour régler la luminosité du rétroéclairage du viseur, sélectionnez [LCD/VF SET] dans le menu (STANDARD SET), puis [VF B.LIGHT] (lorsque vous utilisez la batterie, [page 87\)](#page-86-0).

# <span id="page-21-1"></span><span id="page-21-0"></span>**Étape 5 : Réglage de la date et de l'heure**

La première fois que vous utilisez le caméscope, réglez la date et l'heure. Si vous ne réglez pas la date et l'heure, l'écran [CLOCK SET] s'affiche à chaque fois que vous mettez le caméscope sous tension.

#### b **Remarque**

• Si vous n'utilisez pas votre caméscope pendant environ **trois mois**, la pile bouton rechargeable se décharge et les réglages de la se décharge et les réglages de la date et de l'heure peuvent être supprimés de la mémoire. Dans ce cas, rechargez la pile bouton [\(page 141\)](#page-140-0), puis réglez de nouveau la date et l'heure.

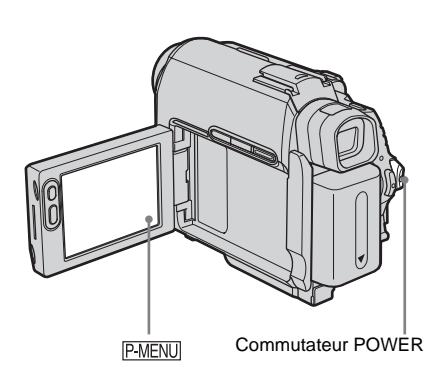

**1 Mettez votre caméscope sous tension [\(page 19\)](#page-18-1).**

#### **2 Ouvrez le panneau ACL.**

Passez à l'étape 7 la première fois que vous réglez l'horloge.

**3 Appuyez sur <b>PMENU**.

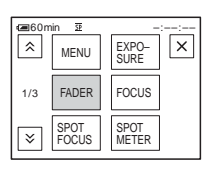

**4 Appuyez sur [MENU].**

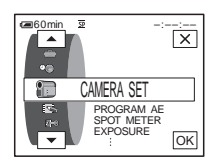

**5 Sélectionnez (TIME/LANGU.) avec les touches / , puis appuyez**   $sur \overline{|OK|}$ .

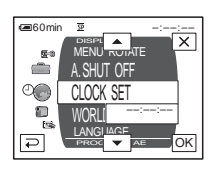

**6 Sélectionnez [CLOCK SET] avec les touches**  $\boxed{\triangle}$  **/**  $\boxed{\triangledown}$ **, puis appuyez sur**  $\boxed{\circ\kappa}$ **.** 

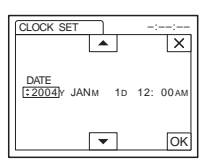

**7 Réglez [Y] (année) avec les touches**   $\boxed{\triangle}$  /  $\boxed{\triangledown}$ , puis appuyez sur  $\boxed{\circ \ltimes}$ .

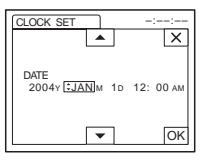

Vous pouvez régler n'importe quelle année jusqu'à l'année 2079.

#### **8 Réglez [M] (mois), [D] (jour), l'heure et les minutes de la même manière qu'à**  l'étape 7, puis appuyez sur  $\overline{OR}$ .

Pour minuit, réglez-le à 12:00 AM. Pour midi, réglez-le à 12:00 PM.

# <span id="page-22-0"></span>**Étape 6 : Insertion du support d'enregistrement**

#### <span id="page-22-1"></span>**Insertion d'une cassette**

Vous pouvez utiliser uniquement des minicassettes DV  $\text{Min} \mathbf{N}$ . Pour de plus amples informations sur ces cassettes (par ex. sur la fonction de protection en écriture), [reportez](#page-131-1)[vous à la page 132](#page-131-1).

#### **(3) Remarque**

• Ne forcez pas l'insertion de la cassette dans le logement. Ceci risquerait de provoquer un problème de fonctionnement du caméscope.

#### **1 Faites glisser le levier OPEN/ ≜EJECT 4** dans le sens de la flèche et **ouvrez le couvercle.**

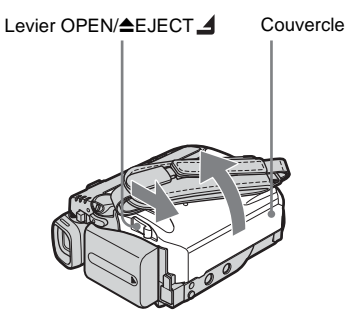

Le logement de cassette se soulève et s'ouvre automatiquement.

 $→$  **Suite à la page suivante** 

#### **2 Insérez une cassette avec la fenêtre tournée vers le haut.**

Côté de la fenêtre

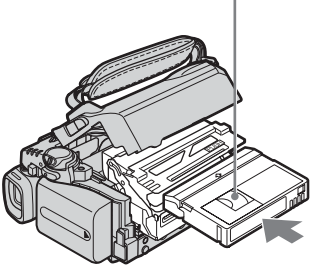

Appuyez légèrement au milieu de la tranche de la cassette.

**3** Appuyez sur **PUSH**. Le logement de cassette se rabaisse automatiquement.

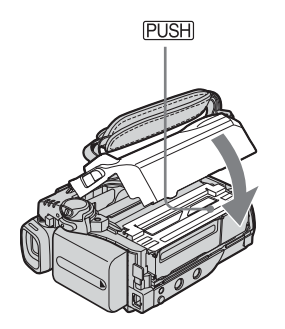

**4 Refermez le couvercle.**

#### **Pour éjecter la cassette**

- **1 Faites glisser le levier OPEN/** Z**EJECT dans le sens de la flèche et ouvrez le couvercle.** Le logement de cassette s'ouvre automatiquement.
- **2 Retirez la cassette, puis appuyez sur .**

Le logement de cassette se rabaisse automatiquement.

**3 Refermez le couvercle.**

#### <span id="page-23-0"></span>**Insertion d'un « Memory Stick Duo »**

Pour de plus amples informations sur le « Memory Stick Duo » (par ex. sur la fonction de protection en écriture), [reportez](#page-132-0)[vous à la page 133.](#page-132-0)

#### b **Remarque**

• Vous pouvez utiliser uniquement un « Memory Stick Duo » dont la taille est environ la moitié de celle d'un « Memory Stick » standard, sur votre caméscope [\(page 133\)](#page-132-0). N'insérez rien d'autre qu'un « Memory Stick » compatible dans la fente pour

« Memory Stick Duo ».

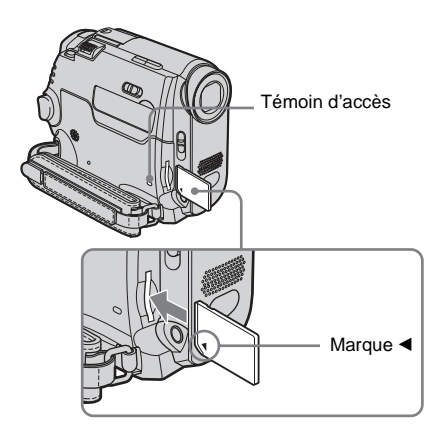

**Insérez le « Memory Stick Duo » avec la marque** b **tournée vers le coin inférieur gauche jusqu'au déclic.**

#### **Pour éjecter un « Memory Stick Duo »**

Appuyez une fois légèrement sur le « Memory Stick Duo ».

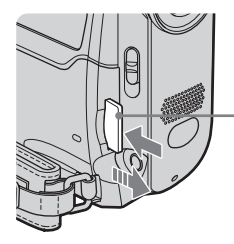

Appuyez une fois légèrement.

#### b **Remarques**

- Si vous forcez pour insérer le « Memory Stick Duo » dans la fente pour « Memory Stick Duo » dans le mauvais sens, vous risquez d'endommager la fente pour « Memory Stick Duo ».
- N'insérez rien d'autre qu'un « Memory Stick Duo » dans la fente pour « Memory Stick Duo ». Ceci risquerait de provoquer un problème de fonctionnement au niveau du caméscope.
- Lorsque le témoin d'accès est allumé ou clignote, votre caméscope est en train de lire ou d'écrire des données à partir du ou vers le « Memory Stick Duo ». Ne secouez pas le caméscope et ne le soumettez pas à des chocs, ne coupez pas l'alimentation, n'éjectez pas le « Memory Stick Duo » et ne retirez pas la batterie. Sinon, des données d'image pourraient être endommagées.

# <span id="page-24-1"></span><span id="page-24-0"></span>**Étape 7 : Réglage de la langue des menus à l'écran**

Vous pouvez sélectionner la langue à utiliser à l'écran ACL.

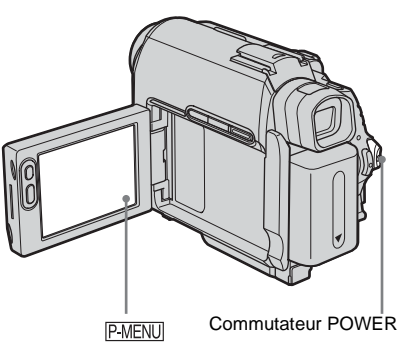

**Préparation**

- **1 Mettez votre caméscope sous tension.**
- **2 Ouvrez le panneau ACL.**
- **3** Appuyez sur **PMENU**.

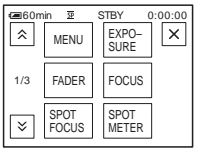

# **4 Appuyez sur [LANGUAGE].**

Si l'élément ne s'affiche pas à l'écran, appuyez sur  $\sqrt{\sqrt{x}}$ . Si vous ne parvenez pas à le trouver, appuyez sur [MENU] et sélectionnez-le à partir du menu (TIME/LANGU.) [\(page 91\).](#page-90-1)

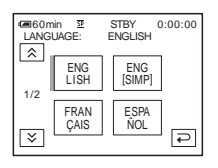

**5 Sélectionnez la langue souhaitée à**  l'aide des touches  $\boxed{\approx}$  /  $\boxed{\approx}$ , puis **appuyez sur**  $\overline{OK}$ .

#### z **Conseil**

• Votre caméscope propose [ENG [SIMP]] (anglais simplifié) lorsque vous ne pouvez pas trouver votre langue maternelle parmi les options.

# <span id="page-26-1"></span><span id="page-26-0"></span>**Enregistrement de films**

Vous pouvez enregistrer des films sur une cassette ou un « Memory Stick Duo ». Avant d'effectuer l'enregistrement, suivez les étapes 1 à 7 dans la section [« Préparation »](#page-14-2) [\(page 15](#page-14-2) à [page 25](#page-24-0)). Lors de l'enregistrement sur une cassette, les films sont enregistrés en même temps que le son stéréo. Lors de l'enregistrement sur un « Memory Stick Duo », le film est enregistré avec le son mono.

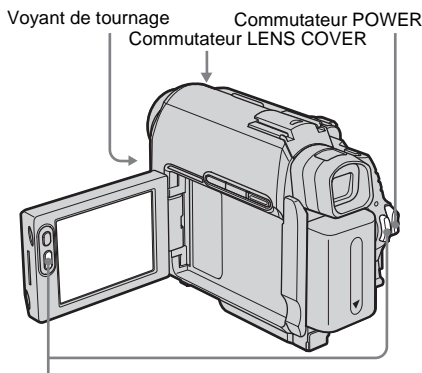

REC START/STOP

#### z **Conseil**

• Grâce au mode Easy Handycam, l'enregistrement se révèle être un jeu d'enfant, même pour les utilisateurs inexpérimentés. Pour de plus amples informations, [reportez-vous à la page 35.](#page-34-1)

#### **1 Réglez le commutateur LENS COVER à OPEN.**

**2 Ouvrez le panneau ACL.**

#### **3 Sélectionnez le mode d'enregistrement.**

#### **Pour enregistrer sur une cassette**

Faites coulisser le commutateur POWER jusqu'à ce que le témoin CAMERA-TAPE s'allume, puis votre caméscope passe en mode de veille.

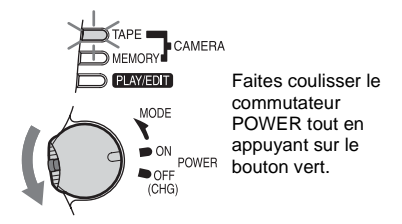

#### **Pour enregistrer sur un « Memory Stick Duo » – MPEG MOVIE EX**

Faites coulisser plusieurs fois le commutateur POWER jusqu'à ce que le témoin CAMERA-MEMORY s'allume, puis le dossier d'enregistrement sélectionné s'affiche à l'écran.

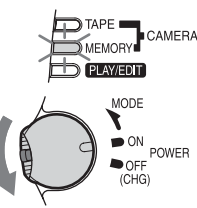

Faites coulisser le commutateur POWER tout en appuyant sur le bouton vert.

### **4 Appuyez sur REC START/STOP.**

L'enregistrement démarre. L'indication [ENR.] s'affiche à l'écran ACL et le voyant de tournage du caméscope s'allume. Appuyez de nouveau sur la touche REC START/STOP pour arrêter l'enregistrement.

### <span id="page-26-2"></span>**Pour contrôler le dernier film MPEG enregistré – Vérification**

Appuyez sur  $\boxed{\textcircled{\tiny{\textsf{S}}}}$ . La lecture commence automatiquement.

Appuyez de nouveau sur  $\boxed{\frown}$  pour revenir en mode de veille.

**→ Suite à la page suivante** 

Pour supprimer le film, appuyez sur  $\boxed{\text{m}}$  une fois la lecture terminée, puis appuyez sur [OUI]. Pour annuler la suppression, appuyez sur [NON].

#### **Pour mettre l'appareil hors tension**

- **1 Faites coulisser le commutateur POWER sur la position OFF (CHG).**
- **2 Réglez le commutateur LENS COVER à CLOSE.**

#### **Témoins affichés pendant l'enregistrement sur une cassette**

Les témoins ne sont pas enregistrés sur la cassette.

La date, l'heure et les données de réglage du caméscope [\(page 59\)](#page-58-2) ne s'affichent pas pendant l'enregistrement.

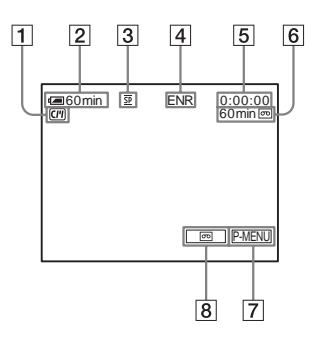

#### A **Témoins pour les cassettes dotées d'une Cassette Memory**

B **Autonomie de la batterie**

La durée indiquée peut ne pas être correcte, en fonction de l'environnement d'utilisation. Lorsque vous ouvrez ou fermez le panneau ACL, il faut environ 1 minute pour afficher l'autonomie correcte de la batterie.

- C **Mode d'enregistrement (SP ou LP)**
- D **Statut d'enregistrement ([VEILLE] ou [ENR.] (enregistrement))**
- E **Code temporel ou compteur de bande (heures : minutes : secondes)**
- F **Capacité d'enregistrement de la cassette [\(page 88\)](#page-87-0)**
- G **Touche Menu personnel [\(page 64\)](#page-63-3)**

#### **END SEARCH/EDIT SEARCH/ commutateur de l'écran de vérification de l'enregistrement [\(page 48\)](#page-47-1)**

#### **Témoins affichés pendant l'enregistrement sur un « Memory Stick Duo »**

Les témoins ne sont pas enregistrés sur le « Memory Stick Duo ».

La date et l'heure [\(page 59\)](#page-58-2) ne s'affichent pas pendant l'enregistrement.

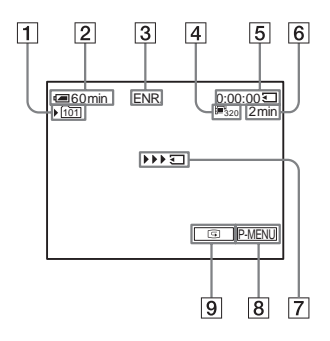

A **Dossier d'enregistrement**

#### B **Autonomie de la batterie**

La durée indiquée peut ne pas être correcte, en fonction de l'environnement d'utilisation. Lorsque vous ouvrez ou fermez le panneau ACL, il faut environ 1 minute pour afficher l'autonomie correcte de la batterie.

- C **Statut d'enregistrement ([VEILLE] ou [ENR.] (enregistrement))**
- D **Taille du film**
- E **Durée enregistrée (heures : minutes : secondes)**
- **[6] Capacité d'enregistrement du « Memory Stick Duo »**
- G **Témoin de lancement de l'enregistrement du « Memory Stick Duo » (apparaît pendant environ cinq secondes)**
- **[8] Touche Menu personnel [\(page 64\)](#page-63-3)**
- I **Touche de vérification [\(page 27\)](#page-26-2)**

#### b **Remarques**

- Avant de changer la batterie, faites coulisser le commutateur POWER sur OFF (CHG).
- Avec le réglage par défaut, lorsque vous n'utilisez pas le caméscope pendant plus de cinq minutes, le caméscope se met automatiquement hors tension afin d'éviter que la batterie se décharge ([ARRÊT AUTO], [page 90](#page-89-0)). Pour redémarrer l'enregistrement, faites coulisser le commutateur POWER vers le bas pour sélectionner CAMERA-

TAPE ou CAMERA-MEMORY, puis appuyez sur REC START/STOP.

- Lors de l'enregistrement de films sur un « Memory Stick Duo », les seuls éléments de menu disponibles sont ceux des menus contextuels du menu personnel. Pour utiliser d'autres éléments de menu, ajoutez-les au menu personnel.
- Lors de l'enregistrement sur un « Memory Stick Duo » à l'aide d'un flash externe (en option) connecté à une griffe porte-accessoires, désactivez le flash externe pour éviter que le bruit de chargement du flash ne soit enregistré.

#### z **Conseils**

- Si vous prévoyez de ne pas utiliser votre caméscope pendant une période prolongée, retirez la cassette et rangez-la.
- Vous pouvez également utiliser la touche REC START/STOP du panneau ACL pour enregistrer des images animées. Ceci est utile pour effectuer des enregistrements depuis un angle réduit ou pour vous filmer en mode miroir.
- Pour appuyer sur REC START/STOP sur l'écran ACL, soutenez le panneau ACL avec la main.
- L'enregistrement avec l'écran ACL est recommandé lorsque vous utilisez une batterie à grande capacité (NP-FP70/FP90).
- Pour assurer une transition homogène sur une cassette entre la dernière scène enregistrée et la nouvelle, notez les points suivants.
	- Ne retirez pas la cassette. (L'image est enregistrée en continu sans rupture, même si vous mettez l'appareil hors tension.)
	- N'enregistrez pas d'images en mode SP et LP sur la même cassette.
	- Évitez d'arrêter l'enregistrement d'un film, puis de le reprendre, dans le mode LP.
- Reportez-vous à la section [« Pour enregistrer plus](#page-28-1)  [longtemps sur un « Memory Stick Duo » » \(page 29\)](#page-28-1) pour connaître la durée approximative d'enregistrement disponible sur un « Memory Stick Duo » dont la capacité de mémoire est différente.
- La durée d'enregistrement, la date et les données de réglages du caméscope (pour les cassettes uniquement) sont enregistrées automatiquement sur le support d'enregistrement, sans être affichées à l'écran. Vous pouvez visionner ces informations en cours de lecture en sélectionnant [CODE DON.] dans les réglages de menu [\(page 59\)](#page-58-2).

#### <span id="page-28-0"></span>**Prise de vue sur une durée plus importante**

#### **Pour enregistrer plus longtemps sur une cassette**

Dans le menu (RÉGL.NORM.), sélectionnez [**ma** MODE ENR.], puis [LP] [\(page 85\).](#page-84-1)

En mode LP, vous pouvez enregistrer une fois et demi plus longtemps qu'en mode SP. Une cassette enregistrée en mode LP doit être lue uniquement sur ce caméscope.

#### <span id="page-28-1"></span>**Pour enregistrer plus longtemps sur un « Memory Stick Duo »**

Dans le menu **[644]** (RÉGL. MÉM.), sélectionnez [RÉGL.FILM],

[ $\Box$ TAIL.IMAGE], puis  $[160 \times 112]$  [\(page 73\)](#page-72-0). La durée que vous pouvez enregistrer sur un « Memory Stick Duo » varie en fonction de la taille de l'image et de l'environnement d'enregistrement.

Reportez-vous à la liste suivante pour connaître la durée approximative d'enregistrement de films disponible sur un « Memory Stick Duo » formaté sur votre caméscope.

#### **Taille et durée d'image (heures : minutes : secondes)**

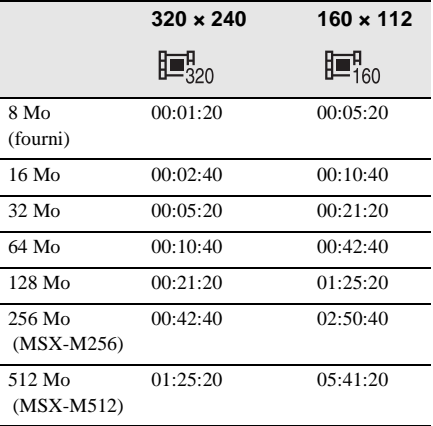

**→ Suite à la page suivante** 

#### <span id="page-29-0"></span>**Utilisation du zoom**

Lorsque le mode CAMERA-TAPE est sélectionné, il est possible d'utiliser le zoom pour obtenir des niveaux d'agrandissement supérieurs à 10 fois et d'activer le zoom numérique à partir de ce point ([ZOOM NUM.], [page 70\)](#page-69-0).

L'utilisation occasionnelle du zoom est efficace. Cependant, pour obtenir de meilleurs résultats, il est préférable de l'utiliser avec parcimonie.

# 1 cm (environ 1/2 po)\*  $M =$ 80 cm (environ 2 5/8 pi)\*

\* La distance minimale nécessaire entre votre caméscope et le sujet afin d'obtenir une mise au point nette, lorsque la manette est dans cette position.

**Déplacez légèrement la manette de zoom pour un zoom plus lent et déplacez-la davantage pour un zoom plus rapide.**

**Pour filmer un plan plus large** Déplacez la manette de zoom vers W. Le sujet semble plus éloigné (Grand angle).

#### **Pour filmer en plus gros plan**

Déplacez la manette de zoom vers T. Le sujet semble plus rapproché (Téléobjectif).

#### <span id="page-29-1"></span>**Prise de vue en mode miroir**

Vous pouvez tourner le panneau ACL vers le sujet filmé, de sorte que le sujet et vousmême puissiez visionner l'image en cours d'enregistrement. Vous pouvez également utiliser cette fonction lorsque vous effectuez vous-même l'enregistrement, afin de maintenir l'attention des jeunes enfants sur le caméscope pendant que vous les filmez.

Déployez le viseur.

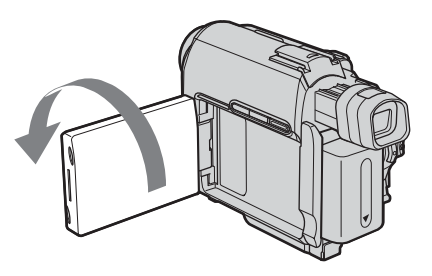

**Ouvrez le panneau ACL à 90 degrés par rapport au caméscope, puis faites-le pivoter à 180 degrés vers le sujet.**

Une image en miroir du sujet s'affiche sur l'écran ACL, mais l'image enregistrée est normale.

# Enregistrement **Enregistrement**

### <span id="page-30-0"></span>**Utilisation du retardateur**

Le retardateur vous permet de lancer la prise de vue après un délai d'environ dix secondes.

#### REC START/STOP

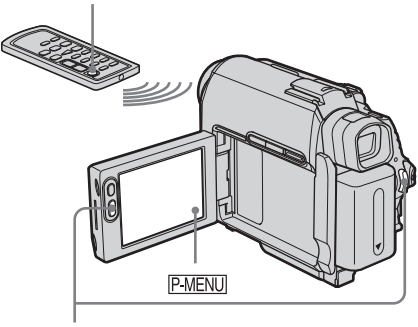

REC START/STOP

### **1 Appuyez sur PMENU**.

### **2 Appuyez sur [RETAR.].**

Si l'élément ne s'affiche pas à l'écran, appuyez sur  $\sqrt{\sqrt{3}}$ . Si vous ne parvenez pas à le trouver, appuyez sur [MENU] et sélectionnez-le à partir du menu (RÉGL. CAMÉS.)

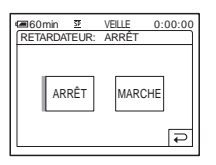

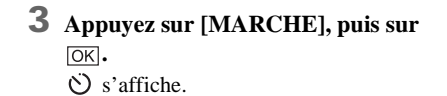

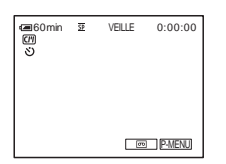

### **4 Appuyez sur REC START/STOP.**

Un bip sonore se fait entendre pendant le décompte qui dure environ dix secondes (l'indication de décompte s'active à partir de huit secondes).

L'enregistrement démarre.

Pour arrêter l'enregistrement, appuyez sur REC START/STOP.

### **Pour annuler le décompte**

Appuyez sur [RÉINI.] ou appuyez sur REC START/STOP.

#### **Pour désactiver le retardateur**

Suivez les étapes 1 et 2, puis sélectionnez [ARRÊT] à l'étape 3.

# <span id="page-31-0"></span>**Enregistrement d'images fixes**

#### **– Enregistrement de photos en mémoire**

Vous pouvez enregistrer des images fixes sur un « Memory Stick Duo ». Avant d'effectuer l'enregistrement, suivez les étapes 1 à 7 dans la section [« Préparation »](#page-14-2) [\(page 15](#page-14-2) à [page 25](#page-24-0)).

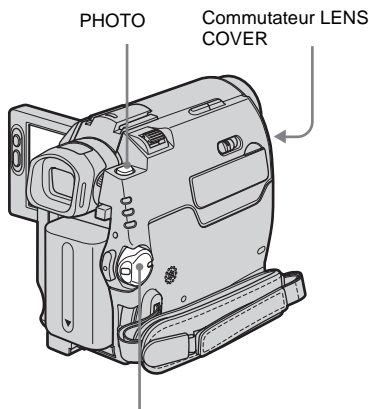

Commutateur POWER

#### **ζ<sup>***'***</sup>** Conseil

• Grâce au mode Easy Handycam, l'enregistrement se révèle être un jeu d'enfant, même pour les utilisateurs inexpérimentés. Pour de plus amples informations, [reportez-vous à la page 35](#page-34-1).

#### **1 Réglez le commutateur LENS COVER à OPEN.**

**2 Ouvrez le panneau ACL.**

**3 Faites coulisser plusieurs fois le commutateur POWER jusqu'à ce que le témoin CAMERA-MEMORY s'allume.**

Le dossier d'enregistrement sélectionné est affiché.

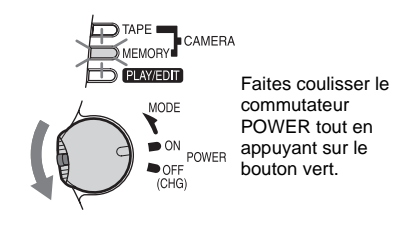

#### **4 Maintenez légèrement la touche PHOTO enfoncée.**

Un léger bip sonore se fait entendre lorsque les réglages de mise au point et de luminosité sont ajustés. La prise de vue ne démarre pas à ce point.

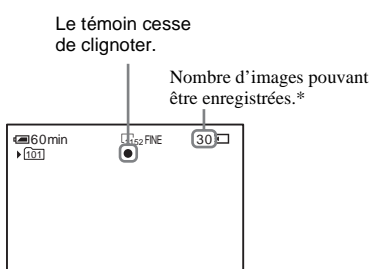

\* Le nombre d'images pouvant être enregistrées varie en fonction du réglage de la taille de l'image et de l'environnement d'enregistrement.

P-MENU

### **5 Appuyez à fond sur PHOTO.**

Le son de l'obturateur retentit. Lorsque les barres du **IIII** disparaissent, l'image est enregistrée sur le « Memory Stick Duo ».

#### <span id="page-31-1"></span>**Pour contrôler la dernière image enregistrée – Vérification**

Appuyez sur  $\boxed{\textcircled{\small\square}}$ .

Appuyez de nouveau sur  $\boxed{\leftarrow}$  pour revenir en mode de veille. Pour supprimer l'image, appuyez sur  $\boxed{\pi}$ , puis sur [OUI].

Pour annuler la suppression, appuyez sur [NON].

#### **Pour mettre l'appareil hors tension**

- **1 Faites coulisser le commutateur POWER sur la position OFF (CHG).**
- **2 Réglez le commutateur LENS COVER à CLOSE.**

#### **Pour enregistrer des images fixes en continu – Enregistrement continu**

Pour le DCR-HC40 :

Sélectionnez le menu (RÉGL. MÉM.), [IMAGE FIXE], puis [**RAFALE**] [\(page 72\).](#page-71-1) Vous pouvez enregistrer en continu entre 3 et 13 images dans un intervalle de temps d'environ 0,5 seconde.

#### **Témoins affichés pendant l'enregistrement**

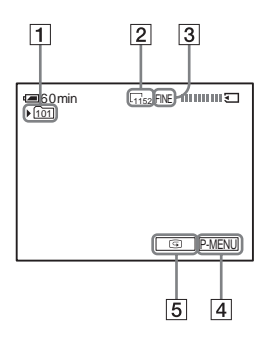

- A **Dossier d'enregistrement**
- B **Taille de l'image**

Pour DCR-HC40 :  $\Gamma$ <sub>1152</sub> (1152 × 864) ou  $\Gamma$ <sub>640</sub> (640 × 480)

- **3** Oualité FINE ([FIN]) ou STD ([STANDARD])
- D **Touche Menu personnel [\(page 64\)](#page-63-4)**
- E **Touche de vérification [\(page 32\)](#page-31-1)**

#### **ζ<sup>***i***</sup>** Conseils

- Lorsque vous appuyez sur PHOTO sur votre télécommande, l'image affichée à l'écran à ce moment là est enregistrée.
- L'heure d'enregistrement, la date et les données de réglages du caméscope sont enregistrées automatiquement sur le support d'enregistrement, sans être affichées à l'écran. Vous pouvez visionner ces informations en cours de lecture en sélectionnant [CODE DONNÉES] sur l'écran [\(page 59\)](#page-58-2).
- L'angle de prise de vue est plus large que celui du mode CAMERA-TAPE.

### <span id="page-32-0"></span>**Sélection de la qualité ou de la taille d'image**

Pour le DCR-HC40 : Sélectionnez le menu (Compared (RÉGL. MÉM.). [IMAGE FIXE], puis [ QUALITÉ] ou [ $\blacksquare$ TAIL.IMAGE] [\(page 73\).](#page-72-1) Pour le DCR-HC30 : Sélectionnez le menu (RÉGL. MÉM.), [IMAGE FIXE], puis [ QUALITÉ]. La taille des images est réglée à  $[640 \times 480]$ .

Le nombre d'images pouvant être enregistrées sur un « Memory Stick Duo » varie en fonction de la qualité et de la taille de l'image et de l'environnement d'enregistrement.

Reportez-vous à la liste suivante pour connaître le nombre approximatif d'images pouvant être enregistrées sur un « Memory Stick Duo » formaté sur votre caméscope.

#### **Lorsque la qualité d'image est [FIN] (nombre d'images)**

La taille de l'image de 1  $152 \times 864$  pour le DCR-HC40 est de 500 Ko, celle de  $640 \times 480$ occupe 150 Ko.

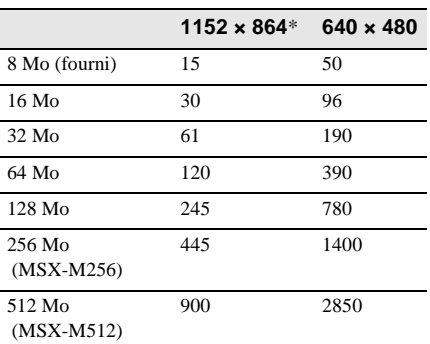

\* La taille de l'image de 1  $152 \times 864$  est disponible pour le DCR-HC40.

#### **Lorsque la qualité d'image est [STANDARD] (nombre d'images)**

La taille de l'image de 1  $152 \times 864$  pour le DCR-HC40 est de 200 Ko, celle de  $640 \times 480$ occupe 60 Ko.

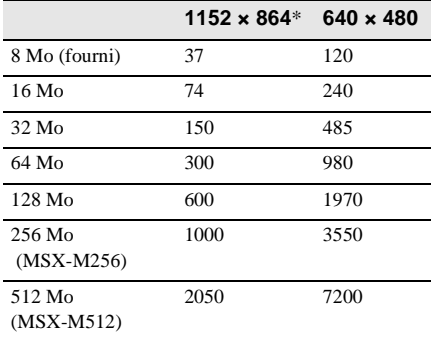

 $*$  La taille de l'image de 1 152  $\times$  864 est disponible pour le DCR-HC40.

### <span id="page-33-0"></span>**Utilisation du retardateur**

Le retardateur vous permet d'enregistrer une image fixe après un délai d'environ dix secondes.

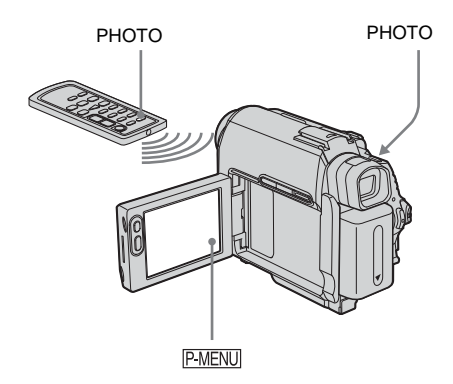

**1 Appuyez sur PMENU.** 

### **2 Appuyez sur [RETAR.].**

Si l'élément ne s'affiche pas à l'écran, appuyez sur  $\sqrt{\sqrt{x}}$ . Si vous ne parvenez pas à le trouver, appuyez sur [MENU] et sélectionnez-le à partir du menu (RÉGL. CAMÉS.)

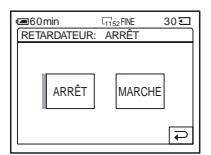

**3 Appuyez sur [MARCHE], puis sur .** s'affiche.

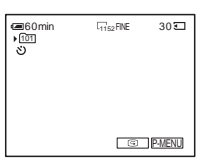

#### **4 Appuyez sur PHOTO.**

Un bip sonore se fait entendre pendant le décompte qui dure environ dix secondes (l'indication de décompte s'active à partir de huit secondes).

L'image est enregistrée. Lorsque les barres du disparaissent, l'image est enregistrée sur le « Memory Stick Duo ».

#### **Pour annuler le décompte**

Appuyez sur [RÉINI.].

#### **Pour désactiver le retardateur**

Suivez les étapes 1 et 2, puis sélectionnez [ARRÊT] à l'étape 3.

<span id="page-34-0"></span>**Enregistrement d'une image fixe sur un « Memory Stick Duo » pendant l'enregistrement de films sur une cassette**

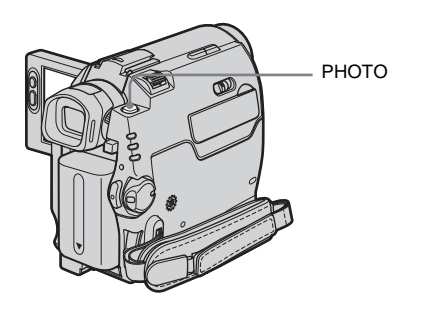

#### **Appuyez à fond sur PHOTO pendant l'enregistrement de la cassette.**

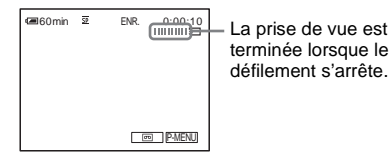

#### **Pour enregistrer des images fixes en mode de veille**

Maintenez légèrement la touche PHOTO enfoncée. Vérifiez l'image et appuyez à fond sur PHOTO.

#### z **Conseil**

• Pour le DCR-HC40 :

La taille des images est réglée à  $[640 \times 480]$ . Si vous souhaitez enregistrer une image fixe sous un format différent, utilisez la fonction d'enregistrement de photos en mémoire [\(page 32\)](#page-31-0).

#### b **Remarques**

- Vous ne pouvez pas enregistrer d'images fixes sur un « Memory Stick Duo » pendant les opérations suivantes :
	- mode [G.ÉCRAN16:9]
	- superposition de mémoire
	- fonction MEMORY MIX
- Aucun titre n'est enregistré sur un « Memory Stick Duo ».

# <span id="page-34-3"></span><span id="page-34-1"></span>**Enregistrement facile**

#### **– Easy Handycam**

Avec la fonction Easy Handycam, la plupart des réglages du caméscope passent en mode automatique, seules les fonctions de base restent disponibles et la taille de la police à l'écran augmente afin de faciliter la lisibilité. L'enregistrement se révèle être un jeu d'enfant même pour les utilisateurs inexpérimentés. Avant de commencer l'enregistrement, suivez les étapes 1 à 7 dans la section « Préparation » ([page 15](#page-14-3) à [page 25](#page-24-0)).

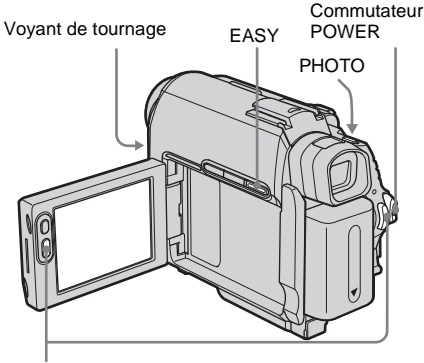

REC START/STOP

### <span id="page-34-2"></span>**Enregistrement d'un film**

Lorsque la fonction Easy Handycam est activée, vous ne pouvez enregistrer des films que sur une cassette. Pour enregistrer des films sur un « Memory Stick Duo », reportez-vous à la [page 27](#page-26-1) (MPEG MOVIE EX).

#### **1 Réglez le commutateur LENS COVER à OPEN.**

**2 Ouvrez le panneau ACL.**

 $→$  **Suite à la page suivante** 

**3 Faites coulisser plusieurs fois le commutateur POWER jusqu'à ce que le témoin CAMERA-TAPE s'allume.**

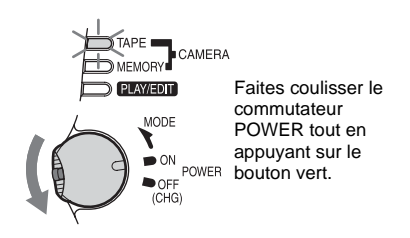

### **4 Appuyez sur EASY.**  Le témoin EASY s'allume en bleu.

### Le mode Easy Handycam démarre.

### **5 Appuyez sur REC START/STOP.**

L'enregistrement démarre. L'indication [ENR.] s'affiche à l'écran ACL et le voyant de tournage du caméscope s'allume. Appuyez de nouveau sur la touche REC START/STOP pour arrêter l'enregistrement.

**Pour mettre l'appareil hors tension**

- **1 Faites coulisser le commutateur POWER sur la position OFF (CHG).**
- **2 Réglez le commutateur LENS COVER à CLOSE.**

### **Pour annuler la fonction Easy Handycam**

Appuyez de nouveau sur EASY.

#### b **Remarques**

- Il est impossible d'activer ou de désactiver la fonction Easy Handycam pendant :
	- un enregistrement
	- une lecture en transit USB
- Lorsque la fonction Easy Handycam est activée, ces touches ne sont pas disponibles.
	- LCD BACKLIGHT [\(page 20\)](#page-19-2)
	- BACK LIGHT [\(page 38\)](#page-37-1)
- Lorsque la fonction Easy Handycam est activée, les réglages des fonctions qui ne sont pas affichées sur l'écran reviennent à leurs valeurs par défaut. Les réglages antérieurs sont restaurés lorsque vous annulez la fonction Easy Handycam.

### <span id="page-35-0"></span>**Enregistrement d'une image fixe**   $\overline{\mathbf{S}}$

- **1 Réglez le commutateur LENS COVER à OPEN.**
- **2 Ouvrez le panneau ACL.**
- **3 Faites coulisser plusieurs fois le commutateur POWER jusqu'à ce que le témoin CAMERA-MEMORY s'allume.**

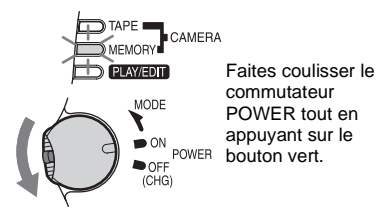

**4 Appuyez sur EASY.** Le témoin EASY s'allume en bleu.
## **5 Maintenez légèrement la touche PHOTO enfoncée.**

Un léger bip sonore se fait entendre lorsque les réglages de mise au point et de luminosité sont ajustés. La prise de vue ne démarre pas à ce point.

#### **6 Appuyez à fond sur PHOTO.**

Le son de l'obturateur retentit. Lorsque les barres du **III** disparaissent, l'image est enregistrée sur le « Memory Stick Duo ».

#### **Pour mettre l'appareil hors tension**

- **1 Faites coulisser le commutateur POWER sur la position OFF (CHG).**
- **2 Réglez le commutateur LENS COVER à CLOSE.**

#### **Pour annuler la fonction Easy Handycam**

Appuyez de nouveau sur EASY.

#### b **Remarques**

- Il est impossible d'activer ou de désactiver la fonction Easy Handycam pendant l'enregistrement.
- Lorsque la fonction Easy Handycam est activée, ces touches ne sont pas disponibles.
	- LCD BACKLIGHT [\(page 20\)](#page-19-0)
	- BACK LIGHT [\(page 38\)](#page-37-0)
- Lorsque la fonction Easy Handycam est activée, les réglages des fonctions qui ne sont pas affichées sur l'écran reviennent à leurs valeurs par défaut. Les réglages antérieurs sont restaurés lorsque vous annulez la fonction Easy Handycam.

# **Utilisation optimale de la fonction Easy Handycam**

# **1 Appuyez sur [MENU].**

Les réglages des éléments de menu disponibles sont affichés à l'écran.

#### Par exemple : en mode CAMERA-MEMORY

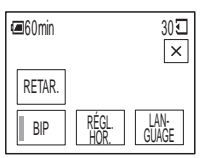

# **2 Appuyez sur l'élément souhaité.**

**3 Sélectionnez le réglage souhaité.**

#### **Pour [RÉGL. HOR.]**

- **1** Réglez [A] (année) avec les touches  $\boxed{\triangle}$  $\blacktriangleright$ , puis appuyez sur  $\lfloor \overline{OK} \rfloor$ .
- **2** Réglez [M] (mois), [J] (jour), les heures et les minutes de la même manière que [A] (année), puis appuyez sur  $\overline{OK}$ .

#### **Pour [LANGUAGE]**

Sélectionnez la langue souhaitée à l'aide des touches  $\sqrt{2}$ / $\sqrt{2}$ , puis appuyez sur  $[OK]$ .

#### **Pour [BIP]**

[Reportez-vous à la page 89.](#page-88-0)

#### **Pour [RETAR.] (en mode CAMERA-MEMORY uniquement)**

Appuyez sur [MARCHE], puis sur  $\overline{OK}$ . Appuyez à fond sur PHOTO.

Un bip sonore est émis pour le décompte, pendant environ 10 secondes. Lorsque les barres  $\prod_{i=1}^{\infty}$  disparaissent, l'image est enregistrée sur le « Memory Stick Duo ».

# **Réglage de l'exposition**

L'exposition est réglée automatiquement dans les réglages par défaut.

# <span id="page-37-0"></span>**Réglage de l'exposition pour les sujets en contre-jour**

Lorsque le sujet filmé est éclairé en contrejour, vous pouvez régler l'exposition pour éviter que le sujet ne soit très sombre.

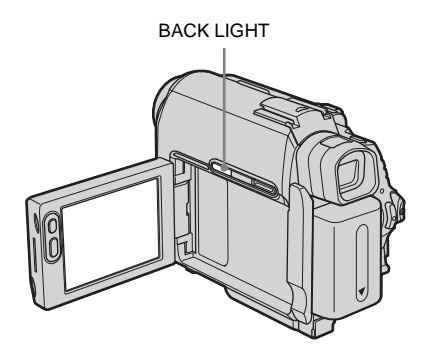

#### **Appuyez sur BACK LIGHT en cours d'enregistrement ou en mode de veille.** . s'affiche.

Pour désactiver la fonction de compensation de contre-jour, appuyez de nouveau sur BACK LIGHT.

#### b **Remarque**

• La fonction de compensation de contre-jour est désactivée lorsque vous réglez [EXPOSITION] à [MANUEL] [\(page 39\)](#page-38-0) ou que vous sélectionnez [SPOTMÈTRE] [\(page 38\)](#page-37-1).

# <span id="page-37-2"></span><span id="page-37-1"></span>**Réglage de l'exposition pour le sujet sélectionné – Spotmètre flexible**

Vous pouvez régler et fixer l'exposition sur le sujet, de sorte qu'il soit filmé dans des conditions de luminosité correcte, même lorsque le contraste entre le sujet et l'arrièreplan est important (par exemple avec les sujets principaux sur une scène).

#### **Appuyez sur PMENU en cours d'enregistrement ou en mode de veille.**

# **2 Appuyez sur [SPOTM.].**

Si l'élément ne s'affiche pas à l'écran, appuyez sur  $\sqrt{\sqrt{x}}$ . Si vous ne parvenez pas à le trouver, appuyez sur [MENU] et sélectionnez-le à partir du menu **a** (RÉGL. CAMÉS.)

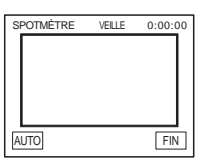

**3 Appuyez sur le point que vous souhaitez régler et fixez l'exposition à l'écran.**

[SPOTMÈTRE] clignote lorsque le caméscope règle l'exposition du point sélectionné.

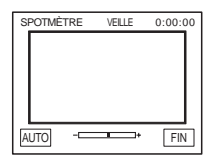

**4 Appuyez sur [FIN].**

# **Pour revenir au mode d'exposition automatique**

Suivez les étapes 1 et 2, puis sélectionnez [AUTO] à l'étape 3. Ou réglez [EXPOSITION] à [AUTO] [\(page 39\).](#page-38-0)

#### b **Remarques**

- Vous ne pouvez pas utiliser le spotmètre flexible avec les fonctions suivantes :
	- NightShot plus
	- Super NightShot plus
	- Color Slow Shutter
- Si vous réglez [EA PROGRAMME], [SPOTMÈTRE] est automatiquement réglé à [AUTO].

#### z **Conseil**

• Si vous réglez [SPOTMÈTRE], [EXPOSITION] est automatiquement réglé à [MANUEL].

# <span id="page-38-1"></span><span id="page-38-0"></span>**Réglage manuel de l'exposition**

Vous pouvez régler la luminosité d'une image pour obtenir la meilleure exposition possible. Par exemple, lors de l'enregistrement en intérieur dans la journée, vous pouvez régler manuellement l'exposition sur le mur de la pièce afin d'éviter que les personnes proches de la fenêtre n'apparaissent sombres à cause du contre-jour.

#### **12 Appuyez sur <b>PMENU** en cours **d'enregistrement ou en mode de veille.**

# **2 Appuyez sur [EXPOS.].**

Si l'élément ne s'affiche pas à l'écran, appuyez sur  $\sqrt{\sqrt{x}}$ . Si vous ne parvenez pas à le trouver, appuyez sur [MENU] et sélectionnez-le à partir du menu (RÉGL. CAMÉS.)

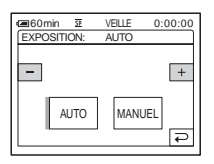

**3 Appuyez sur [MANUEL].**

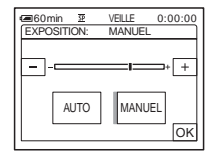

**4 Réglez l'exposition avec les touches (pour assombrir) ou**   $\rightarrow$  (pour  $\acute{\textbf{e}}$ **claircir), puis appuyez sur**  $\boxed{\circ\kappa}$ **.** 

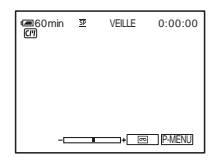

# **Pour revenir au mode d'exposition automatique**

Suivez les étapes 1 et 2, puis sélectionnez [AUTO] à l'étape 3.

#### b **Remarque**

- Vous ne pouvez pas utiliser la fonction d'exposition manuelle avec les fonctions suivantes :
	- NightShot plus
	- Super NightShot plus
	- Color Slow Shutter

# <span id="page-39-0"></span>**Prise de vue dans des endroits sombres**

# **– NightShot plus, etc.**

Vous pouvez filmer des sujets dans des endroits sombres (par exemple lorsque vous filmez le visage d'un bébé qui dort) avec la fonction NightShot plus, Super NightShot plus ou Color Slow Shutter.

La fonction NightShot plus et Super NightShot plus vous permet d'enregistrer une image plus brillante.

La fonction Color Slow Shutter permet d'enregistrer une image plus fidèle aux couleurs réelles.

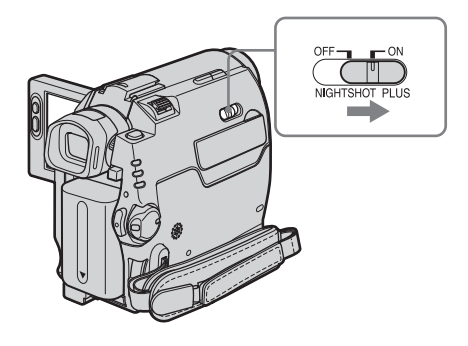

#### **Réglez le commutateur NIGHTSHOT PLUS à ON.**

 et ["NIGHTSHOT PLUS"] s'affichent. Pour annuler la fonction NightShot plus, réglez le commutateur NIGHTSHOT PLUS à OFF.

# **Pour enregistrer des images de plus grande sensibilité sur la cassette – Super NightShot plus**

La fonction Super NightShot plus permet d'utiliser la fonction NightShot plus de façon plus efficace.

L'image est enregistrée à un maximum de 16 fois la sensibilité de l'enregistrement NightShot plus.

- **1 Faites coulisser le commutateur POWER pour sélectionner le mode CAMERA-TAPE.**
- **2 Réglez le commutateur NIGHTSHOT PLUS à ON.**  $\odot$  et ["NIGHTSHOT PLUS"] s'affichent.
- **3 Appuyez sur PMENU.**
- **4 Appuyez sur [SUPER NSPLUS].** Si l'élément ne s'affiche pas à l'écran, appuyez sur  $\sqrt{\sqrt{x}}$ . Si vous ne parvenez pas à le trouver, appuyez sur [MENU] et sélectionnez-le à partir du menu **a** (RÉGL. CAMÉS.)
- **5 Appuyez sur [MARCHE], puis sur**  $\overline{OK}$ **.** SO et ["SUPER NIGHTSHOT PLUS"] s'affichent.

Pour annuler la fonction Super NightShot plus, suivez les étapes 3 et 4, puis sélectionnez [ARRÊT] à l'étape 5. Ou réglez le commutateur NIGHTSHOT PLUS à OFF.

# <span id="page-39-1"></span>**Pour enregistrer des images plus claires en couleur sur la cassette**

- **Color Slow Shutter**
- **1 Faites coulisser le commutateur POWER pour sélectionner le mode CAMERA-TAPE.**
- **2 Vérifiez que le commutateur NIGHTSHOT PLUS est réglé à OFF.**
- **3 Appuyez sur**  $\boxed{\text{P-MENU}}$ .
- **4 Appuyez sur [COLOR SLOW S].** Si l'élément ne s'affiche pas à l'écran, appuyez sur  $\sqrt{\times}$ . Si vous ne parvenez pas à le trouver, appuyez sur [MENU] et sélectionnez-le à partir du menu (RÉGL. CAMÉS.)
- **5 Appuyez sur [MARCHE], puis sur**  $\overline{OK}$ **. D** et [COLOR SLOW SHUTTER] s'affiche.

Pour annuler la fonction Color Slow Shutter, suivez les étapes 3 et 4, puis sélectionnez [ARRÊT] à l'étape 5.

### b **Remarques**

• N'utilisez pas les fonctions NightShot plus/Super NightShot plus dans des endroits lumineux. Cela pourrait entraîner un problème de fonctionnement.

- La fonction Color Slow Shutter peut ne pas fonctionner correctement dans l'obscurité totale. Lorsque vous filmez dans l'obscurité totale, utilisez les fonctions NightShot plus ou Super NightShot plus.
- Vous ne pouvez pas utiliser la fonction Super NightShot plus/Color Slow Shutter avec :
	- fonction FADER
	- Effet numérique
	- [EA PROGRAMME]
- Vous ne pouvez pas utiliser la fonction Color Slow Shutter avec :
	- exposition manuelle
	- spotmètre flexible
- Lors de l'utilisation de la fonction Super NightShot plus ou Color Slow Shutter, la vitesse d'obturateur de votre caméscope change en fonction de la luminosité. A ce moment, le mouvement de l'image peut être plus lent.
- Réglez manuellement la mise au point lorsque la mise au point automatique se fait difficilement.
- Ne couvrez pas le port de rayons infrarouges avec les doigts ou d'autres objets. Retirez le convertisseur (en option) si vous en avez fixé un.
- Il se peut que les couleurs ne soient pas reproduites correctement selon les conditions de prise de vue ou les situations.

#### z **Conseil**

• Si vous enregistrez des sujets dans l'obscurité totale, il est recommandé de régler [ÉCL. P.V. N.] à [MARCHE] dans les réglages de menu. La distance de prise de vue maximale avec NightrShot est d'environ 3 m (10 pieds). (Le réglage par défaut est [MARCHE]).

Si vous enregistrez des sujets dans des endroits sombres (comme des scènes de nuit ou au clair de lune), réglez [ÉCL. P.V. N.] à [ARRÊT] dans les réglages de menu. Vous pouvez rendre la couleur de l'image plus profonde [\(page 70\)](#page-69-0).

# **Réglage de la mise au point**

La mise au point est réglée automatiquement à sa valeur par défaut.

# <span id="page-40-0"></span>**Réglage de la mise au point sur un sujet non centré – SPOT FOCUS**

Vous pouvez sélectionner et régler le point de focale pour le diriger vers un sujet ne se trouvant pas au centre de l'écran.

**Appuyez sur <b>P-MENU** en cours **d'enregistrement ou en mode de veille.**

# **2 Appuyez sur [MP. CE.].**

Si l'élément ne s'affiche pas à l'écran, appuyez sur  $\sqrt{\infty}$ . Si vous ne parvenez pas à le trouver, appuyez sur [MENU] et sélectionnez-le à partir du menu **f** (RÉGL. CAMÉS.)

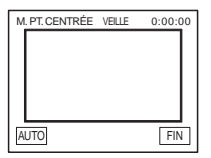

#### **3 Appuyez sur le sujet dont vous souhaitez régler la mise au point à l'écran.**

Le témoin [M. PT. CENTRÉE] clignote pendant que le caméscope règle la mise au point.  $\mathbb{Q}$  s'affiche.

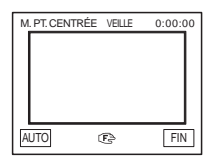

**→ Suite à la page suivante** 

# **Pour régler automatiquement la mise au point**

Suivez les étapes 1 et 2, puis appuyez sur [AUTO] à l'étape 3. Ou réglez [MISE AU PT.] à [AUTO] [\(page 42\)](#page-41-0).

#### **(3) Remarque**

• Vous ne pouvez pas utiliser la fonction SPOT FOCUS avec [EA PROGRAMME] :

#### z **Conseil**

• Si vous réglez [MP. CE.], [MISE AU PT.] est automatiquement réglé à [MANUEL].

# <span id="page-41-1"></span><span id="page-41-0"></span>**Réglage manuel de la mise au point**

Vous pouvez régler manuellement la mise au point en fonction des conditions d'enregistrement.

Utilisez cette fonction dans les cas suivants :

- pour filmer un sujet se trouvant derrière une fenêtre couverte de gouttes de pluie ;
- pour filmer des bandes horizontales ;
- pour filmer un sujet avec peu de contraste entre le sujet et l'arrière-plan ;
- lorsque vous souhaitez effectuer la mise au point sur un sujet à l'arrière-plan ;

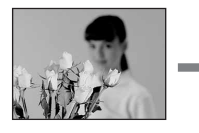

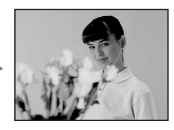

– pour filmer un sujet immobile à l'aide d'un trépied.

### **Appuyez sur <b>P-MENU** en cours **d'enregistrement ou en mode de veille.**

# **2 Appuyez sur [MISE AU PT.].**

Si l'élément ne s'affiche pas à l'écran, appuyez sur  $\boxed{\&}$  /  $\boxed{\&}$  . Si vous ne parvenez pas à le trouver, appuyez sur [MENU] et sélectionnez-le à partir du menu **a** (RÉGL. CAMÉS.)

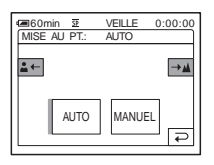

# **3 Appuyez sur [MANUEL].**

9 s'affiche.

# **4 Appuyez sur**  $\frac{2}{2}$  **ou**  $\rightarrow$  **<b>A** pour rendre **la mise au point plus nette.**

 $\left| \bullet \right|$ : pour faire la mise au point sur des sujets proches.

 : pour faire la mise au point sur des sujets éloignés.

 $\mathbb{R}$  passe à  $\mathbb{A}$  lorsque la mise au point ne peut pas être réglée sur un sujet plus loin.  $\bullet$  passe à  $\bullet$  lorsque la mise au point ne peut pas être réglée sur un sujet plus proche.

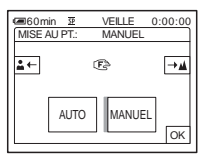

#### **Conseils sur la mise au point manuelle**

- Il est plus simple d'effectuer une mise au point sur le sujet en utilisant la fonction de zoom. Déplacez la manette de zoom vers T (téléobjectif) pour régler la mise au point, puis vers W (grand angle) pour régler le zoom pour la prise de vue.
- Lorsque vous souhaitez filmer un sujet en gros plan, déplacez la manette de zoom vers W (grand angle) pour agrandir au maximum l'image, puis réglez la mise au point.

**Appuyez sur OK.** 

# **Pour régler automatiquement la mise au point**

Suivez les étapes 1 et 2, puis sélectionnez [AUTO] à l'étape 3.

# **Prise de vue d'une image à l'aide de divers effets**

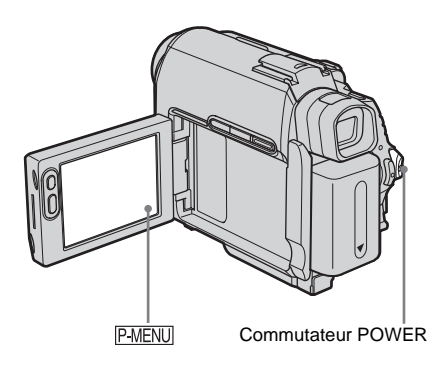

**Entrée et sortie en fondu pour une scène – FADER**

Vous pouvez ajouter les effets suivants aux images en cours d'enregistrement.

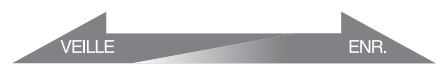

# **[ÉQUIL.NOIR]**

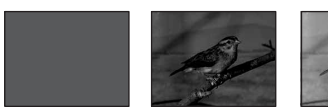

**[ÉQUIL.BLANC]**

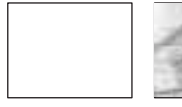

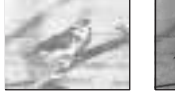

## **[FONDU MOS.]**

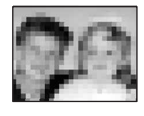

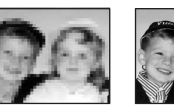

#### **[MONOTONE]**

Pendant l'entrée en fondu, l'image passe graduellement du noir et blanc à la couleur. Pendant la sortie en fondu, l'image passe graduellement de la couleur au noir et blanc.

#### **[CHEVAUCH.] (entrée en fondu uniquement)**

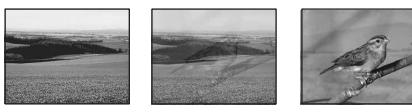

#### **[VOLET] (entrée en fondu uniquement)**

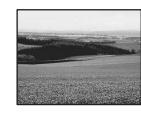

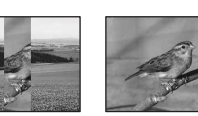

#### **[FONDU POINT] (entrée en fondu uniquement)**

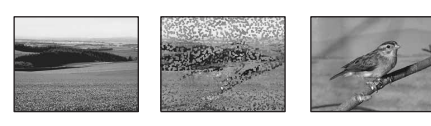

- **1 Faites coulisser le commutateur POWER pour sélectionner le mode CAMERA-TAPE.**
- **2** Appuyez sur **PMENU** en mode de veille **(pour une entrée en fondu) ou en cours d'enregistrement (pour une sortie en fondu).**
- **3 Appuyez sur [TRANS. FONDU].** Si l'élément ne s'affiche pas à l'écran, appuyez sur  $\sqrt{\sqrt{x}}$ . Si vous ne parvenez pas à le trouver, appuyez sur [MENU] et sélectionnez-le à partir du menu  $\mathbb{R}$ (APPLI.IM.)

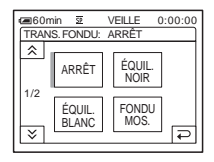

 $→$  **Suite à la page suivante** 

# **4 Appuyez sur l'effet souhaité, puis sur .**

Lorsque vous appuyez sur [CHEVAUCH.], [VOLET] ou [FONDU POINT], l'image de la cassette qui se trouve dans votre caméscope est enregistrée en tant qu'image fixe. (Pendant la mémorisation de l'image, l'écran devient bleu.)

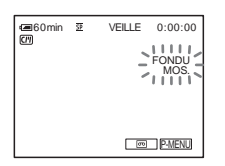

# **5 Appuyez sur REC START/STOP.**

Le témoin de transition en fondu clignote, puis s'éteint lorsque la transition en fondu est terminée.

#### **Pour annuler l'opération**

Suivez les étapes 2 et 3, puis sélectionnez [ARRÊT] à l'étape 4.

#### b **Remarque**

- Vous ne pouvez pas utiliser la fonction FADER avec :
	- le retardateur
	- Super NightShot plus
	- Color Slow Shutter
	- un effet numérique
	- [ENR.IMAGE] (prise de vue image par image)
	- [ENR.INTERV.] (enregistrement par intervalles)

#### **Entrée en fondu à partir d'une image fixe sur le « Memory Stick Duo » – Chevauchement de mémoire**

Vous pouvez effectuer une entrée en fondu à partir de l'image fixe sur le « Memory Stick Duo » vers le film en cours d'enregistrement sur la cassette.

#### Image fixe Film

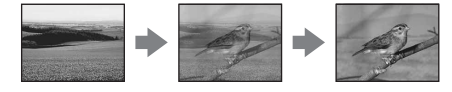

- **1 Vérifiez qu'un « Memory Stick Duo », contenant l'image fixe à superposer et une cassette sont insérés dans votre caméscope.**
- **2 Faites coulisser le commutateur POWER pour sélectionner le mode CAMERA-TAPE.**
- **3 Appuyez sur PMENU.**
- **4 Appuyez sur [MENU].**
- **5 Sélectionnez (APPLI. IM.), puis [ CHEV] en appuyant sur les touches**   $\blacktriangleright$  **/**  $\blacktriangleright$  **et**  $\bowtie$ . L'image enregistrée s'affiche à l'écran de vignettes.
- **6 Appuyez sur**  $\boxed{-}$  (précédente) ou  $\boxed{+}$ **(suivante) pour sélectionner l'image fixe à superposer.**
- **7 Appuyez sur [MARCHE], puis sur**  $\overline{OK}$ **]**.
- **8 Appuyez sur**  $\overline{X}$ .
- **9 Appuyez sur la touche REC START/ STOP pour lancer l'enregistrement.** [CHEV. MÉM.] arrête de clignoter et disparaît lorsque la transition en fondu est terminée.

# <span id="page-43-0"></span>**Utilisation d'effets spéciaux – Effet numérique**

Vous pouvez ajouter des effets numériques aux enregistrements.

#### **[FIXE]**

Vous pouvez enregistrer un film tout en le superposant sur une image fixe enregistrée auparavant.

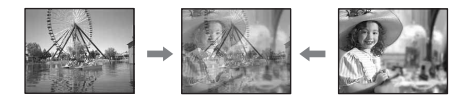

# **[FLASH] (effet stroboscopique)**

Vous pouvez enregistrer un film avec un effet d'images fixes en série (effet stroboscopique).

# Enregistrement **Enregistrement**

# **[LUMINANCE] (touche de luminance)**

Vous pouvez remplacer avec un film une zone plus claire d'une image fixe déjà enregistrée dans une image fixe, comme l'arrière-plan d'une personne ou un titre écrit sur du papier blanc.

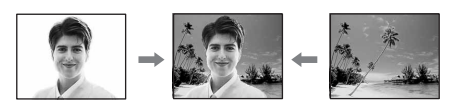

# **[TRAINÉE]**

Vous pouvez enregistrer une image de sorte qu'un effet de traînée apparaisse.

# **[OBT. LENT] (obturateur lent)**

Vous pouvez ralentir la vitesse d'obturation. Ce mode peut être utilisé pour filmer un sujet de façon plus lumineuse dans un endroit sombre.

# **[FILM RÉTRO]**

Permet de donner aux images l'apparence d'un vieux film. Votre caméscope enregistre automatiquement les images en mode letterbox pour tous les formats d'écran, en couleur sépia et à une vitesse d'obturation inférieure.

#### **1 Faites coulisser le commutateur POWER pour sélectionner le mode CAMERA-TAPE.**

**2** Appuyez sur **PMENU**.

# **3 Appuyez sur [EFFET NUM.].**

Si l'élément ne s'affiche pas à l'écran, appuyez sur  $\sqrt{\times}$ . Si vous ne parvenez pas à le trouver, appuyez sur [MENU] et sélectionnez-le à partir du menu (APPLI. IM.)

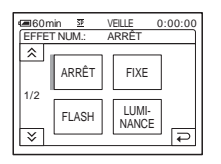

**4 Appuyez sur l'effet souhaité, puis réglez l'effet en appuyant sur**  (diminuer) ou  $\boxed{+}$  (augmenter), puis appuyez sur  $OR$ .

Exemple de réglage d'écran :

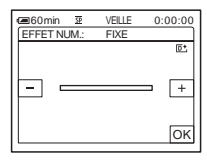

Lorsque vous appuyez sur [FIXE] ou [LUMINANCE], l'image affichée à l'écran à ce moment là est enregistrée sous forme d'image fixe.

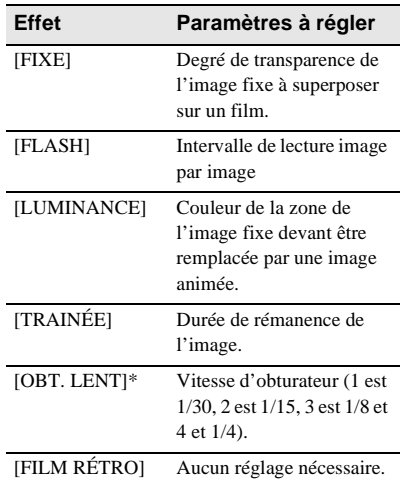

\* Il est difficile de régler automatiquement la mise au point lorsque vous choisissez cet effet. Réglez manuellement la mise au point à l'aide d'un trépied pour stabiliser le caméscope.

**5** Appuyez sur  $OR$ .  $\overline{D}$ <sup>+</sup>, s'affiche.

### **Pour annuler l'effet numérique**

Suivez les étapes 2 et 3, puis sélectionnez [ARRÊT] à l'étape 4.

**→ Suite à la page suivante** 

#### b **Remarques**

- Vous ne pouvez pas utiliser la fonction d'effet numérique avec les fonctions suivantes :
	- Super NightShot plus
	- Color Slow Shutter
	- $-$  FADER
	- superposition de mémoire
	- MEMORY MIX
- Vous ne pouvez pas utiliser les fonctions [OBT. LENT]/[FILM RÉTRO] avec [EA PROGRAMME] (sauf s'il est réglé à [AUTO]).
- Vous ne pouvez pas utiliser la fonction [FILM RÉTRO] avec les fonctions suivantes :
	- mode [G.ÉCRAN16:9]
	- Effet image ([EFFET IMAGE])

#### **ζ<sup>'</sup>** Conseil

• Vous pouvez créer une image avec des couleurs et une luminosité inversées ou une image qui ressemble à un dessin au pastel, pendant l'enregistrement sur une cassette. Pour de plus amples informations, reportez-vous au réglage d'effet d'image (EFFET IMAGE]), à la page [page 76\)](#page-75-0).

# **Superposition d'images fixes sur des films sur une cassette – MEMORY MIX**

Vous pouvez superposer une image fixe que vous avez enregistrée sur un « Memory Stick Duo » sur un film que vous êtes en train d'enregistrer sur une cassette. Les images superposées peuvent ensuite être enregistrées sur une cassette ou un « Memory Stick Duo » (vous ne pouvez pas superposer une image fixe sur une cassette sur laquelle vous avez déjà terminé l'enregistrement).

#### **[LU.M.**T**CA.] (touche de luminance en mémoire)**

Vous pouvez incruster la partie la plus lumineuse (blanche) d'une image fixe dans un film. Pour utiliser cette fonction, enregistrez par avance sur un « Memory Stick Duo » une image fixe provenant d'une illustration ou d'un titre écrit à la main sur du papier blanc.

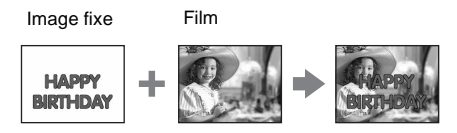

### **[CH.CA.**T**M.] (touche de chrominance du caméscope)**

Vous pouvez superposer un film sur une image fixe, telle qu'une image pouvant être utilisée à l'arrière plan. Filmez le sujet devant un fond bleu. Seule la partie bleue du film est remplacée par l'image fixe.

Film

Image fixe

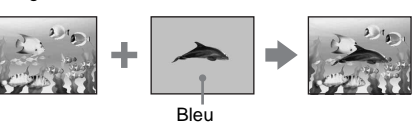

#### **[CH.M.**T**CA.] (touche de chrominance en mémoire)**

Vous pouvez insérer le film dans la zone bleue d'une image fixe, telle qu'une illustration ou dans un cadre renfermant une zone bleue.

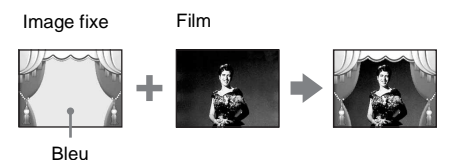

- **1 Vérifiez qu'un « Memory Stick Duo », contenant l'image fixe à superposer et une cassette (uniquement si vous enregistrez sur une cassette) sont insérés dans votre caméscope.**
- **2 Faites coulisser plusieurs fois le commutateur POWER pour sélectionner le mode CAMERA-TAPE (en cours d'enregistrement sur une cassette) ou sur le mode CAMERA-MEMORY (en cours d'enregistrement sur un « Memory Stick Duo »).**
- **3** Appuyez sur **P-MENU**.

# **4 Appuyez sur [MÉL. MÉM.].**

Si l'élément ne s'affiche pas à l'écran, appuyez sur  $\sqrt{\sqrt{x}}$ . Si vous ne parvenez pas à le trouver, appuyez sur [MENU] et sélectionnez-le à partir du menu  $\frac{1}{2}$ (APPLI. IM.).

L'image fixe enregistrée sur le « Memory Stick Duo » s'affiche sur l'écran de vignettes.

Écran de vignettes

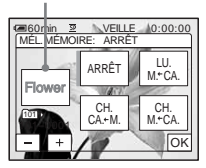

- 
- **5** Appuyez sur  $\boxed{\phantom{0}}$  (précédente)/ $\boxed{\phantom{0}}$ **(suivante) pour sélectionner l'image fixe à superposer.**

# **6 Appuyez sur l'effet souhaité.**

L'image fixe est superposée sur le film qui est actuellement affiché sur l'écran ACL.

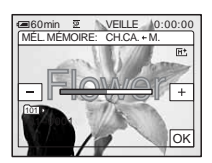

**Appuyez sur**  $\boxed{-}$  (diminuer)/ $\boxed{+}$ **(augmenter) pour régler l'élément suivant.**

#### **Pour [LU.M.←CA.]**

Couleur de la zone lumineuse de l'image fixe devant être remplacée par un film. Lorsque vous souhaitez enregistrer uniquement l'image fixe enregistrée sur le « Memory Stick Duo » sur une cassette, appuyez sur  $\boxed{+}$  sur l'écran dans la section  $[LU.M. \leftarrow CA.]$  jusqu'à ce que le témoin à barres soit totalement déployé sur le côté droit.

#### Pour **[CH.CA.** $\leftarrow$ M.]

Couleur de la zone bleue dans le film.

#### **Pour [CH.M.←CA.]**

Couleur de la zone bleue de l'image fixe devant être remplacée par un film.

**8 Appuyez deux fois sur**  $\overline{OK}$ **.** M<sup>+</sup>, s'affiche.

#### **9 Démarrez l'enregistrement.**

**Si vous enregistrez sur une cassette** Appuyez sur REC START/STOP.

**Si vous enregistrez sur un « Memory Stick Duo ».**

Appuyez à fond sur PHOTO.

# **Pour annuler la fonction MEMORY MIX**

Suivez les étapes 3 et 4, puis sélectionnez [ARRÊT] à l'étape 5.

#### b **Remarques**

- Lorsque l'image fixe superposée contient une grande quantité de blanc, la vignette de l'image peut ne pas s'afficher clairement.
- Lorsque vous utilisez la fonction MEMORY MIX en mode miroir [\(page 30\)](#page-29-0), l'image sur l'écran ACL apparaît normalement sans être inversée.
- Il se peut que vous ne soyez pas en mesure de lire, sur votre caméscope, les images modifiées sur votre ordinateur ou enregistrées avec d'autres caméscopes.

#### Ö<sup>r</sup> Conseil

• Le CD-ROM du pilote SPVD-012 USB contient des images échantillons pouvant être utilisées dans les opérations de la fonction MEMORY MIX. Reportez-vous au « Guide d'applications informatiques » fourni pour de plus amples informations.

# **Recherche du point de départ**

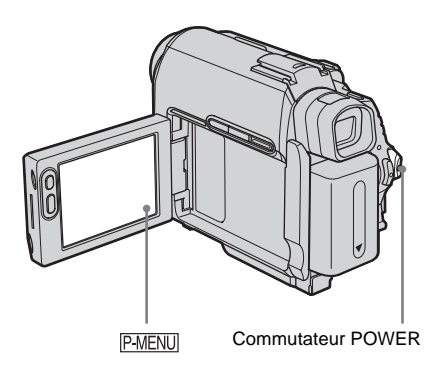

# **Recherche de la dernière scène de l'enregistrement le plus récent – END SEARCH**

Cette fonction est pratique lorsque vous avez lu la cassette, par exemple, mais que vous souhaitez lancer l'enregistrement juste après la dernière scène enregistrée. Si vous utilisez une cassette sans Cassette Memory, la fonction END SEARCH cesse de fonctionner lorsque vous éjectez la cassette après l'enregistrement sur la cassette. Si vous utilisez une cassette avec Cassette Memory, la fonction de recherche de fin fonctionne, même après l'éjection de la cassette.

**1 Faites coulisser plusieurs fois le commutateur POWER pour sélectionner le mode CAMERA-TAPE.**

2 Appuyez sur  $\overline{\infty}$ .

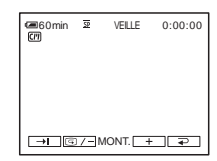

# **3** Appuyez sur  $\rightarrow$ .

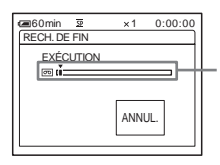

S'affiche uniquement avec une cassette dotée d'une Cassette Memory

La dernière scène de l'enregistrement le plus récent est lue pendant environ cinq secondes, puis le caméscope passe en mode de veille au point où le dernier enregistrement s'est terminé.

#### **Pour annuler l'opération**

Appuyez sur [ANNUL.].

#### b **Remarque**

• La fonction END SEARCH ne fonctionne pas correctement lorsqu'il y a une section vierge entre les sections enregistrées sur la cassette.

#### z **Conseil**

• Vous pouvez également effectuer cette opération en sélectionnant [RECH. DE FIN] dans le réglage de menu. Lorsque le mode PLAY/EDIT est sélectionné, vous pouvez effectuer cette opération en sélectionnant le raccourci [RECH. DE FIN] de P-MENU [\(page 64\).](#page-63-0)

# **Recherche manuelle – EDIT SEARCH**

Vous pouvez rechercher le point de début en visualisant les images à l'écran. Le son n'est pas lu pendant la recherche.

- **1 Faites coulisser le commutateur POWER pour sélectionner le mode CAMERA-TAPE.**
- 2 Appuyez sur  $\overline{\infty}$ .

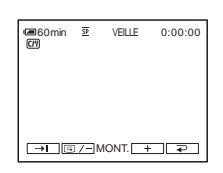

**3 Appuyez en continu sur**  $\boxed{\text{G}/\text{-}}$  (pour **reculer)** ou sur  $\boxed{+}$  (pour avancer), **puis relâchez le touche au point où vous souhaitez lancer l'enregistrement.** 

# **Vérification des dernières scènes enregistrées – Vérification d'enregistrement**

Vous pouvez visualiser quelques secondes de la scène enregistrée juste avant que vous ayez arrêté la cassette.

**1 Faites coulisser plusieurs fois le commutateur POWER pour sélectionner le mode CAMERA-TAPE.**

- 2 Appuyez sur  $\overline{\infty}$ .
	- **60min ≌ VEILLE 0:00:00**<br>|700:00  $H$   $\overline{B/-}$  MONT.  $+$   $\overline{P}$
- **3** Appuyez une fois sur  $\boxed{\odot}$  /-.

Les dernières secondes de la dernière scène enregistrée sont lues. Votre caméscope passe ensuite en mode de veille.

# **Visionnage de films enregistrés sur une cassette**

Vérifiez que vous avez inséré une cassette enregistrée dans votre caméscope. Certaines opérations sont possibles à réaliser en utilisant la télécommande ou l'écran tactile.

Lorsque vous souhaitez lire des enregistrements sur votre téléviseur, [reportez-vous à la page 61.](#page-60-0)

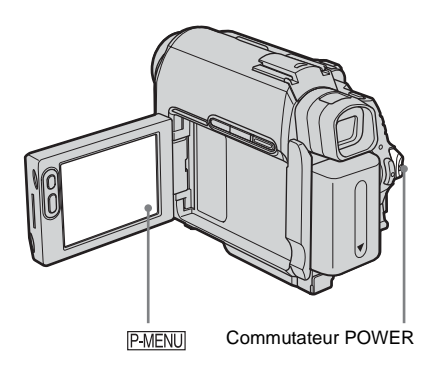

# z **Conseil**

- Grâce au mode Easy Handycam, la lecture se révèle être un jeu d'enfant, même pour les utilisateurs inexpérimentés. Pour de plus amples informations, [reportez-vous à la page 56](#page-55-0).
	- **1 Ouvrez le panneau ACL.**

**2 Faites coulisser plusieurs fois le commutateur POWER pour sélectionner le mode PLAY/EDIT.**

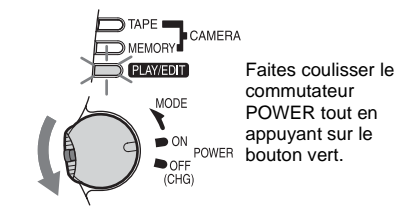

**3 Appuyez sur (rembobiner) pour revenir au point que vous souhaitez visionner.**

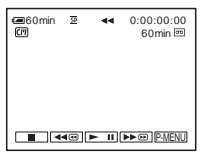

**Appuyez sur**  $\blacktriangleright$  **<b>II** (lecture) pour **lancer la lecture.**

# **Pour régler le volume**

- **1 Appuyez sur**  $P-MENU$ .
- **2 Appuyez sur [VOLUME].** Si l'élément ne s'affiche pas à l'écran, appuyez sur  $\sqrt{\sqrt{x}}$ . Si vous ne parvenez pas à le trouver, appuyez sur [MENU] et sélectionnez-le à partir du menu (RÉGL. NORM.)
- **3 Réglez le volume avec les touches**  (diminuer) et  $\boxed{+}$  (augmenter), puis appuyez sur  $OR$ .

# **Pour arrêter la lecture**

Appuyez sur **interest**).

### **Pour faire une pause de lecture**

Appuyez sur  $\boxed{\blacktriangleright}$  II (pause) pendant la lecture. Appuyez de nouveau sur cette touche pour reprendre la lecture.

La lecture s'arrête automatiquement lorsque le mode de pause dure pendant plus de cinq minutes.

#### **Pour faire avancer ou reculer rapidement la bande**

Appuyez sur  $ightharpoonup$  (avance rapide) ou  $ightharpoonup$   $ightharpoonup$ (rembobinage) en mode d'arrêt.

#### **Pour visionner des films à l'aide du viseur**

Fermez le panneau ACL. Déployez ensuite le viseur.

## **Témoins affichés pendant la lecture d'une cassette**

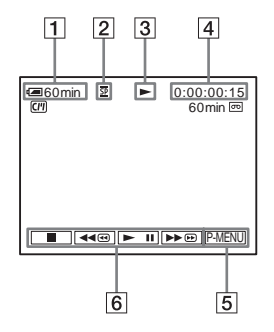

- A **Autonomie de la batterie**
- B **Mode d'enregistrement (SP ou LP)**
- C **Témoin de défilement de la bande**
- D **Code temporel (heures : minutes : secondes : image) ou compteur de bande (heures : minutes : secondes)**
- E **Touche Menu personnel [\(page 64\)](#page-63-0)**
- **6** Touches de commande vidéo Lorsqu'un « Memory Stick Duo » a été  $ins$ éré,  $\Box$  (arrêt) passe à  $\Box$ PB (Lecture « Memory Stick ») lorsque vous arrêtez la lecture.

#### b **Remarque**

• Si vous appuyez sur REC START/STOP [\(page 144\)](#page-143-0) pendant la lecture d'une cassette, un film enregistré sur la cassette est enregistré sur le « Memory Stick Duo » (MPEG MOVIE EX).

# **Lecture sous divers modes**

#### **Pour avancer ou reculer rapidement pendant la lecture – Recherche d'images**

Appuyez en continu sur  $\rightarrow \infty$  (avance rapide) ou (rembobinage) pendant la lecture. Pour revenir à la lecture normale, relâchez le touche.

# **Pour visionner l'image pendant l'avance rapide ou le rembobinage – Sauter le balayage**

Maintenez la touche  $ightharpoonup$  (avance rapide) ou (rembobinage) enfoncée pendant l'avance rapide ou le rembobinage de la bande. Pour reprendre l'avance rapide ou le rembobinage, relâchez le touche.

#### **Pour effectuer une lecture sous divers modes**

Le son enregistré reste inaudible. Des images en forme de mosaïque provenant de l'image visionnée précédemment peuvent également rester à l'écran.

- **1 Pendant la lecture ou la pause de lecture,**  appuyez sur **P-MENU**.
- **2 Appuyez sur [ LEC VIT.V].** Si l'élément ne s'affiche pas à l'écran, appuyez sur  $\sqrt{\sqrt{x}}$ . Si vous ne parvenez pas à le trouver, appuyez sur [MENU] et sélectionnez-le à partir du menu (MONTER&LIRE).
- **3 Sélectionnez un mode de lecture.** Pour revenir au mode de lecture normal, appuyez deux fois sur  $\blacktriangleright$  III (lecture/pause) (une fois lorsque l'appareil est en mode de lecture image par image).

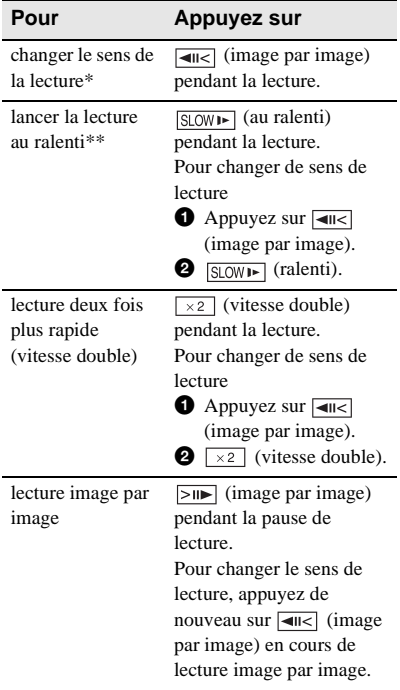

- \* Des lignes horizontales peuvent apparaître en haut, en bas ou au centre de l'écran. Ceci n'a rien d'anormal.
- \*\* Les images émises à partir de l'interface  $\mathbf{\hat{I}}$ DV ne peuvent pas être lues de manière homogène en mode de lecture au ralenti.
- **4 Appuyez sur**  $\boxed{\geq}$ , puis sur  $\boxed{\times}$ .

# **Visionnage d'enregistrements avec effets spéciaux – Effet numérique**

Vous pouvez utiliser les effets [FIXE], [FLASH], [LUMINANCE] et [TRAINÉE] lors du visionnage d'images enregistrées. Pour de plus amples informations sur chaque effet, [reportez-vous à la page 44.](#page-43-0)

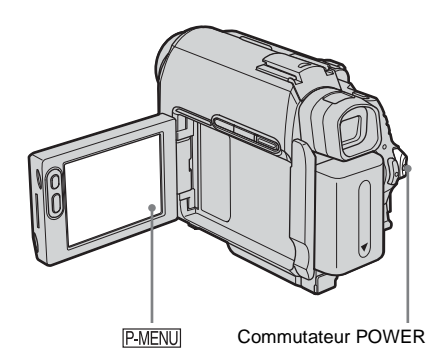

- **1 Faites coulisser plusieurs fois le commutateur POWER pour sélectionner le mode PLAY/EDIT.**
- **2** Appuyez sur **P-MENU** pendant que **l'image à laquelle vous souhaitez ajouter l'effet est affichée.**
- **3 Appuyez sur [MENU].**
- **4 Sélectionnez (APPLI. IM.), puis [EFFET NUM.] en appuyant sur les touches**  $\boxed{\triangle}$  **/** $\boxed{\triangledown}$  **et appuyez sur**  $\boxed{\odot K}$ **.**
- **5 Sélectionnez l'effet souhaité, puis réglez l'effet en appuyant sur**  (diminuer) ou  $\boxed{+}$  (augmenter).
- **6 Appuyez deux fois sur**  $\overline{OK}$ , puis **appuyez sur**  $\boxed{\times}$ .  $\overline{D}$ <sup>+</sup>, s'affiche.

# **Pour annuler l'effet numérique**

Suivez les étapes 2 à 4, puis sélectionnez [ARRÊT] à l'étape 5.

#### b **Remarque**

• Vous ne pouvez pas ajouter d'effets à des images provenant d'un appareil externe. Il est également impossible d'émettre des images éditées avec des effets numériques via l'interface  $\uparrow$  DV.

#### z **Conseil**

• Vous ne pouvez pas enregistrer les images éditées à l'aide des effets spéciaux de la cassette dans votre caméscope, mais vous pouvez les copier vers un « Memory Stick Duo » [\(page 99\)](#page-98-0) ou une autre cassette [\(page 96\)](#page-95-0).

# <span id="page-53-0"></span>**Visionnage d'enregistrements sur un « Memory Stick Duo »**

Vous pouvez visionner les images l'une après l'autre sur l'écran. Si vous avez beaucoup d'images, vous pouvez en établir une liste pour pouvoir les retrouver facilement. Vérifiez que vous avez inséré un « Memory Stick Duo » enregistré dans votre caméscope. Lorsque vous souhaitez lire l'image enregistrée sur votre téléviseur, [reportez](#page-60-0)[vous à la page 61](#page-60-0).

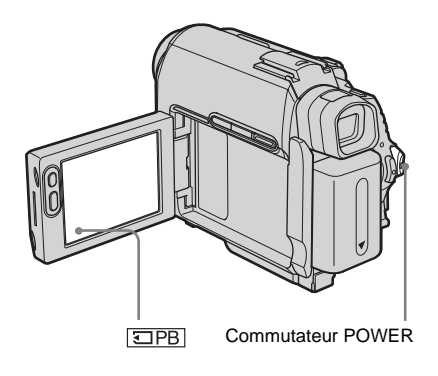

- **1 Ouvrez le panneau ACL.**
- **2 Faites coulisser plusieurs fois le commutateur POWER pour sélectionner le mode PLAY/EDIT.**

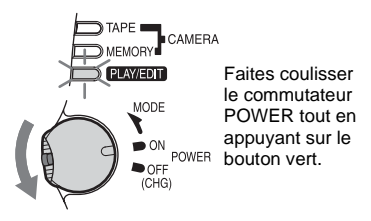

# **3** Appuyez sur  $\overline{\trianglelefteq P\triangle}$ .

La dernière image enregistrée s'affiche à l'écran.

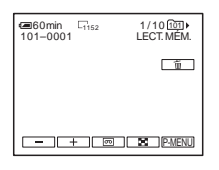

**4 Appuyez sur**  $\boxed{\phantom{0}}$  (précédente)/ $\boxed{\phantom{0}}$ **(suivante) pour sélectionner une image.**

Exemple d'écran (films) :

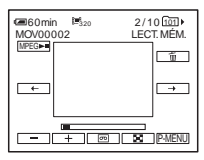

Lorsque vous regardez un film, appuyez sur lorsque le film sélectionné s'affiche à l'écran.

# **Pour régler le volume sonore des films**

- **1 Appuyez sur**  $\boxed{\text{P-MENU}}$ **.**
- **2 Appuyez sur [VOLUME].** Si l'élément ne s'affiche pas à l'écran, appuyez sur  $\sqrt{\sqrt{x}}$ . Si vous ne parvenez pas à le trouver, appuyez sur [MENU] et sélectionnez-le à partir du menu (RÉGL. NORM.)
- **3 Réglez le volume avec les touches**  (diminuer) et  $\boxed{+}$  (augmenter), puis **appuyez sur**  $OR$ **.**

**Pour mettre fin à la lecture d'un film ou effectuer une pause en cours de lecture** Appuyez sur <u>[MPEG►II</u>]. Appuyez de nouveau sur cette touche pour reprendre la lecture.

### **Pour supprimer des images**

Reportez-vous à la section « Suppression d'images enregistrées » [\(page 111\).](#page-110-0)

# **Témoins affichés pendant la lecture du « Memory Stick Duo »**

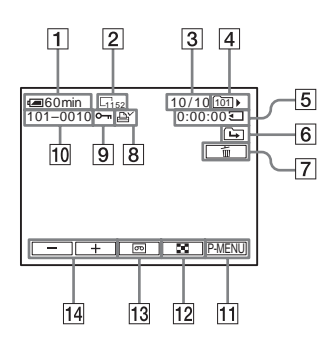

- A **Autonomie de la batterie**
- B **Taille de l'image**
- C **Nombre d'images/Nombre total d'images enregistrées dans le dossier de lecture en cours**
- **A** Dossier de lecture
- E **Temps de lecture (films uniquement)**
- F **Icône du dossier précédent/suivant** Les témoins suivants s'affichent lorsque la première ou la dernière image du dossier en cours est affichée et lorsqu'il y a plusieurs dossiers dans le même « Memory Stick Duo ».

 $\boxed{\rightarrow}$ : Appuyez sur  $\boxed{\rightarrow}$  pour passer au dossier précédent.

 $\boxed{\rightarrow}$ : Appuyez sur  $\boxed{+}$  pour passer au dossier suivant.

 $\overline{4\overline{4}}$ : Appuyez sur  $\boxed{-}$  / $\boxed{+}$  pour passer au dossier précédent ou suivant.

- G **Touche de suppression de l'image**
- $\boxed{8}$  Marque d'impression (images fixes **uniquement) [\(page 113\)](#page-112-0)**
- **9** Marque de protection d'image **[\(page 112\)](#page-111-0)**
- **10** Nom de fichier de données
- **T1** Touche Menu personnel
- L **Touche d'affichage de l'écran d'index**
- M **Touche de sélection de la lecture de la cassette**
- N **Touche de sélection d'images**

#### b **Remarques**

- Les dossiers créés sur un ordinateur, les dossiers renommés et les images modifiées peuvent ne pas s'afficher à l'écran.
- Lors de la lecture de films sur un « Memory Stick Duo », les seuls éléments de menu disponibles sont ceux des menus contextuels du menu personnel. Pour utiliser d'autres éléments de menu, ajoutez-les au menu personnel.

#### z **Conseil**

• Après avoir enregistré une image dans un dossier, ce dossier est défini en tant que dossier de lecture par défaut. Vous pouvez sélectionner un dossier de lecture dans le menu [\(page 75\)](#page-74-0).

# **Lecture sous divers modes sur un « Memory Stick Duo »**

En utilisant l'écran à l'étape 4 de la section « Visionnage d'enregistrements sur un « Memory Stick Duo » » [\(page 54\)](#page-53-0), les opérations suivantes sont disponibles.

#### **Pour rechercher une scène dans un film**

Vous pouvez diviser un film en un maximum de 60 scènes afin de lancer la lecture à partir d'une scène précise. Le nombre de scènes dans lesquelles le film peut être divisé dépend de la longueur du film.

**1 Appuyez sur**  $\boxed{\leftarrow}$  (précédente)  $\boxed{\rightarrow}$ **(suivante) pour sélectionner une scène à partir de laquelle la lecture doit être lancée.**

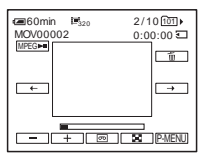

**2 Appuyez sur**  $MPEG-N$ .

**→ Suite à la page suivante** 

#### **Pour afficher six images en même temps, y compris des films – Écran d'index**

Appuyez sur  $\boxed{50}$ .

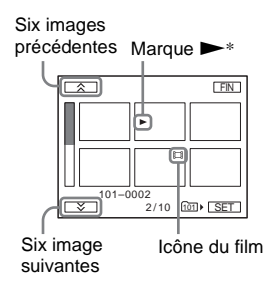

\* L'image affichée avant le passage à l'écran d'index.

Pour revenir au mode d'affichage unique, appuyez sur l'image à afficher.

# **Pour visionner des images dans d'autres dossiers dans l'écran d'index**

- **1 Appuyez sur**  $\boxed{21}$ .
- **2 Appuyez sur SET**.
- **3 Appuyez sur [DOSS. LECT.].**
- **4 Sélectionnez un dossier à l'aide des touches**  $\boxed{\blacktriangle}/\boxed{\blacktriangledown}$ **, puis appuyez sur**  $\boxed{\odot \text{K}}$ **.**

# <span id="page-55-0"></span>**Lecture facile**

# **– Easy Handycam**

La fonction Easy Handycam permet une utilisation simplifiée de l'opération de lecture, même pour les utilisateurs inexpérimentés, en ne proposant que les fonctions de lecture de base. La taille de la police à l'écran augmente également pour permettre un visionnage facile. Vérifiez que vous avez inséré une cassette enregistrée ou un « Memory Stick Duo » enregistré dans votre caméscope.

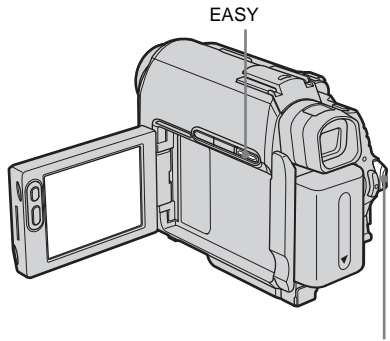

Commutateur POWER

- **1 Ouvrez le panneau ACL.**
- **2 Faites coulisser plusieurs fois le commutateur POWER pour sélectionner le mode PLAY/EDIT.**

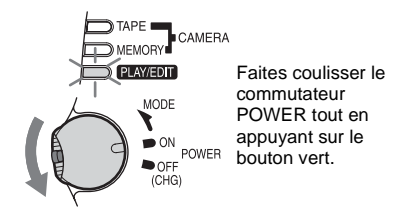

**3 Appuyez sur EASY.** Le témoin EASY s'allume en bleu.

# **Lecture**

# **4 Lecture d'images.**

#### **Lors de la lecture d'une cassette**

Les touches suivantes peuvent être utilisées.

 $\boxed{\vdash \mathbf{II}}$  (lecture/pause)/ $\rightarrow \text{I}\text{I}$  (avance rapide)/  $\Box$  (arrêt)/ $\overline{\triangleleft}$  (rembobinage) Vous pouvez activer ces opérations et SLOW<sup>1</sup> sur la télécommande.

#### **Lors de la lecture d'un « Memory Stick Duo »**

Appuyez sur **IPB**. Les touches suivantes peuvent être utilisées.  $\boxed{-}$ (précédente)/ $\boxed{+}$ (suivante)/ (lecture/pause pour film)/  $\boxed{\text{m}}$  (supprimer) Vous pouvez piloter la lecture avec la télécommande.

# **Pour annuler la fonction Easy Handycam**

Appuyez de nouveau sur EASY.

#### b **Remarque**

• Vous ne pouvez pas activer ou désactiver la fonction Easy Handycam en cours de communication avec un autre appareil via un câble USB.

# **Utilisation optimale de la fonction Easy Handycam**

# **1 Appuyez sur [MENU].**

Les réglages des éléments de menu disponibles sont affichés sur l'écran

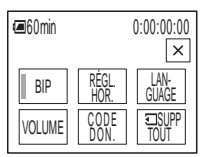

# **2 Appuyez sur l'élément souhaité.**

# **3 Sélectionnez le réglage souhaité.**

# **Pour [RÉGL. HOR.]**

- **1** Réglez [A] (année) avec les touches  $\boxed{\triangle}$  /  $\boxed{\mathbf{v}}$ , puis appuyez sur  $\boxed{\mathsf{OK}}$ .
- **2** Réglez [M] (mois), [J] (jour), les heures et les minutes de la même manière que [A] (année), puis appuyez sur  $\overline{OK}$ .

# **Pour [LANGUAGE]**

Sélectionnez la langue souhaitée à l'aide des touches  $\boxed{\approx}$  /  $\boxed{\vee}$ , puis appuyez sur  $[OK]$ .

**Pour [BIP]** [Reportez-vous à la page 89.](#page-88-0)

# **Pour [VOLUME]**

Réglez le volume avec les touches  $\boxed{-}$  $(diminuer)/ \rceil + (augmenter), puis$ appuyez sur  $\overline{OK}$ .

# **Pour [CODE DON.]**

En cours de lecture, vous pouvez visualiser la date et l'heure. Appuyez sur [DATE/HEURE], puis appuyez sur  $\overline{OK}$ .

# **Pour [ SUPP TOUT]**

Vous pouvez supprimer toutes les images sauvegardées sur le « Memory Stick Duo ». Appuyez sur [OUI].

# Ö<sup>r</sup> Conseil

- Lorsque la fonction Easy Handycam est activée, vous pouvez également effectuer les opérations suivantes :
	- « Lecture de l'image sur un téléviseur » [\(page 61\)](#page-60-0)
	- « Copie sur une autre cassette » [\(page 96\)](#page-95-0)

# **Diverses fonctions de lecture**

Vous pouvez agrandir un petit sujet dans un enregistrement et l'afficher à l'écran. Vous pouvez également afficher la date d'enregistrement et le nom du dossier dans lequel l'image est enregistrée.

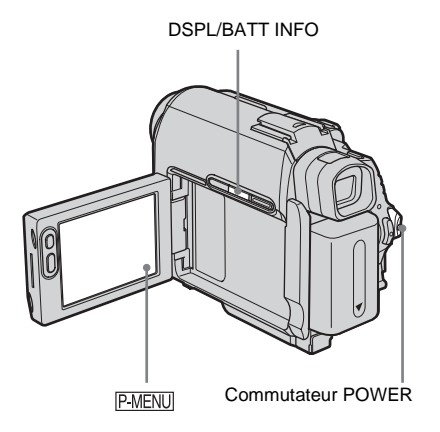

# **Agrandissement des images – zoom de lecture sur cassette/ zoom de lecture en mémoire**

Vous pouvez agrandir les images des films enregistrés sur une cassette ou les images fixes enregistrées sur un « Memory Stick Duo ».

- **1 Faites coulisser plusieurs fois le commutateur POWER pour sélectionner le mode PLAY/EDIT.**
- **2** Appuyez sur **P-MENU**.
- **3 Appuyez sur [MENU].**
- **4 Sélectionnez (APPLI. IM.) et [ZOOM LECT.] en appuyant sur les touches**  $\boxed{\triangle}$  **/**  $\boxed{\triangleright}$  **et appuyez sur**  $\boxed{\odot K}$ **.**

Écran de zoom de lecture de la cassette

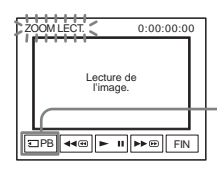

Touche de sélection de lecture du « Memory Stick Duo »

Écran de zoom de lecture de la mémoire

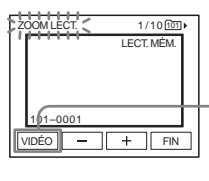

- Touche de sélection de la lecture de la cassette
- **5 Visionnez l'image fixe ou le film et appuyez sur l'écran sur le point que vous souhaitez agrandir dans l'image affichée.**

L'image est agrandie à environ deux fois sa taille d'origine et centrée au point sur lequel vous avez appuyé sur l'écran. Lorsque vous appuyez sur un autre point de l'image, ce point est centré.

# **6 Réglez le taux d'agrandissement avec la manette de zoom.**

Vous pouvez sélectionner un taux d'agrandissement allant approximativement de 1,1 fois à 5 fois la taille d'origine de l'image. Appuyez sur W pour diminuer le taux d'agrandissement ou sur T pour l'augmenter.

# **Pour annuler l'opération**

Appuyez sur [FIN].

#### b **Remarque**

• Vous ne pouvez pas agrandir les images provenant d'un appareil externe. Il est également impossible d'émettre les images agrandies via l'interface  $\mathbf{\hat{L}}$  DV.

#### z **Conseil**

• Si vous appuyez sur DSPL/BATT INFO pendant le zoom de lecture, l'image à l'écran disparaît.

# **Affichage des témoins à l'écran**

Vous pouvez décider d'afficher le code temporel, le compteur de bande et d'autres informations sur l'écran.

#### **Appuyez sur DSPL/BATT INFO.**

Le témoin s'allume ou s'éteint lorsque vous appuyez sur cette touche.

#### z **Conseil**

• Vous pouvez afficher les témoins d'écran pendant la lecture sur un téléviseur. Sélectionnez le menu (RÉGL. NORM.), puis [AFFICHAGE] et enfin [SORTIE V/ACL] [\(page 89\).](#page-88-1)

# **Affichage de la date et de l'heure et des données de réglages du caméscope – Code de données**

En cours de lecture, vous pouvez visionner les données de date et d'heure et les données de réglages du caméscope ([DONNÉES CAM.]) qui sont automatiquement enregistrées pendant l'enregistrement d'images sur une cassette ou un « Memory Stick Duo ».

- **1 Faites coulisser plusieurs fois le commutateur POWER pour sélectionner le mode PLAY/EDIT.**
- **2** Appuyez sur **PMENU** pendant la lecture **ou la pause de lecture.**

# **3 Appuyez sur [CODE DON.].**

Si l'élément ne s'affiche pas à l'écran, appuyez sur  $\sqrt{\infty}$ . Si vous ne parvenez pas à le trouver, appuyez sur [MENU] et sélectionnez-le à partir du menu (RÉGL. NORM.)

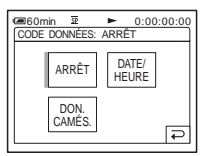

**4 Sélectionnez [DONNÉES CAM.] ou [DATE/HEURE], puis appuyez sur**   $OR$ **.** 

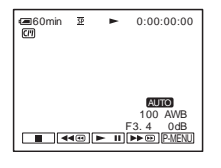

**→ Suite à la page suivante** 

# **Pour que la date, l'heure et les données de réglages du caméscope ne s'affichent pas**

Suivez les étapes 2 et 3, puis sélectionnez [ARRÊT] à l'étape 4.

# **Affichage des données de réglages du caméscope**

Dans l'écran de données de la date et l'heure, celles-ci sont affichées dans la même zone. Si vous enregistrez l'image sans régler l'horloge, [-- -- ----] et [--:--:--] apparaissent.

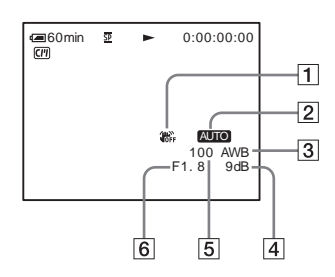

- A **SteadyShot désactivé**\*
- **2** Exposition\*
- **Balance des blancs\***
- $\boxed{4}$  Gain<sup>\*</sup>
- E **Vitesse d'obturation**
- **[6]** Indice de diaphragme
- \* S'affiche uniquement pendant la lecture d'une cassette

#### b **Remarque**

• Les données de réglages du caméscope ne s'affichent pas lorsque les films sur le « Memory Stick Duo » sont en cours de lecture.

#### **ζ<sup>***'***ζ'</sup> Conseils</sub>**

- La valeur de réglage de l'exposition (0EV) s'affiche lorsqu'un « Memory Stick Duo » est en cours de lecture.
- $\frac{1}{4}$  s'affiche pour l'image enregistrée avec un flash externe (en option).

<span id="page-60-0"></span>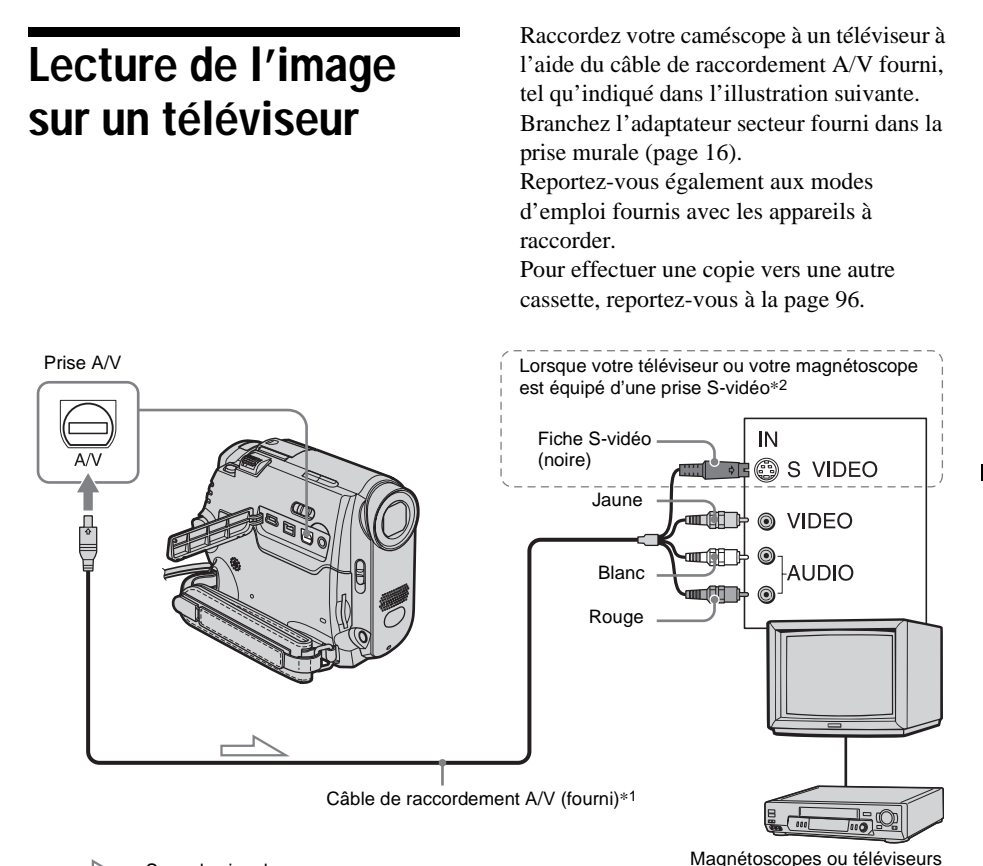

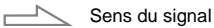

- \*1 Le câble de raccordement A/V fourni est doté d'une fiche vidéo et d'une fiche S-vidéo pour le raccordement vidéo.
- \*2 Ce raccordement permet d'obtenir des images au format DV de meilleure qualité. Si l'appareil est doté d'une prise S-vidéo à raccorder, branchez la fiche S-vidéo du câble de raccordement audio et vidéo à cette prise au lieu d'utiliser la fiche vidéo jaune. Le son n'est pas émis lorsque vous effectuez un raccordement avec la fiche S-vidéo uniquement.

### **Lorsque votre téléviseur est raccordé à un magnétoscope**

Raccordez votre caméscope à la prise d'entrée LINE IN du magnétoscope à l'aide du câble de raccordement A/V. Réglez le sélecteur d'entrée du magnétoscope à LINE.

# **Si votre téléviseur est de type mono (si votre téléviseur est équipé uniquement d'une prise d'entrée audio)**

Raccordez la fiche jaune du câble de raccordement A/V à la prise d'entrée vidéo et la fiche blanche ou la fiche rouge à la prise d'entrée audio du téléviseur ou du magnétoscope.

Pour écouter le son en mode mono, utilisez un câble de raccordement (en option).

# **Recherche d'une scène à lire sur une cassette**

**Recherche rapide d'une scène – Mémoire à zéro réglable**

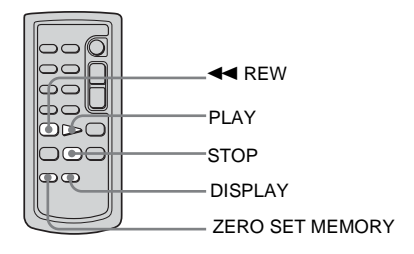

#### **1 En cours de lecture, appuyez sur ZERO SET MEMORY de la télécommande à l'endroit que vous souhaitez retrouver plus tard.**

Le compteur de bande est réinitialisé à « 0:00:00 » et le témoin  $\rightarrow$  0 + s'affiche à l'écran.

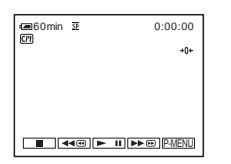

Si le compteur de bande ne s'affiche pas, appuyez sur la touche DISPLAY de la télécommande.

**2 Pour arrêter la lecture, appuyez sur (stop).**

# **3** Appuyez sur  $\blacktriangleleft$  REW.

La cassette s'arrête automatiquement lorsque le compteur de bande atteint  $*0:00:00*$ .

# **4 Appuyez sur PLAY.**

La lecture commence à partir du point « 0:00:00 » du compteur de bande.

#### **Pour annuler l'opération**

Appuyez de nouveau sur ZERO SET MEMORY de la télécommande.

#### b **Remarques**

- Il peut y avoir une différence de plusieurs secondes entre le code temporel et le compteur de bande.
- La fonction de mémoire à zéro réglable ne fonctionne pas correctement lorsqu'il y a une section vierge entre les sections enregistrées sur la cassette.

# **Recherche d'une scène à l'aide de la Cassette Memory – Recherche par titre**

Vous pouvez trouver une scène à l'endroit où vous avez ajouté un titre [\(page 82\).](#page-81-0)

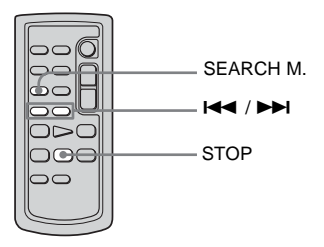

- **1 Faites coulisser plusieurs fois le commutateur POWER pour sélectionner le mode PLAY/EDIT.**
- **2 Appuyez plusieurs fois sur la touche SEARCH M. de la télécommande pour sélectionner [RECH.TITRE].**

### **3** Appuyez sur  $\left| \blacktriangleleft \blacktriangleleft \right|$  (précédent)/ $\blacktriangleright \blacktriangleright$ **(suivant) de la télécommande et sélectionnez le titre que vous souhaitez lire.**

La lecture commence automatiquement à partir du titre sélectionné.

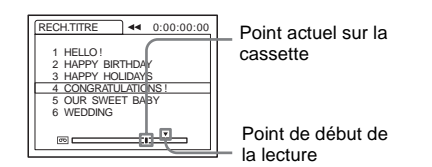

# **Pour annuler l'opération**

Appuyez sur la touche STOP de la télécommande.

#### **(3) Remarques**

- Vous ne pouvez pas utiliser la fonction de recherche par titre lorsque [ C | RECHERCHE] est réglé à  $[ARRÊT]$  dans le menu  $\mathbb{E}$  (MONTER&LIRE) (réglé par défaut à [MARCHE]) [\(page 82\)](#page-81-1).
- La fonction de recherche par titre ne fonctionne pas correctement lorsqu'il y a une section vierge entre les sections enregistrées sur la cassette.

# **Recherche d'une scène par date d'enregistrement – Recherche par date**

Lorsque vous utilisez une cassette dotée de la Cassette Memory, vous pouvez retrouver une scène en fonction de sa date d'enregistrement ([ RECHERCHE] est réglé à [MARCHE] par défaut). Lorsque vous utilisez une cassette sans Cassette Memory, vous pouvez retrouver le point de changement de la date d'enregistrement.

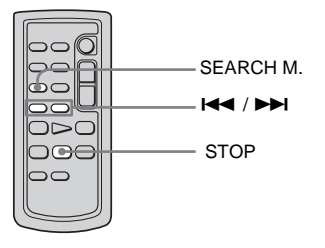

- **1 Faites coulisser plusieurs fois le commutateur POWER pour sélectionner le mode PLAY/EDIT.**
- **2 Appuyez plusieurs fois sur la touche SEARCH M. de la télécommande pour sélectionner [RECH.DATE].**

## **3 Appuyez sur la touche** . **(précédente)/**> **(suivante) de la télécommande et sélectionnez une date d'enregistrement.**

Lorsque vous utilisez une cassette avec une Cassette Memory, vous pouvez sélectionner la date d'enregistrement ellemême.

Lorsque vous utilisez une cassette sans Cassette Memory, vous pouvez sélectionner la date précédente ou suivante du point actuel sur la cassette. La lecture commence automatiquement à partir du point où la date change.

Exemple d'écran (lorsque vous utilisez une cassette avec une Cassette Memory) :

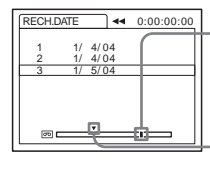

 $\overline{A}$  0:00:00:00 Point actuel sur la cassette

> Point de début de la lecture

# **Pour annuler l'opération**

Appuyez sur la touche STOP de la télécommande.

### b **Remarques**

- Si l'enregistrement d'une journée dure moins de deux minutes, il est possible que votre caméscope ne trouve pas avec précision le point de changement de la date d'enregistrement.
- La fonction de recherche par date ne fonctionne pas correctement lorsqu'il y a une section vierge entre les sections enregistrées sur la cassette.
- Vous pouvez enregistrer les données de date et d'heure pour un maximum de six jours. Lorsque vous avez enregistré plus de sept jours sur une cassette, recherchez la date sans utiliser la Cassette Memory. Pour désactiver la Cassette Memory, sélectionnez le menu **F**§ (MONTER&LIRE), puis [  $\overline{C}$  RECHERCHE] et enfin [ARRÊT] [\(page 82\)](#page-81-1).

#### <span id="page-63-0"></span>**Utilisation des menus**

# <span id="page-63-1"></span>**Sélection des éléments de menu**

Vous pouvez modifier divers réglages ou effectuer des réglages détaillés à l'aide des éléments de menu affichés à l'écran.

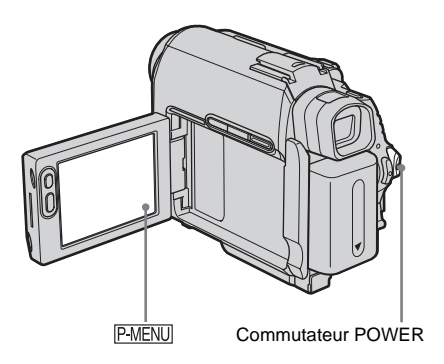

**1 Mettez l'appareil sous tension [\(page 19\)](#page-18-0).**

#### **2** Appuyez sur **PMENU**.

Le menu personnel s'affiche. Les éléments utilisés fréquemment s'affichent sous forme de menus contextuels.

Par exemple : menu personnel du mode PLAY/EDIT

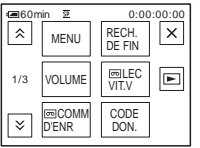

**3 Appuyez sur [MENU] pour afficher l'écran d'index des menus.**

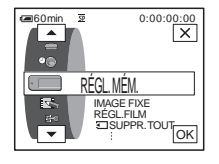

- **4 Sélectionnez l'icône du menu souhaité**  avec les touches  $\boxed{\rightarrow}$   $\boxed{\rightarrow}$ , puis appuyez  $\textbf{sur}$   $\overline{\text{OK}}$ .
	- $\bullet$ RÉGL. CAMÉS. [\(page 66\)](#page-65-0)
	- RÉGL. MÉM. [\(page 72\)](#page-71-0)
	- $\Box$  APPLI. IM [\(page 76\)](#page-75-1)
	- **MONTER&LIRE** [\(page 81\)](#page-80-0)
	- REGL. NORM. [\(page 85\)](#page-84-0)
	- $\circledcirc$ HEURE/LANGUE [\(page 91\)](#page-90-0)

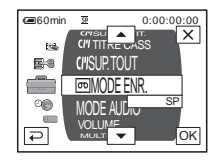

**5 Sélectionnez l'élément souhaité avec**  les touches  $\boxed{\frown}$  / $\boxed{\frown}$ , puis appuyez sur

**.**

Vous pouvez également directement appuyer sur l'élément souhaité pour le sélectionner.

Vous pouvez faire défiler et visionner tous les éléments.

Les éléments disponibles varient en fonction du mode d'alimentation de votre caméscope.

Les options non disponibles apparaissent en grisé.

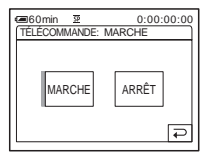

# **6 Sélectionnez le réglage souhaité.**

 $\boxed{\Rightarrow}$  passe à  $\boxed{\circ\kappa}$ . Si vous décidez de ne pas modifier le réglage, appuyez sur  $\boxed{\Rightarrow}$  pour revenir à l'écran précédent.

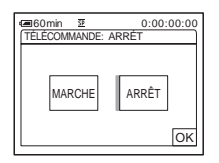

**Appuyez sur**  $\overline{OR}$ **, puis sur**  $\overline{X}$  **pour désactiver l'affichage de l'écran de menus.**

Vous pouvez également appuyer sur (retour) pour reculer d'un écran à chaque pression.

#### **Pour utiliser les menus contextuels du menu personnel**

Les éléments disponibles varient en fonction du mode d'alimentation de votre caméscope.

Les options non disponibles apparaissent en grisé.

Vous pouvez personnaliser les menus contextuels [\(page 92\)](#page-91-0).

- **1 Appuyez sur P-MENU**.
- **2 Appuyez sur l'élément souhaité.**
- **3 Sélectionnez le réglage souhaité, puis appuyez sur [OK].**

#### z **Conseils**

- Lorsque le mode PLAY/EDIT est sélectionné, appuyez sur  $\boxed{\triangleright}$  sur l'écran affiché après l'étape 2 [\(page 64\)](#page-63-1) pour afficher l'écran d'opération vidéo. Appuyez sur  $\boxed{\rightleftarrows}$ , pour revenir à l'écran précédent.
- L'affichage des éléments que vous utilisez fréquemment sous forme de menus contextuels dans le menu personnel est plus pratique. Pour personnaliser le menu personnel, [reportez-vous à la](#page-91-0)  [page 92](#page-91-0).

# <span id="page-65-0"></span>**Utilisation du menu (RÉGL. CAMÉS.) – EA PROGRAMME/BAL. BLANCS/ G.ÉCRAN 16:9, etc.**

Vous pouvez sélectionner les éléments cités cidessous dans le menu RÉGL.CAMÉS.. Pour sélectionner des éléments, reportez-vous à la section [« Sélection des éléments de menu »](#page-63-1)  [\(page 64\)](#page-63-1).

Les réglages par défaut sont marqués d'un  $\triangleright$ . Les témoins entre parenthèses s'affichent lorsque le réglage est sélectionné. Les réglages pouvant être ajustés varient en fonction du mode d'alimentation de votre caméscope. L'écran montre les éléments utilisables. Les options non disponibles apparaissent en grisé.

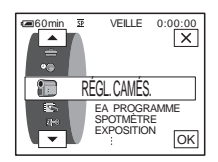

# **EA PROGRAMME**

Vous pouvez enregistrer facilement des images dans une situation nécessitant diverses techniques en sélectionnant les réglages suivants.

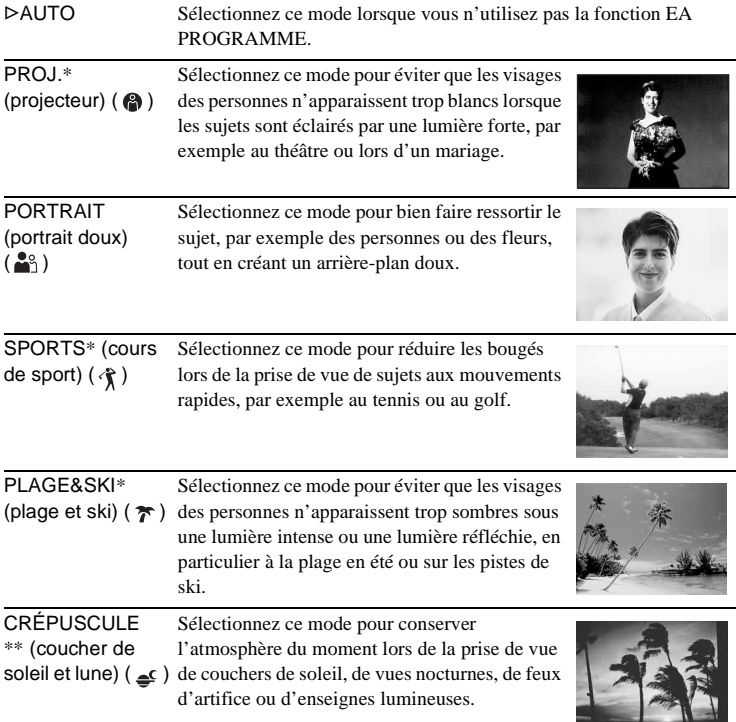

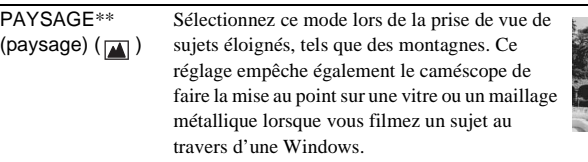

- \* Votre caméscope ne fait la mise au point que sur des sujets lointains ou situés à une distance moyenne.
- \*\* Votre caméscope ne fait la mise au point que sur des sujets lointains.

#### b **Remarque**

• [SPORTS] (cours de sport) ne fonctionne pas lorsque le commutateur POWER est réglé à CAMERA-MEMORY.

# **SPOTMÈTRE**

[Reportez-vous à la page 38,](#page-37-2) pour de plus amples informations.

# **EXPOSITION**

[Reportez-vous à la page 39,](#page-38-1) pour de plus amples informations.

# **BAL. BLANCS**

Vous pouvez régler la balance des couleurs par rapport à la luminosité de l'environnement d'enregistrement.

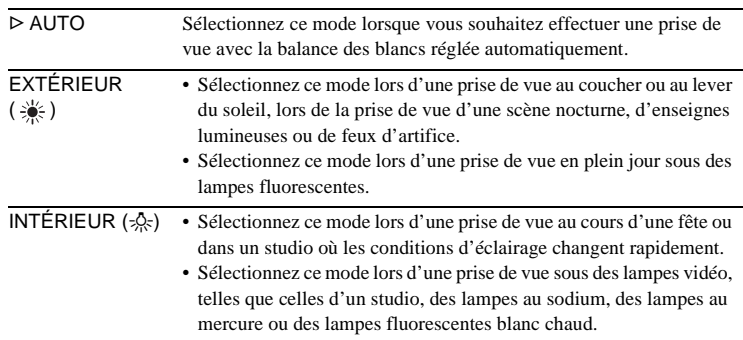

 $→$  **Suite à la page suivante** 

- UNE PRES.  $(\sum_{i=1}^{\infty} S_i)$  Sélectionnez ce mode lorsque vous souhaitez effectuer une prise de vue avec la balance des blancs réglée en fonction de la source de lumière.
	- **1 Sélectionnez [UNE PRES.].**
	- **2 Cadrez un objet blanc comme une feuille de papier remplissant l'écran dans les même conditions d'éclairage que celles de la prise de vue d'un sujet.**
	- **3 Appuyez sur**  $\left[\sum_{k=1}^{n} \right]$ .

 $\square$  clignote rapidement.

Lorsque la balance des blancs a été réglée et enregistrée en mémoire, le témoin cesse de clignoter.

#### b **Remarques**

- Ne secouez pas le caméscope lorsque  $\sum$  clignote rapidement.
- Lorsque  $\sum$  clignote lentement, la balance des blancs n'est pas réglée ou n'a pas pu être réglée.
- Si  $\mathbb{S}$  continue de clignoter même lorsque vous avez appuyé sur OK, réglez [BAL. BLANCS] à [AUTO].

#### b **Remarques**

- Vous ne pouvez pas utiliser la balance des blancs avec les fonctions NightShot plus ou Super NightShot plus.
- Le réglage repasse à [AUTO] lorsque vous débranchez la source d'alimentation du caméscope pendant plus de cinq minutes.

#### Ö<sup>r</sup> Conseils

- Pour un meilleur réglage de la balance des couleurs lorsque [BAL. BLANCS] est réglé à [AUTO], dirigez votre caméscope vers un objet blanc proche pendant environ dix secondes après avoir réglé le commutateur POWER à CAMERA-TAPE lorsque :
	- vous avez retiré la batterie pour la remplacer ;
	- vous avez déplacé votre caméscope de l'intérieur d'un bâtiment vers l'extérieur ou vice versa, tout en maintenant le réglage d'exposition.
- Recommencez la procédure [UNE PRES.] lorsque :
	- vous avez modifié le réglage [EA PROGRAMME] lorsque [BAL. BLANCS] est réglé à [UNE PRES.] ;
	- vous avez déplacé votre caméscope de l'intérieur d'un bâtiment vers l'extérieur ou vice versa.
- Réglez [BAL. BLANCS] à [AUTO] ou [UNE PRES.] sous des lampes fluorescentes blanches ou blanc froid.

# **OBTUR. AUTO.**

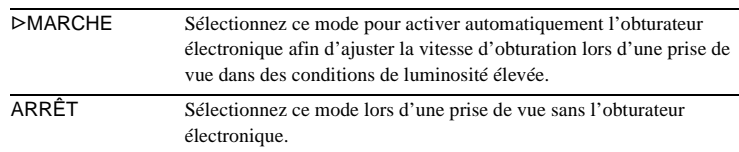

#### **M.PT.CENTRÉE**

[Reportez-vous à la page 41](#page-40-0), pour de plus amples informations.

# **MISE AU PT.**

[Reportez-vous à la page 42](#page-41-1), pour de plus amples informations.

# **RÉGL. FLASH**

Notez que ces réglages ne fonctionnent pas avec des flashs externes qui ne prennent pas en charge les réglages suivants.

#### **MODE FLASH**

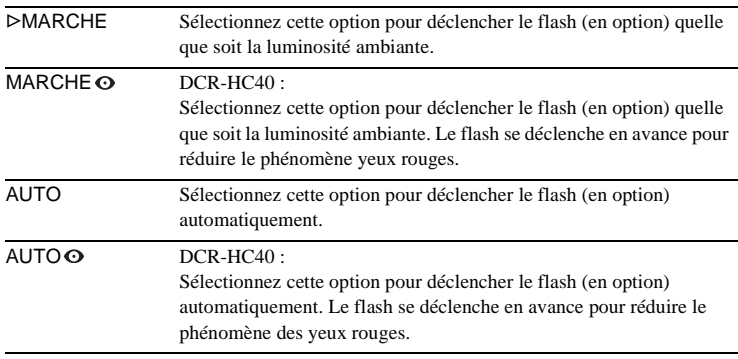

#### b **Remarque**

• DCR-HC40:

Si le flash n'empêche pas le phénomène des yeux rouges, vous pouvez sélectionner [MARCHE] ou [AUTO].

# **NIV. FLASH**

Vous pouvez sélectionner un réglage de flash approprié à la prise de vue avec un flash externe (en option).

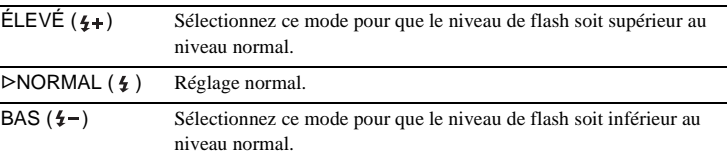

#### b **Remarque**

• Le réglage repasse à [NORMAL] lorsque vous débranchez la source d'alimentation du caméscope pendant plus de cinq minutes.

# **SUPER NSPLUS**

[Reportez-vous à la page 40,](#page-39-0) pour de plus amples informations.

 $→$  **Suite à la page suivante** 

# <span id="page-69-0"></span>**ÉCL. P.V. N.**

Lors de l'utilisation de la fonction NightShot plus pour la prise de vue, vous pouvez enregistrer des images plus claires en utilisant l'éclairage NightShot pour émettre des rayons infrarouges (invisibles).

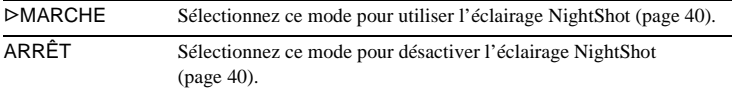

## **COLOR SLOW S**

[Reportez-vous à la page 40](#page-39-1), pour de plus amples informations.

#### **RETARDATEUR**

[Reportez-vous à la page 31](#page-30-0), [34](#page-33-0) pour de plus amples informations.

### **ZOOM NUM.**

Vous pouvez sélectionner le niveau de zoom maximum si vous souhaitez effectuer un zoom supérieur à 10 fois pendant l'enregistrement sur une cassette. Notez que la qualité d'image diminue lorsque vous utilisez le zoom numérique. Cette fonction est pratique pendant l'enregistrement d'images agrandies d'un sujet éloigné, tel qu'un oiseau.

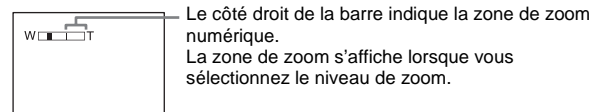

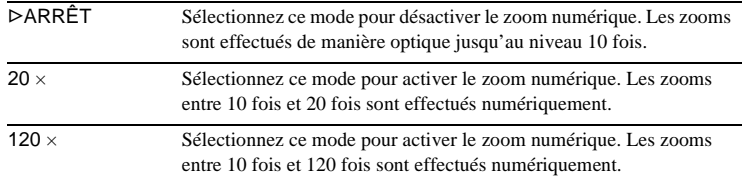

# **G.ÉCRAN 16:9**

Vous pouvez enregistrer une image au format grand écran 16:9 pour regarder vos films sur un téléviseur grand écran 16:9 (mode [G.ÉCRAN 16:9]). Contrairement au réglage [ARRÊT], avec le réglage [MARCHE], votre caméscope peut enregistrer selon des angles plus larges lorsque la manette de zoom est déplacée vers le « W ».

Lorsque vous raccordez votre caméscope à la prise d'entrée S-Vidéo d'un téléviseur compatible avec le système ID-1/ID-2 et que vous lisez la cassette, le téléviseur passe automatiquement en mode plein écran.

Reportez-vous également aux manuels fournis avec votre téléviseur.

Lors d'un visionnage sur l'écran ACL ou dans le viseur

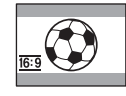

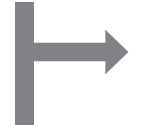

Lors d'un visionnage sur un téléviseur grand écran 16:9\*

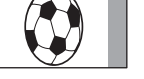

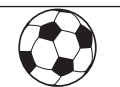

Lors d'un visionnage sur un téléviseur standard\*\*

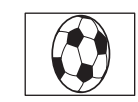

- \* L'image s'affiche sur la totalité de l'écran lorsque le téléviseur grand écran passe en mode plein.
- \*\*Lecture en mode 4:3. Lors de la lecture d'une image en mode grand écran, l'image s'affiche telle qu'elle apparaît sur l'écran ACL ou dans le viseur.

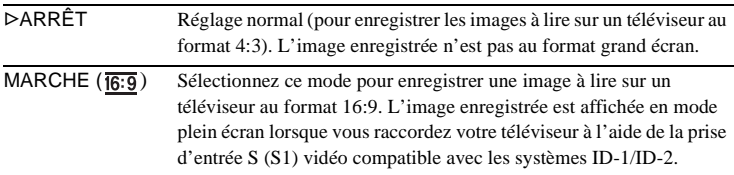

#### z **Conseils**

- Le système ID-1 envoie des informations relatives au format d'écran (16:9, 4:3 ou letter box) en insérant des signaux entre les signaux vidéo.
- Avec une connexion analogique, le système ID-2 envoie un signal de protection des droits d'auteur avec les signaux ID-1 insérés entre les signaux vidéo.

# **STEADYSHOT**

Vous pouvez sélectionner cette fonction pour compenser le bougé de caméra.

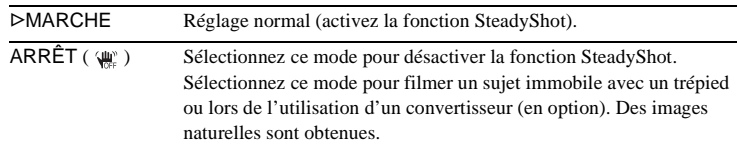

# <span id="page-71-0"></span>**Utilisation du menu (RÉGL. MÉM.) – RAFALE/QUALITÉ/TAIL.IMAGE/ SUPPR.TOUT/NOUV. DOSS., etc.**

Vous pouvez sélectionner les éléments cités cidessous dans le menu RÉGL. MÉM.. Pour sélectionner des éléments, reportez-vous à la section [« Sélection des éléments de menu »](#page-63-1)  [\(page 64\)](#page-63-1).

Les réglages par défaut sont marqués d'un  $\triangleright$ . Les témoins entre parenthèses s'affichent lorsque le réglage est sélectionné. Les réglages pouvant être ajustés varient en fonction du mode d'alimentation de votre caméscope. L'écran montre les éléments pouvant être utilisés actuellement. Les options non disponibles apparaissent en grisé.

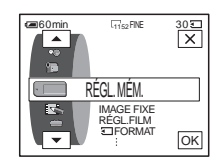

## **IMAGE FIXE**

#### **RAFALE**

#### Pour DCR-HC40 ·

Vous pouvez enregistrer plusieurs images fixes l'une après l'autre. Le nombre d'images pouvant être enregistrées varie en fonction de la taille de l'image et de l'espace disponible sur le « Memory Stick Duo » utilisé.

#### GARRÊT Sélectionnez cette option lorsque vous n'effectuez pas un enregistrement continu. NORMAL  $(\Box)$  Sélectionnez ce mode pour enregistrer en continu entre 4 images (au format  $1\,152 \times 864$ ) et 13 images (au format  $640 \times 480$ ), à des intervalles d'environ 0,5 seconde. DIF. EXPO. (BRK) Sélectionnez ce mode pour enregistrer consécutivement trois images avec différentes expositions, à des intervalles d'environ 0,5 seconde. Vous pouvez comparer les trois images et sélectionner une image enregistrée sous la meilleure exposition possible.

**100.5 Sélectionnez [NORMAL] ou [DIF. EXPO.], puis appuyez sur**  $\overline{OK}$ **].** 

**2 Appuyez sur**  $X$ .

#### **3 Appuyez à fond sur PHOTO.**

Avec le réglage [NORMAL], le nombre maximum d'images est enregistré tant que vous maintenez la touche PHOTO enfoncée à fond.

#### b **Remarques**

- Le flash (en option) ne fonctionne pas pendant l'enregistrement continu d'images.
- Le nombre maximum d'images est enregistré en mode de retardateur ou lorsque vous utilisez la télécommande.
- [DIF. EXPO.] ne fonctionne pas lorsque l'espace disponible ne permet pas d'enregistrer trois images sur le « Memory Stick Duo ».
- Lorsqu'il est difficile de distinguer les images enregistrées en mode [DIF. EXPO.] sur l'écran ACL, raccordez votre caméscope à votre téléviseur ou à votre ordinateur.
# **QUALITÉ**

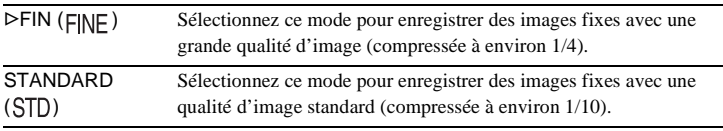

## **TAIL.IMAGE**

Pour DCR-HC40 :

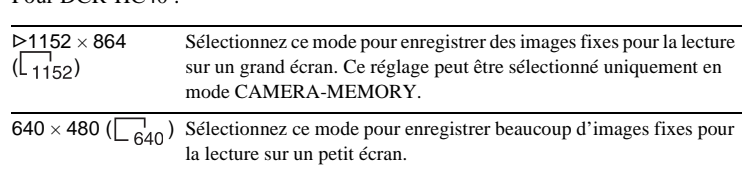

# **RÉGL. FILM**

# **TELETAIL.IMAGE**

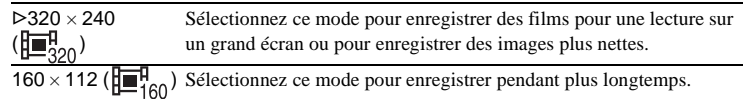

**EIRESTANT** 

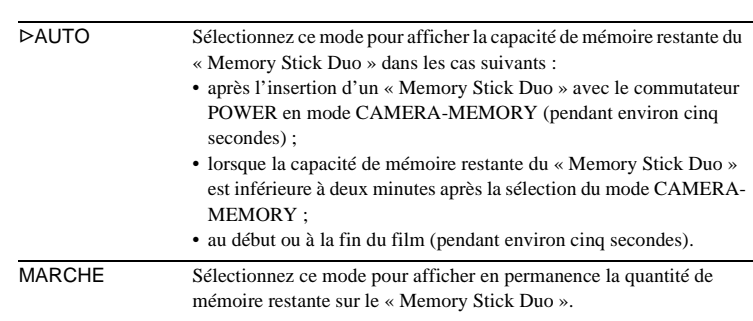

# $\overline{S}$ **SUPPR.TOUT**

Vous pouvez supprimer toutes les images d'un « Memory Stick Duo » qui ne sont pas protégées en écriture. Pour supprimer des images les unes après les autres, [reportez-vous à la page 111.](#page-110-0)

#### **1 Sélectionnez [TOUS FICH.] ou [DOSS. UTIL.].**

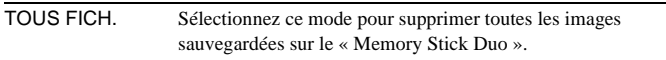

,**Suite à la page suivante**

DOSS. UTIL. Sélectionnez ce mode pour supprimer toutes les images sauvegardées dans le dossier de lecture sélectionné.

#### **2 Appuyez deux fois sur [OUI].**

Pour annuler la suppression de toutes les images, sélectionnez [NON].

#### **3 Appuyez sur**  $\boxed{\times}$ .

#### b **Remarques**

- Le dossier n'est pas supprimé, même si vous supprimez toutes les images du dossier.
- N'effectuez aucune des opérations suivantes pendant que le message [T] Suppression de toutes les données en cours...] est affiché :
	- déplacer le commutateur POWER pour sélectionner d'autres modes d'alimentation ;
	- activer une touche quelconque ;
	- éjecter le « Memory Stick Duo ».

# <span id="page-73-0"></span>**TTT** FORMAT

Les « Memory Stick Duo » fournis ou que vous venez d'acheter ont été formatés en usine. Il n'est donc pas nécessaire de les formater.

Pour de plus amples informations sur le « Memory Stick Duo », [reportez-vous à](#page-132-0)  [la page 133.](#page-132-0)

**1 Appuyez deux fois sur [OUI].**

Pour annuler le formatage, sélectionnez [NON].

**2 Appuyez sur**  $\boxed{\times}$ .

#### b **Remarques**

- N'effectuez aucune des opérations suivantes pendant que le message [ $\blacksquare$ ] Formatage en cours...] est affiché :
	- déplacer le commutateur POWER pour sélectionner d'autres modes d'alimentation ;
	- activer une touche quelconque ;
	- éjecter le « Memory Stick Duo ».
- Le formatage supprime toutes les données sur le « Memory Stick Duo » dont les données d'image protégées et les dossiers qui viennent d'être créés.

# **N° FICHIER**

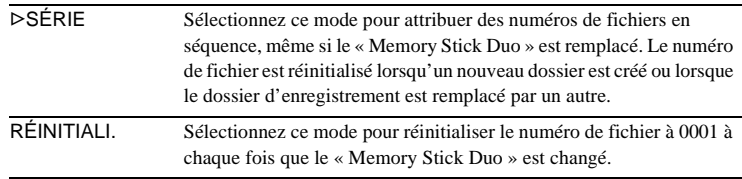

### **NOUV.DOSS.**

Vous pouvez créer un nouveau dossier (102MSDCF à 999MSDCF) sur un « Memory Stick Duo ». Lorsqu'un dossier est plein (9999 images au maximum sont mémorisées), un nouveau dossier se crée automatiquement.

#### **1 Appuyez sur [OUI].**

Le numéro attribué à un dossier qui vient d'être créé est supérieur d'une unité au numéro de dossier précédent.

Pour annuler la création, sélectionnez [NON].

**2 Appuyez sur**  $\overline{X}$ .

#### b **Remarques**

- Vous ne pouvez pas supprimer les dossiers créés avec votre caméscope. Vous devez formater le « Memory Stick Duo » [\(page 74\)](#page-73-0) ou supprimer les dossiers avec votre ordinateur.
- Le nombre d'images pouvant être enregistrées sur un « Memory Stick Duo » diminue au fur et à mesure que le nombre de dossiers augmente sur le « Memory Stick Duo ».

### **DOSSIER ENR.**

Par défaut, les images sont enregistrées dans le dossier 101MSDCF. Vous pouvez sélectionner un dossier pour sauvegarder vos images. Créez de nouveaux dossiers à partir du menu [NOUV. DOSS.], puis sélectionnez le dossier à utiliser pour l'enregistrement à l'aide des touches  $\boxed{\blacktriangle}/\boxed{\blacktriangledown}$ , puis appuyez sur  $\boxed{\text{OK}}$ . Si vous avez beaucoup d'images, vous pouvez retrouver facilement l'image souhaitée en les triant par dossiers.

## <span id="page-74-0"></span>**DOSS.LECT.**

Sélectionnez un dossier de lecture avec les touches  $\boxed{\rightarrow}$  / $\boxed{\rightarrow}$ , puis appuyez sur  $[OK]$ .

# **Utilisation du menu ESSAIN.** (APPLI. IM.) EFFET **IMAGE/DIAPORAMA/ENR. IMAGE/ ENR.INTERV./PHOT.P.INT., etc.**

Vous pouvez sélectionner les éléments cités cidessous dans le menu APPLI. IM. Pour sélectionner des éléments, reportez-vous à la section [« Sélection des éléments de menu »](#page-63-0)  [\(page 64\)](#page-63-0).

Les réglages par défaut sont marqués d'un  $\triangleright$ . Les témoins entre parenthèses s'affichent lorsque le réglage est sélectionné. Les réglages pouvant être ajustés varient en fonction du mode d'alimentation de votre caméscope. L'écran montre les éléments pouvant être utilisés actuellement. Les options non disponibles apparaissent en grisé.

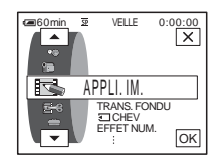

### **TRANS. FONDU**

[Reportez-vous à la page 43](#page-42-0) pour de plus amples informations.

# **<br />
CHEV**

[Reportez-vous à la page 44](#page-43-0) pour de plus amples informations.

### **EFFET NUM.**

[Reportez-vous à la page 44](#page-43-1) et [52](#page-51-0) pour de plus amples informations.

### <span id="page-75-0"></span>**EFFET IMAGE**

Vous pouvez ajouter des effets spéciaux, tels que des films, à une image avant ou après l'enregistrement sur une cassette.  $\overline{p}$ <sup>+</sup>, s'affiche lorsque l'effet est sélectionné.

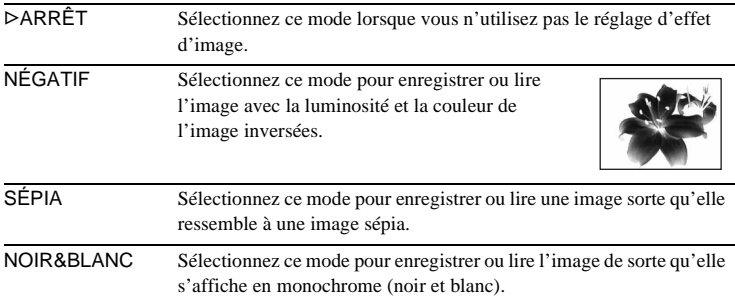

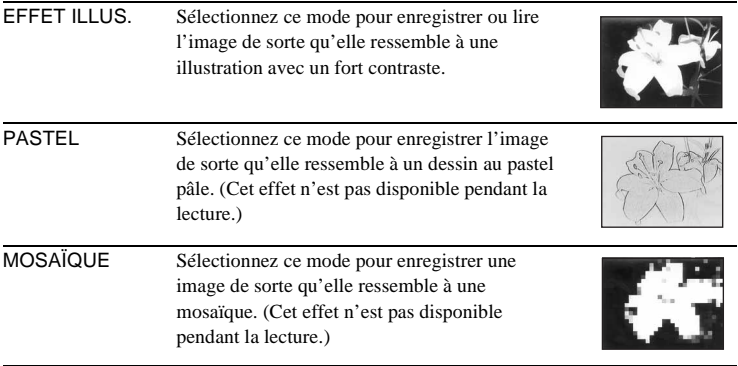

#### $\theta$  Remarque

• Vous ne pouvez pas ajouter d'effets à des images provenant d'un appareil externe. Il est également impossible d'émettre des images éditées avec des effets numériques via l'interface *i* DV.

#### $\ddot{Q}$  **Conseil**

• Vous pouvez copier des images éditées avec des effets d'images vers un « Memory Stick Duo » [\(page 99\)](#page-98-0) ou vers une autre cassette [\(page 96\)](#page-95-0).

# **MÉL. MÉMOIRE**

[Reportez-vous à la page 46](#page-45-0) pour de plus amples informations.

### **ZOOM LECT.**

[Reportez-vous à la page 58](#page-57-0) pour de plus amples informations.

### **DIAPORAMA**

Vous pouvez lire les images enregistrées sur le « Memory Stick Duo » (ou dans le dossier de lecture sélectionné) en séquence (diaporama).

- **1 Appuyez sur**  $\boxed{\text{SET}}$ **.**
- **2 Appuyez sur [DOSS. LECT.].**
- **3 Sélectionnez** [TOUS FICH.] ou [DOSS. UTIL.], puis appuyez sur  $\overline{OK}$ .

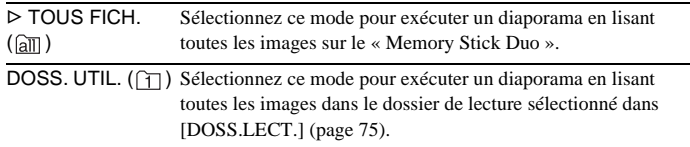

- **4 Appuyez sur [RELECTURE].**
- **5** Appuyez sur [MARCHE] ou sur [ARRÊT] puis sur  $\overline{OK}$ .

Sélectionnez ce mode pour répéter le diaporama.

 $→$  **Suite à la page suivante** 

**Utilisation des menus**

Utilisation des menus

**6 Appuyez sur [FIN].**

### **7 Appuyez sur [LIRE].**

Votre caméscope lit l'une après l'autre les images enregistrées sur le « Memory Stick Duo ».

Pour annuler le diaporama, appuyez sur [FIN]. Pour faire une pause de lecture, appuyez sur [PAUSE].

### z **Conseils**

- Vous pouvez sélectionner la première image du diaporama en appuyant sur  $\boxed{-}$  / $\boxed{+}$ avant d'appuyer sur [LIRE].
- Si vous lancez les films en mode diaporama, vous pouvez régler le volume en appuyant sur  $\boxed{\downarrow}$  (diminuer)/ $\boxed{\downarrow}$  (augmenter).

## **ENR. IMAGE**

Vous pouvez effectuer une prise de vue avec un effet d'animation avec pause et reprise du mouvement en utilisant en alternance l'enregistrement image par image puis en déplaçant légèrement le sujet. Utilisez votre caméscope avec la télécommande afin d'éviter les bougés de caméra.

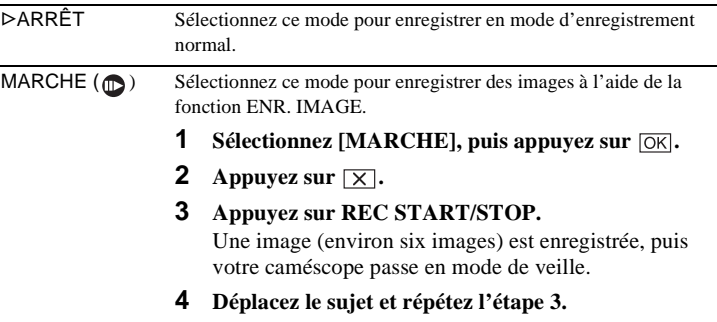

#### b **Remarques**

- Si vous utilisez la fonction d'enregistrement image par image en continu, la durée d'enregistrement disponible restante pourrait ne pas être indiquée correctement.
- La dernière scène enregistrée est plus longue que les autres scènes.

## **ENR.INTERV.**

Vous pouvez enregistrer des images sur une cassette dans un intervalle sélectionné, lorsque vous enregistrez des éclosions de fleurs, etc. Raccordez votre caméscope à la prise murale à l'aide de l'adaptateur secteur au cours de cette opération.

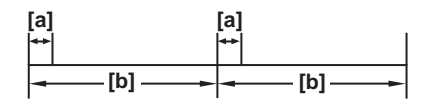

a : [DUR. ENR.] b : [INTERVALLE]

- **1 Appuyez sur**  $\boxed{\mathsf{SET}}$ .
- **2 Appuyez sur [INTERVALLE].**
- **3 Sélectionnez la durée souhaitée pour l'intervalle (30 secondes, 1, 5 ou 10**  minutes), puis appuyez sur  $\overline{OK}$ .
- **4 Appuyez sur [DUR. ENR.].**
- **5 Sélectionnez la durée souhaitée pour l'enregistrement (0,5/1/1,5 ou 2**  secondes), puis appuyez sur  $\overline{OK}$ .
- **6 Appuyez sur [FIN].**
- **7 Appuyez sur [MARCHE], puis sur**  $OR$ **.**

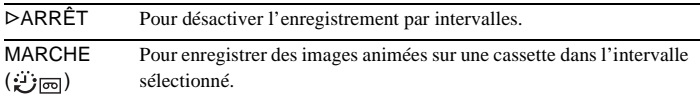

**8 Appuyez sur**  $X$ .

clignote sur l'écran.

#### **9 Appuyez sur REC START/STOP.**

**D** arrête de clignoter et l'enregistrement par intervalles commence. Pour annuler l'enregistrement par intervalles, sélectionnez [ARRÊT] à l'étape 7.

#### b **Remarques**

- Vous ne pouvez pas utiliser la fonction d'enregistrement par intervalles avec le chevauchement de mémoire.
- La durée d'enregistrement peut être décalée de  $\pm$  6 images par rapport à l'heure sélectionnée.

#### z **Conseils**

- Si vous réglez manuellement la mise au point, il se peut que vous soyez en mesure d'enregistrer des images claires, même si la lumière change [\(page 42\).](#page-41-0)
- Vous pouvez désactiver les bips sonores pendant l'enregistrement [\(page 89\)](#page-88-0).

## **PHOT. P.INT.**

Cette fonction est pratique pour observer les mouvements des nuages ou les changements intervenant dans la lumière du jour. Votre caméscope prend des photos selon un intervalle sélectionné et les mémorise sur un « Memory Stick Duo ».

 $→$  **Suite à la page suivante** 

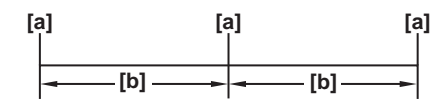

- a : Temps de prise de vue
- b : Intervalle
- **1 Appuyez sur**  $\boxed{\mathsf{SET}}$ .
- **2 Sélectionnez la durée souhaitée pour l'intervalle (1 minute, 5 minutes ou 10 minutes), puis appuyez sur**  $\overline{OK}$ **.**
- **3 Appuyez sur [MARCHE], puis sur**  $OR$ **.**

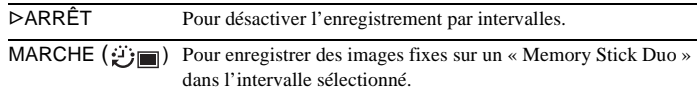

**4 Appuyez sur**  $\boxed{\times}$ .

*む***■** clignote.

#### **5 Appuyez à fond sur PHOTO.**

 arrête de clignoter et l'enregistrement des photos par intervalles commence.

Pour annuler l'enregistrement des photos par intervalles, sélectionnez [ARRÊT] à l'étape 3.

### **MODE DÉMO.**

Lorsque vous retirez la cassette et le « Memory Stick Duo » du caméscope et que vous sélectionnez le mode CAMERA-TAPE, vous pouvez visionner la démonstration environ dix minutes plus tard.

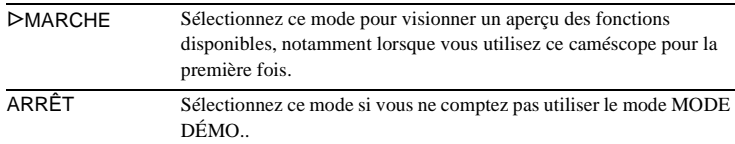

#### b **Remarque**

• Vous ne pouvez pas visionner la démonstration lorsque le commutateur NIGHTSHOT PLUS est réglé à ON (Marche).

#### **ζ<sup>ε</sup> Conseils**

- La démonstration s'arrête dans les situations telles que celles décrites ci-dessous.
	- Lorsque vous touchez à l'écran pendant la démonstration. (La démonstration démarre de nouveau après environ 10 minutes.)
	- Lorsqu'une cassette ou un « Memory Stick Duo » est inséré.
	- Lorsqu'un mode autre que CAMERA-TAPE est sélectionné.
- Si [ARRÊT AUTO] est réglé à [5min] lorsque le caméscope est utilisé avec la batterie, l'alimentation est interrompue après environ 5 minutes [\(page 90\).](#page-89-0)

### **IMPRESSION**

[Reportez-vous à la page 114](#page-113-0) pour de plus amples informations.

# **Utilisation du menu (MONTER&LIRE) – TITRE/ TITRE CASS, etc.**

Vous pouvez sélectionner les éléments cités cidessous dans le menu MONTER&LIRE. Pour sélectionner des éléments, reportez-vous à la section [« Sélection des éléments de menu »](#page-63-0)  [\(page 64\)](#page-63-0).

Les réglages par défaut sont marqués d'un  $\triangleright$ . Les réglages pouvant être ajustés varient en fonction du mode d'alimentation de votre caméscope. L'écran montre les éléments pouvant être utilisés actuellement. Les options non disponibles apparaissent en grisé.

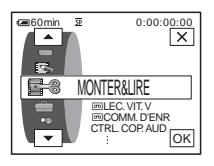

# **LEC.VIT.V**

[Reportez-vous à la page 51](#page-50-0) pour de plus amples informations.

### <span id="page-80-0"></span> **COMM. D'ENR**

Pour enregistrer sur une cassette. [Reportez-vous à la page 97](#page-96-0) et [100](#page-99-0) pour de plus amples informations.

### **CTRL.COP.AUD**

[Reportez-vous à la page 109](#page-108-0) pour de plus amples informations.

### **MONT. PROG.**

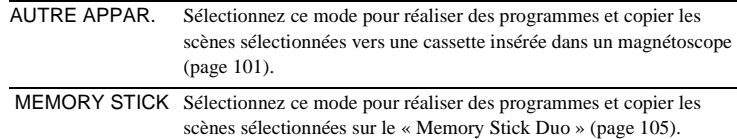

### **ET RG.ENREG.**

Pour enregister sur un « Memory Stick Duo ». [Reportez-vous à la page 97](#page-96-0) et [100](#page-99-0) pour de plus amples informations.

### **GRAVER DVD**

Lorsque votre caméscope est raccordé à un ordinateur de série Sony VAIO, vous pouvez graver facilement l'image enregistrée sur la piste d'un DVD (Accès direct à la fonction « Click to DVD ») à l'aide de cette commande. Reportez-vous au « Guide d'applications informatiques » fourni pour de plus amples informations.

 $→$  **Suite à la page suivante** 

### **GRAVER VCD**

Lorsque votre caméscope est raccordé à un ordinateur, vous pouvez graver facilement l'image enregistrée sur un CD-R (Accès direct à Video CD Burn) à l'aide de cette commande. Reportez-vous au « Guide d'applications informatiques » fourni pour de plus amples informations.

### **RECH. DE FIN**

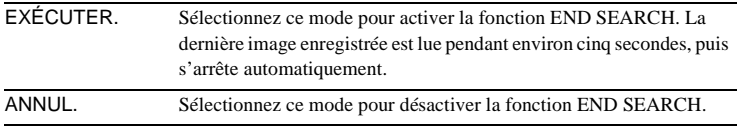

### **RECHERCHE**

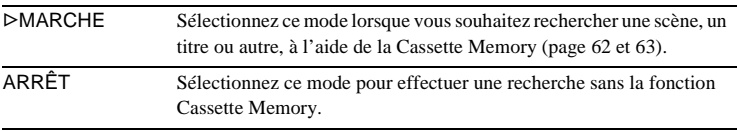

### **TITRE**

Les titres superposés à l'aide de ce caméscope peuvent uniquement être visionnés sur un appareil pour cassettes vidéo Mini<sub>l</sub> V doté de la fonction d'attribution de titres d'index. Si vous superposez un titre, vous pouvez le retrouver à l'aide de la fonction de recherche par titre. Vous pouvez superposer jusqu'à 20 titres (environ cinq lettres par titres) sur une cassette dotée d'une Cassette Memory. Notez cependant que seuls onze titres peuvent être enregistrés lorsque d'autres données sont enregistrées (six données de dates et d'heure et une étiquette de cassette).

- **1 Sélectionnez le titre souhaité à partir des titres affichés (deux titres originaux que vous avez créés auparavant et les titres préréglés mémorisés dans votre caméscope). Vous pouvez créer des titres originaux (jusqu'à deux types de titres d'une longueur de 20 caractères maximum chacun) dans la procédure suivante.**
	- **1** Sélectionnez [PERSO.1 ""] ou [PERSO.2 ""] à l'aide de  $\boxed{\blacktriangle}$  / $\boxed{\blacktriangledown}$ , puis appuyez sur  $\boxed{72}$ .
	- 2 **Appuyez plusieurs fois sur une touche pour sélectionner le caractère souhaité sur la touche.**

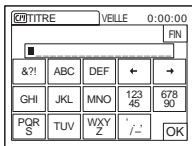

**Pour supprimer un caractère :** Appuyez sur  $\leftarrow$ . **Pour insérer un espace :** Appuyez sur  $\rightarrow$ .

- $\Theta$  Appuyez sur  $\rightarrow$  pour déplacer  $\Box$  pour sélectionner le caractère **suivant, puis saisissez le caractère de la même manière.**
- $\bullet$  Lorsque la saisie des caractères est terminée, appuyez sur  $\circledcirc$ .
- **2 Appuyez sur**  $\overline{OK}$ .
- **3 Appuyez sur**  $\square$  **(couleur), [DIM.] ou**  $\square/\square$  **(position) selon vos besoins, pour sélectionner la couleur, la taille ou la position souhaitée.**

#### **Couleur**

blanc  $\rightarrow$  jaune  $\rightarrow$  violet  $\rightarrow$  rouge  $\rightarrow$  cyan  $\rightarrow$  vert  $\rightarrow$  bleu

#### **Position**

Vous pouvez sélectionner entre 8 et 9 options.

#### **Taille**

```
petit \longleftrightarrow grand
```
(Vous pouvez uniquement sélectionner la taille petite lorsque vous saisissez plus de 13 caractères.)

- **4 Appuyez sur**  $\overline{OK}$ .
- **5 Appuyez sur [SV.].**

#### **Pendant la lecture, la pause de lecture ou l'enregistrement**

Le témoin [SAUVEGARDE TITRE] s'affiche pendant environ cinq secondes sur l'écran et le titre est réglé.

#### **Pendant l'attente d'enregistrement**

[TITRE] s'affiche. Lorsque vous appuyez sur REC START/STOP pour lancer l'enregistrement, le témoin [SAUVEGARDE TITRE] s'affiche pendant environ 5 secondes à l'écran et le titre est réglé.

#### b **Remarques**

- Le point où vous superposez le titre peut être détecté comme un signal d'index lors de la recherche d'un enregistrement avec un autre appareil vidéo.
- Lorsque vous utilisez votre caméscope en l'alimentant sur la batterie et qu'il reste inutilisé pendant cinq minutes, l'appareil est réglé par défaut pour se mettre automatiquement hors tension. Si la saisie des caractères vous prend cinq minutes ou plus, réglez [ARRÊT AUTO] dans le menu (RÉGL. NORM.) à [JAMAIS] [\(page 90\)](#page-89-0). Le caméscope ne se met pas hors tension. Même si l'alimentation est coupée, les caractères saisis restent en mémoire. Remettez l'appareil sous tension, puis recommencez à partir de l'étape 1 pour continuer la superposition du titre.

#### $\ddot{\mathbf{\mathsf{Q}}}$  Conseil

• Pour modifier un titre créé, sélectionnez le titre à l'étape 1, puis appuyez sur  $\overline{OK}$ . Sélectionnez ensuite de nouveau les caractères.

### **SUPPR. TIT.**

- **1 Sélectionnez le titre que vous souhaitez supprimer en utilisant les touches**   $\boxed{\blacktriangle}$  / $\boxed{\blacktriangledown}$ , puis appuyez sur  $\boxed{\circ \kappa}$ .
- **2 Assurez-vous que le titre est bien celui que vous souhaitez effacer, puis appuyez sur [OUI].**

Pour annuler cette opération, appuyez sur [NON].

**3 Appuyez sur**  $\overline{X}$ .

Vous pouvez visionner le titre lors de la lecture de l'image.

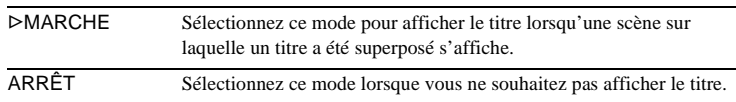

## **TITRE CASS**

Vous pouvez identifier une cassette à l'aide de la Cassette Memory (dix lettres au maximum).

L'étiquette reste affichée pendant environ cinq secondes lorsque vous sélectionnez le mode CAMERA-TAPE et insérez une cassette ou lorsque vous sélectionnez le mode PLAY/EDIT. Un maximum de quatre titres s'affiche en même temps si des titres sont superposés sur la cassette.

**1 Appuyez plusieurs fois sur une touche pour sélectionner le caractère souhaité sur la touche.**

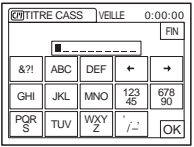

**Pour supprimer un caractère :** Appuyez sur  $\boxed{\leftarrow}$ . **Pour insérer un espace :** Appuyez sur  $\boxed{\rightarrow}$ .

- **2 Appuyez sur**  $\rightarrow$  **pour déplacer**  $\Box$  **pour sélectionner le caractère suivant, puis saisissez le caractère de la même manière.**
- **3 Lorsque la saisie des caractères est terminée, appuyez sur**  $\overline{OK}$ **.**
- **4 Appuyez sur**  $\overline{X}$ .

#### z **Conseils**

- Pour supprimer l'étiquette que vous avez créée, appuyez plusieurs fois sur  $\leftarrow$  pour supprimer les caractères, puis appuyez sur  $\overline{OK}$ .
- Pour modifier l'étiquette que vous avez créée, insérez la cassette dans votre caméscope et suivez la procédure à partir de l'étape 1.

# **SUP.TOUT**

Vous pouvez supprimer d'un seul coup toutes les données telles que la date, le titre et l'identification de cassette sauvegardées dans la Cassette Memory.

- **1 Appuyez deux fois sur [OUI].** Pour annuler la suppression de toutes les données, sélectionnez [NON].
- **2 Appuyez sur**  $X$ .

# **Utilisation du menu (RÉGL. NORM.)**

**– MODE ENR./MULTI-SON/ MÉL.AUDIO/USB-CAMERA, etc.**

Vous pouvez sélectionner les éléments cités ci-dessous dans le menu RÉGL. NORM.. Pour sélectionner ces éléments, reportezvous à la section [« Sélection des éléments de](#page-63-0)  [menu » \(page 64\)](#page-63-0).

Les réglages par défaut sont indiqués par  $\triangleright$ . Les témoins entre parenthèses s'affichent lorsque le réglage est sélectionné. Les réglages pouvant être ajustés varient en fonction du mode d'alimentation de votre caméscope. L'écran montre les éléments utilisables. Les options non disponibles apparaissent en grisé.

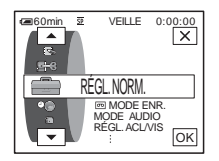

# **MODE ENR.**

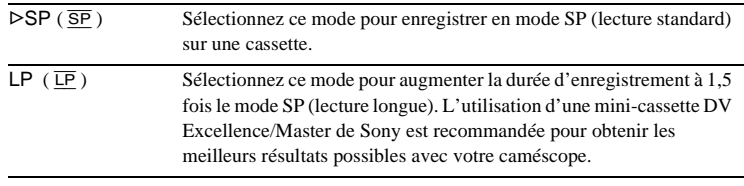

#### b **Remarques**

- Le doublage audio est impossible sur une cassette enregistrée en mode LP.
- Si vous enregistrez en mode LP, des parasites en forme de mosaïque peuvent apparaître ou le son peut être coupé lors de la lecture de la cassette sur d'autres caméscopes ou magnétoscopes.
- Si vous enregistrez sur une même cassette en modes SP et LP, l'image risque d'être parasitée lors de la lecture ou le code temporel risque de ne pas s'inscrire correctement entre les scènes.

# **MODE AUDIO**

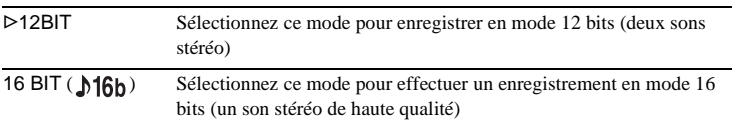

# **VOLUME**

[Reportez-vous à la page 50](#page-49-0), [54](#page-53-0) pour de plus amples informations.

 $→$  **Suite à la page suivante** 

Vous pouvez sélectionner la manière de lire des données audio enregistrées sur une cassette en mode stéréo.

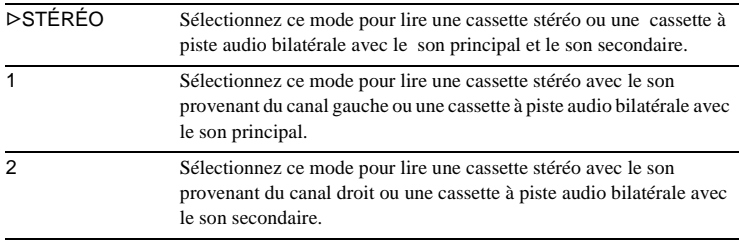

#### b **Remarques**

- Vous pouvez lire une cassette à piste audio bilatérale sur ce caméscope. Cependant, vous ne pouvez pas enregistrer une piste audio bilatérale sur ce caméscope.
- Le réglage repasse à [STÉRÉO] lorsque vous débranchez la source d'alimentation du caméscope pendant plus de cinq minutes.

# **MÉL.AUDIO**

Vous pouvez régler l'équilibre audio entre le son enregistré à l'origine (ST1) et le son ajouté par la suite (ST2) sur la cassette [\(page 110\).](#page-109-0)

#### b **Remarques**

- Vous ne pouvez pas régler le son enregistré en mode audio 16 bits.
- Seul le son enregistré à l'origine est lu lorsque vous mettez le caméscope hors tension pendant plus de cinq minutes.

## **RÉGL.ACL/VIS**

L'image enregistrée n'est pas affectée par ce réglage.

### **LUMI. ACL**

[Reportez-vous à la page 20](#page-19-0) pour de plus amples informations.

### **NIV.CTJR ACL**

Vous pouvez régler la luminosité du rétroéclairage de l'écran ACL.

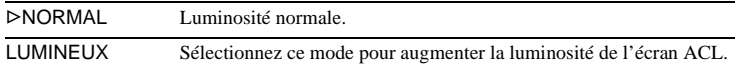

#### b **Remarques**

- Lors du raccordement de votre caméscope à des sources d'alimentation extérieures, le réglage [LUMINEUX] est automatiquement sélectionné.
- Lorsque vous sélectionnez [LUMINEUX], l'autonomie de la batterie est réduite d'environ 10 % pendant l'enregistrement.

### **COULEUR ACL**

Appuyez sur  $\boxed{-}$ / $\boxed{+}$  pour régler la couleur de l'écran ACL.

## 

Faible intensité Forte intensité

### **AR-PL VISEUR**

Vous pouvez régler la luminosité de l'écran du viseur.

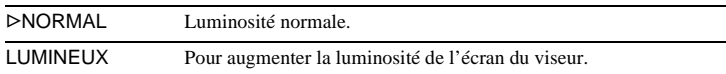

#### b **Remarques**

- Lors du raccordement de votre caméscope à des sources d'alimentation extérieures, le réglage [LUMINEUX] est automatiquement sélectionné.
- Lorsque vous sélectionnez [LUMINEUX], l'autonomie de la batterie est réduite d'environ 10 % pendant l'enregistrement.

# **A/V→SORT. DV**

Vous pouvez raccorder un appareil numérique et un appareil analogique à votre caméscope et convertir le signal transmis à partir des appareils raccordés vers le signal approprié sur votre caméscope.

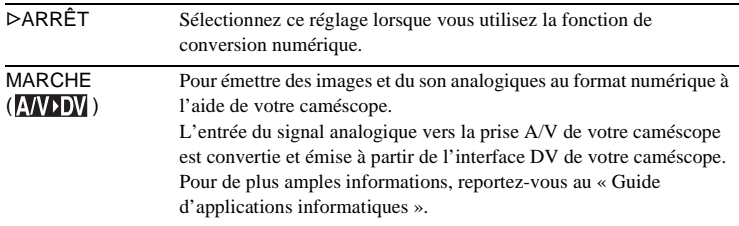

# <span id="page-86-0"></span>**ENTRÉE VIDÉO**

Lorsque vous raccordez votre caméscope à un autre appareil à l'aide du câble de raccordement A/V fourni, réglez le type de fiche que vous allez utiliser pour effectuer ce raccordement.

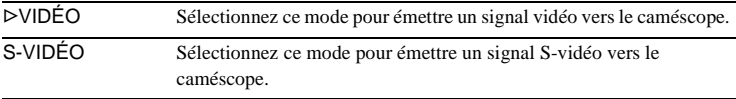

# **USB-CAMERA**

Vous pouvez raccorder un câble USB (fourni) à votre caméscope et visionner sur votre ordinateur l'image affichée à l'écran de votre caméscope (lecture en transit USB). Pour de plus amples informations, reportez-vous au « Guide d'applications informatiques ».

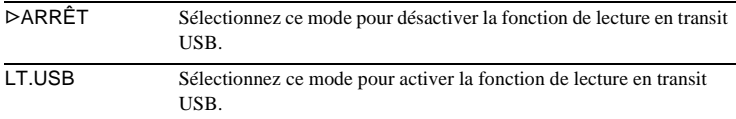

# **USB-PLY/EDT**

Vous pouvez raccorder un câble USB (fourni) à votre caméscope pour visionner sur votre ordinateur l'image enregistrée sur une cassette ou sur votre « Memory Stick Duo » inséré dans votre caméscope. Pour de plus amples informations, reportez-vous au « Guide d'applications informatiques ».

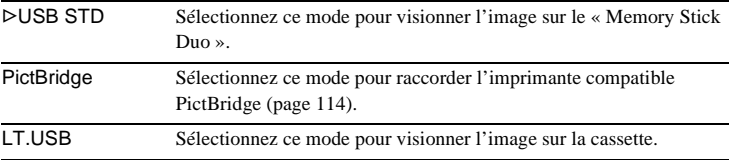

# **CODE DONNÉES**

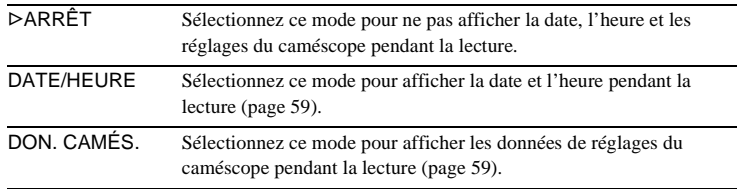

# **RESTANT**

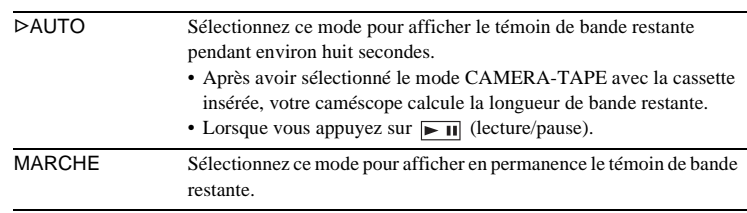

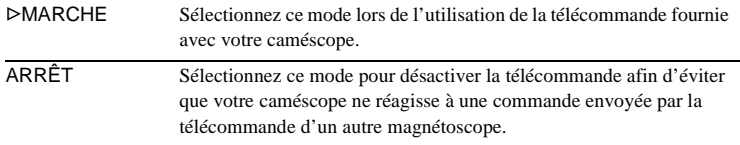

#### **(3) Remarque**

• Le réglage repasse à [MARCHE] lorsque vous débranchez la source d'alimentation du caméscope pendant plus de cinq minutes.

# **DEL ENREG.**

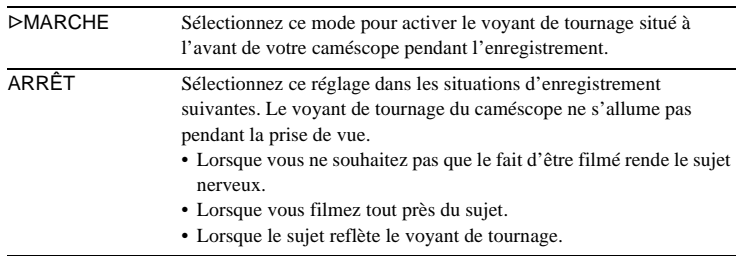

<span id="page-88-0"></span>**BIP**

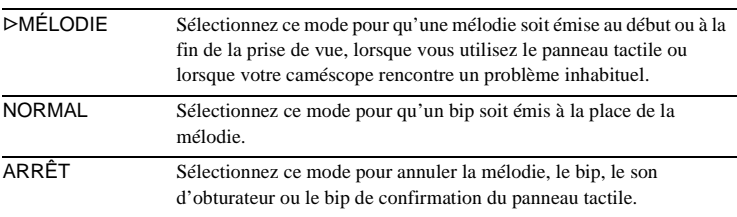

# <span id="page-88-1"></span>**AFFICHAGE**

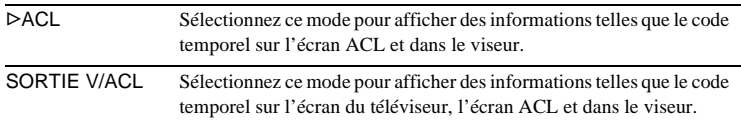

#### b **Remarque**

• Vous ne pouvez pas émettre un signal vers votre caméscope si vous appuyez sur DSPL/ BATT INFO pendant que [SORTIE V/ACL] est sélectionné.

# **ROTAT.MENU**

Vous pouvez sélectionner le sens de défilement (vers le haut ou vers le bas) des éléments de menu affichés sur l'écran ACL lorsque vous appuyez sur  $\Box$  ou  $\Box$ .

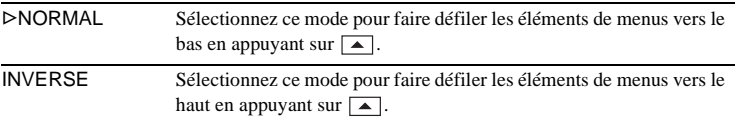

# <span id="page-89-0"></span>**ARRÊT AUTO**

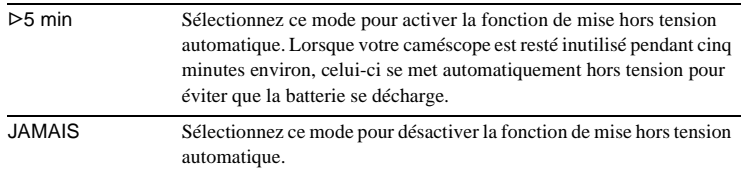

#### b **Remarque**

• Lorsque vous branchez votre caméscope sur la prise murale, [ARRÊT AUTO] se règle automatiquement à [JAMAIS].

# **Utilisation du menu (HEURE/LANGUE) – RÉGL.HORLOGE/HEURE UNIV., etc.**

Vous pouvez sélectionner les éléments cités cidessous dans le menu HEURE/LANGUE. Pour sélectionner des éléments, reportez-vous à la section [« Sélection des éléments de menu »](#page-63-0)  [\(page 64\)](#page-63-0).

Les réglages pouvant être ajustés varient en fonction du mode d'alimentation de votre caméscope. L'écran montre les éléments pouvant être utilisés actuellement. Les options non disponibles apparaissent en grisé.

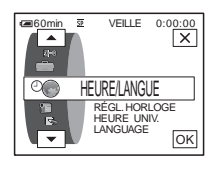

# **RÉGL.HORLOGE**

Vous pouvez régler l'heure et la date [\(page 22\).](#page-21-0)

### **HEURE UNIV.**

Vous pouvez régler le décalage horaire lorsque vous utilisez votre caméscope à l'étranger. Réglez le décalage horaire en appuyant sur les touches  $\boxed{-}$ / $\boxed{+}$ , l'horloge est alors réglée en fonction du décalage horaire. Si vous indiquez 0 comme décalage horaire, l'heure initiale est rétablie.

## **LANGUAGE**

Vous pouvez sélectionner ou modifier la langue utilisée pour l'affichage des menus à l'écran [\(page 25\)](#page-24-0). Vous pouvez sélectionner anglais, anglais simplifié, français canadien, espagnol d'Amérique latine, portugais du Brésil, chinois traditionnel ou coréen.

# **Personnalisation du menu personnel**

Vous pouvez ajouter les éléments du menu fréquemment utilisés au menu personnel ou les trier dans l'ordre de préférence (personnalisation). Vous pouvez personnaliser le menu personnel pour chaque mode d'alimentation de votre caméscope.

# **Ajout d'un menu – Ajout**

Vous pouvez ajouter des éléments de menu fréquemment utilisés dans le menu personnel pour permettre un accès plus simple et plus rapide.

#### b **Remarque**

- Vous pouvez ajouter jusqu'à 28 éléments de menu pour les modes CAMERA-TAPE, CAMERA-MEMORY et PLAY/EDIT. Si vous souhaitez ajouter plus d'éléments, vous devez supprimer un élément moins important avant d'ajouter un nouvel élément de menu [\(page 93\).](#page-92-0)
- **1** Appuyez sur **P-MENU**.

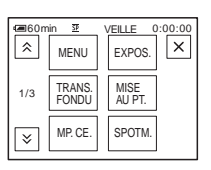

# **2 Appuyez sur [RÉGL. P-MENU].**

Si le menu souhaité ne s'affiche pas à l'écran, appuyez sur  $\sqrt{\sqrt{3}}$  jusqu'à ce que le menu souhaité s'affiche.

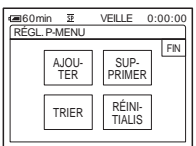

**3 Appuyez sur [AJOUTER].**

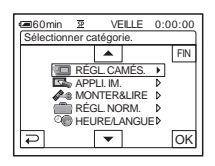

### **4 Appuyez sur**  $\sqrt{ }$  **pour sélectionner une catégorie de menu,**  puis appuyez sur  $\overline{OK}$ .

Les éléments disponibles varient en fonction du mode d'alimentation de votre caméscope.

Seuls les éléments disponibles s'affichent.

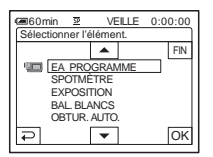

**5** Appuyez sur  $\boxed{\sim}$   $\boxed{\sim}$  pour **sélectionner un élément de menu, puis appuyez sur [OK].** 

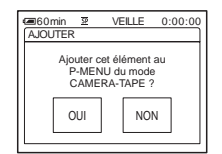

**6 Appuyez sur [OUI].**

Le menu est ajouté à la fin de la liste.

Appuyez sur  $\boxed{\times}$ .

# <span id="page-92-0"></span>**Suppression d'un menu – Suppression**

**1 Appuyez sur PMENU**.

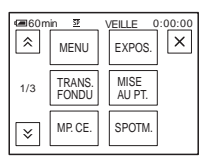

# **2 Appuyez sur [RÉGL. P-MENU].**

Si le menu souhaité ne s'affiche pas à l'écran, appuyez sur  $\sqrt{\sqrt{3}}$  jusqu'à ce que le menu souhaité s'affiche.

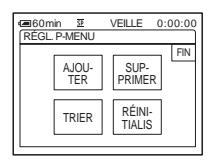

# **3 Appuyez sur [SUPPRIMER].**

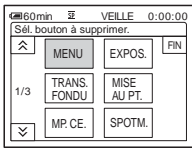

**4 Appuyez sur le menu que vous souhaitez supprimer.**

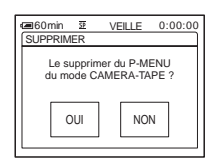

**5 Appuyez sur [OUI].**

Le menu sélectionné est supprimé du menu personnel.

# **6** Appuyez sur  $\boxed{\times}$ .

### b **Remarque**

• Vous ne pouvez pas supprimer les menus [MENU] et [RÉGL. P-MENU].

# **Tri des menus affichés dans le menu personnel – Tri**

Vous pouvez trier les menus ajoutés au menu personnel pour les ranger dans l'ordre souhaité.

## **Appuyez sur P-MENU.**

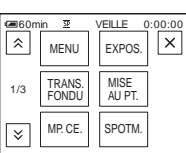

# **2 Appuyez sur [RÉGL. P-MENU].**

Si le menu souhaité ne s'affiche pas à l'écran, appuyez sur  $\sqrt{\times}$  jusqu'à ce que le menu souhaité s'affiche.

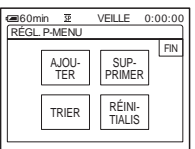

**3 Appuyez sur [TRIER].**

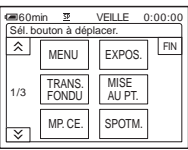

**4 Appuyez sur l'élément de menu que vous souhaitez déplacer.**

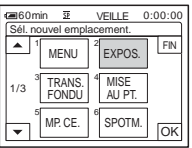

**5** Appuyez sur  $\boxed{\phantom{0}}$   $\boxed{\phantom{0}}$  pour déplacer **l'élément de menu vers l'endroit souhaité.**

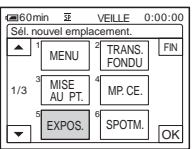

# $6$  **Appuyez sur**  $OR$ .

Pour trier plus d'éléments, répétez les étapes 4 à 6.

# **7 Appuyez sur [FIN].**

### **8** Appuyez sur  $\times$ .

#### b **Remarque**

• Vous ne pouvez pas supprimer le menu [RÉGL. P-MENU].

# **Réinitialisation des réglages – Réinitialisation**

Vous pouvez réinitialiser le menu personnel à ses réglages par défaut après avoir ajouté ou supprimé des menus.

**Appuyez sur PMENU.** 

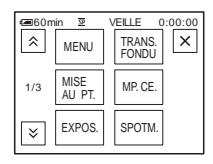

# **2 Appuyez sur [RÉGL. P-MENU].**

Si le menu souhaité ne s'affiche pas à l'écran, appuyez sur  $\sqrt{\sqrt{3}}$  jusqu'à ce que le menu souhaité s'affiche.

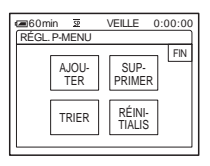

# **3 Appuyez sur [RÉINITIALIS].**

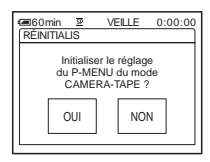

# **4 Appuyez sur [OUI].**

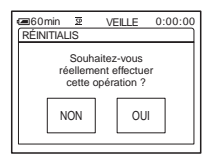

# **5 Appuyez sur [OUI].**

Les réglages du menu personnel sont ramenés à leurs valeurs par défaut. Pour annuler la réinitialisation, appuyez sur [NON].

**6** Appuyez sur  $\boxed{\times}$ .

# <span id="page-94-0"></span>**Raccordement à un magnétoscope ou un téléviseur**

Vous pouvez enregistrer l'image à partir d'un magnétoscope ou d'un téléviseur vers une cassette ou un « Memory Stick Duo » inséré

dans votre caméscope [\(page 97\).](#page-96-1) Vous pouvez également créer une copie de l'image enregistrée sur votre caméscope sur un autre appareil d'enregistrement [\(page 96\).](#page-95-1) Raccordez votre caméscope à un téléviseur ou un magnétoscope comme indiqué dans l'illustration suivante.

Raccordez votre caméscope à la prise murale à l'aide de l'adaptateur secteur fourni lorsque vous utilisez votre caméscope.

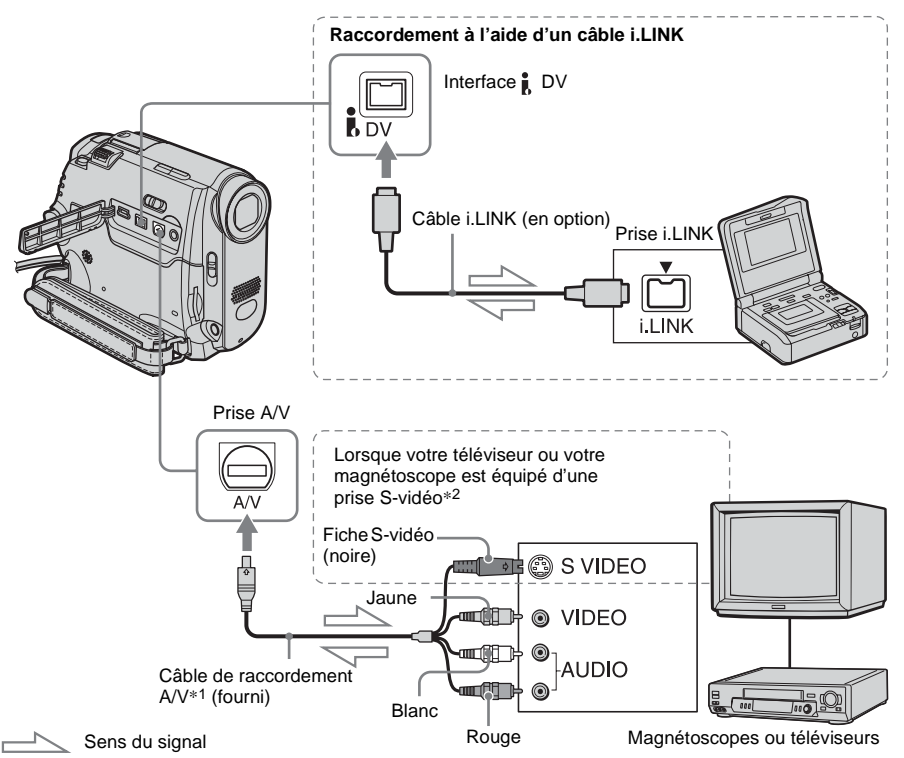

\*1 Le câble de raccordement A/V fourni est doté d'une fiche vidéo et d'une fiche S-vidéo pour le raccordement vidéo.

\*2 Ce raccordement permet d'obtenir des images au format DV de meilleure qualité. Si l'appareil est doté d'une prise S-vidéo à raccorder, branchez la fiche S-vidéo du câble de raccordement audio et vidéo à cette prise au lieu d'utiliser la fiche vidéo jaune. Le son n'est pas émis lorsque vous effectuez un raccordement avec la fiche S-vidéo uniquement.

#### b **Remarques**

- Utilisez le câble de raccordement A/V (fourni) pour brancher votre caméscope à d'autres appareils. Avant le raccordement, vérifiez que le réglage [AFFICHAGE] dans le menu (RÉGL. NORM.) est réglé à [ACL] (réglage par défaut) [\(page 89\)](#page-88-1).
- Pour copier une image depuis votre caméscope, raccordez le câble de raccordement A/V à la prise de sortie de l'appareil à partir duquel vous effectuez la copie d'une image ou à la prise d'entrée d'un autre appareil.

**→ Suite à la page suivante** 

• Si vous raccordez votre caméscope à un appareil mono, branchez la fiche jaune du câble de raccordement A/V sur la prise vidéo et la fiche rouge (canal droit) ou blanche (canal gauche) sur la prise audio du magnétoscope ou du téléviseur.

### **Pour effectuer un raccordement avec un câble i.LINK**

Utilisez un câble i.LINK (en option) pour raccorder votre caméscope aux autres appareils à l'aide de l'interface  $\uparrow$  DV. Les signaux vidéo et audio sont transmis sous forme numérique, ce qui permet d'obtenir des images de haute qualité. Notez que vous ne pouvez pas enregistrer l'image et le son séparément. Pour de plus amples informations, [reportez-vous à la](#page-136-0)  [page 137.](#page-136-0)

# <span id="page-95-1"></span><span id="page-95-0"></span>**Copie sur une autre cassette**

Vous pouvez copier et monter l'image en lecture sur votre caméscope vers un autre appareil d'enregistrement (comme un magnétoscope).

- **1 Raccordez votre magnétoscope à votre caméscope en réglant le magnétoscope en tant qu'appareil d'enregistrement [\(page 95\)](#page-94-0).**
- **2 Préparez le magnétoscope pour l'enregistrement.**
	- Insérez une cassette pour l'enregistrement.
	- Si votre magnétoscope possède un sélecteur d'entrée, réglez-le sur le mode entrée.

# **3 Préparez votre caméscope à la lecture.**

- Insérez la cassette enregistrée.
- Faites coulisser le commutateur POWER pour sélectionner le mode PLAY/EDIT.
- **4 Lancez la lecture de la cassette insérée dans le caméscope et enregistrez-la sur le magnétoscope.**

Reportez-vous au mode d'emploi fourni avec votre magnétoscope pour de plus amples informations.

### **5 Lorsque la copie prend fin, arrêtez votre caméscope et votre magnétoscope.**

#### b **Remarques**

• Lorsque le caméscope est raccordé à un magnétoscope via l'interface  $\mathbf{\dot{L}}$  DV, vous ne pouvez pas enregistrer de titres, de témoins, d'informations pour la Cassette Memory ou de mots saisis dans l'écran d'index du « Memory Stick Duo ».

- Lorsque vous effectuez une copie à l'aide du câble de raccordement A/V, appuyez sur DSPL/BATT INFO pour masquer les témoins, tels que le code temporel [\(page 59\).](#page-58-1) Sinon, ils seront enregistrés sur la cassette.
- Pour enregistrer la date, l'heure et les données de réglages du caméscope, affichez-les sur l'écran [\(page 59\)](#page-58-0).
- Les images éditées à l'aide de la fonction d'effet d'image ([EFFET IMAGE] [page 76](#page-75-0)), d'effet numérique [\(page 44](#page-43-1) et [53](#page-52-0)) ou de zoom de lecture [\(page 58\)](#page-57-0) ne peuvent pas être émises via l'interface i. DV.
- Avec un raccordement à l'aide d'un câble i.LINK, l'image enregistrée devient de mauvaise qualité lorsqu'elle est en pause de lecture sur votre caméscope pendant l'enregistrement sur un magnétoscope.

# <span id="page-96-1"></span><span id="page-96-0"></span>**Enregistrement d'images à partir d'un magnétoscope ou d'un téléviseur**

Vous pouvez enregistrer et monter les images ou les programmes du téléviseur à partir d'un magnétoscope ou d'un téléviseur vers une cassette ou un « Memory Stick Duo » inséré dans votre caméscope. Vous pouvez également enregistrer une scène en image fixe sur un « Memory Stick Duo ». Insérez une cassette ou un «Memory Stick Duo » pour l'enregistrement sur votre caméscope. Si vous avez raccordé le câble de raccordement A/V, sélectionnez le signal d'entrée sous [ENTRÉE VIDÉO] dans le menu (RÉGL. NORM.) [\(page 87\)](#page-86-0).

# <span id="page-96-2"></span>**Enregistrement de films**

- **1 Raccordez votre téléviseur ou votre magnétoscope à votre caméscope [\(page 95\).](#page-94-0)**
- **2 Si vous enregistrez à partir d'un magnétoscope, insérez une cassette.**
- **3 Faites coulisser le commutateur POWER pour sélectionner le mode PLAY/EDIT.**
- **4 Mettez votre caméscope sous tension pour enregistrer des films.**

#### **Lors de l'enregistrement sur une cassette**

- **1** Appuyez sur **PMENU**.
- 2 Appuyez sur  $\overline{[}$  COMM D'ENR] avec une icône  $\overline{\infty}$ .

**→ Suite à la page suivante** 

Si l'élément ne s'affiche pas à l'écran, appuyez sur  $\sqrt{\sqrt{x}}$ . Si vous ne parvenez pas à le trouver, appuyez sur [MENU] et sélectionnez-le à partir du menu (MONTER&LIRE) [\(page 81\).](#page-80-0)

**3** Appuyez sur [PAUSE ENR.].

#### **Lors de l'enregistrement sur un « Memory Stick Duo »**

- **1** Appuyez sur PMENU.
- **2** Appuyez sur [MENU].
- **3** Sélectionnez le menu (MONTER&LIRE), puis appuyez sur  $\Box$  RG.ENREG.] avec une icône  $\Box$ .

### **5 Lancez la lecture de la cassette sur le magnétoscope ou sélectionnez un programme téléviseur.**

L'image en cours de lecture sur l'appareil raccordé s'affiche sur l'écran ACL de votre caméscope.

**6 Appuyez sur [LANC. ENR.] au point où vous souhaitez démarrer l'enregistrement.**

# **7 Arrêtez l'enregistrement.**

### **Lors de l'enregistrement sur une cassette**

Appuyez sur  $\Box$  (arrêt) ou sur [PAUSE ENR.].

**Lors de l'enregistrement sur un « Memory Stick Duo »** Touche [FIN ENR.].

# **8** Appuyez sur  $\boxed{\ge}$ , puis sur  $\boxed{\times}$ .

#### **Ö** Conseils

- Le témoin DV IN s'affiche lorsque vous raccordez votre caméscope à d'autres appareils via un câble i.LINK. (Ce témoin peut aussi s'afficher sur votre téléviseur.)
- Lors de l'enregistrement de films sur un « Memory Stick Duo », vous pouvez passer l'étape 4 et appuyer sur REC START/STOP à l'étape 6.

# **Enregistrement d'images fixes**

- **1 Effectuez les étapes 1 à 3 de la section [« Enregistrement de films » \(page 97\)](#page-96-2).**
- **2 Lisez la vidéo ou captez le programme télévisé que vous souhaitez enregistrer.**

Les images du magnétoscope ou du téléviseur s'affichent sur l'écran du caméscope.

**3 Appuyez légèrement sur PHOTO lorsque la scène que vous souhaitez enregistrer est atteinte. Vérifiez l'image et appuyez à fond sur PHOTO.**

L'image n'est pas enregistrée si vous n'appuyez pas à fond sur PHOTO. Relâchez cette touche si vous ne souhaitez pas enregistrer la scène, puis sélectionnez une autre scène, tel qu'indiqué ci-dessus.

# <span id="page-98-0"></span>**Copie d'images enregistrées sur une cassette vers un « Memory Stick Duo »**

Vous pouvez enregistrer des films (avec le son enregistré en mono) ou des images fixes sur un « Memory Stick Duo ». Vérifiez que vous avez inséré une cassette enregistrée et un « Memory Stick Duo » dans votre caméscope.

### **1 Faites coulisser le commutateur POWER pour sélectionner le mode PLAY/EDIT.**

**2 Recherchez et enregistrez la scène que vous souhaitez enregistrer.**

#### **Lors de l'enregistrement d'une image fixe**

- **1** Appuyez sur  $\blacktriangleright$  **II** (lecture) pour lancer la lecture de la cassette.
- **2** Appuyez légèrement sur PHOTO lorsque la scène que vous souhaitez enregistrer est atteinte. Vérifiez l'image et appuyez à fond sur PHOTO.

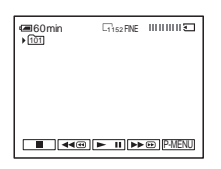

#### **Enregistrement d'un film**

- **1** Appuyez sur **PMENU**.
- **2** Appuyez sur [MENU].
- **3** Sélectionnez le menu (MONTER&LIRE), puis appuyez sur  $[\Box]$  RG.ENREG.] avec une icône  $[\Box]$ .

**4** Appuyez sur  $\boxed{\blacktriangleright\blacksquare}$  (lecture) pour lancer la lecture de la cassette.

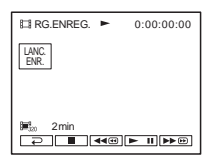

- **5** Appuyez sur [LANC. ENR.] au point où vous souhaitez démarrer l'enregistrement.
- **6** Appuyez sur [FIN ENR.] au point où vous souhaitez mettre fin à l'enregistrement.
- **7** Appuyez sur **■** (arrêt) pour arrêter la lecture de la cassette.
- **8** Appuyez sur  $\boxed{\geq}$ , puis sur  $\boxed{\times}$ .

### b **Remarques**

- DCR-HC40 :
- Vous pouvez enregistrer des images fixes à la taille de l'image [640 × 480].
- Le code de données et les titres enregistrés sur la cassette ne peuvent pas être enregistrés sur le « Memory Stick Duo ». La date et l'heure auxquelles l'image est enregistrée sur le « Memory Stick Duo » sont enregistrées.
- Le son est enregistré en mono à 32 kHz.

### ້ Conseils

- Vous pouvez également enregistrer un film en appuyant sur REC START/STOP pendant la lecture de la cassette.
- Pour l'heure d'enregistrement des films, [reportez](#page-28-0)[vous à la page 29.](#page-28-0) 60min 1152FINE

# <span id="page-99-0"></span>**Copie d'images fixes à partir d'un « Memory Stick Duo » vers une cassette**

Vous pouvez enregistrer des images fixes sur une cassette.

Vérifiez que des images sont enregistrées sur le « Memory Stick Duo » et qu'une cassette est insérée dans votre caméscope.

- **1 Faites coulisser le commutateur POWER pour sélectionner le mode PLAY/EDIT.**
- **2 Recherchez l'endroit à partir duquel vous souhaitez commencer la copie en appuyant sur (rembobiner) ou (avance rapide), puis appuyez sur (arrêt).**
- **3** Appuyez sur  $\overline{\text{CPE}}$ .
- **4 Appuyez sur (précédente) ou (suivante) pour sélectionner l'image à copier.**
- **5** Appuyez sur **PMENU**.
- **6 Appuyez sur [ COMM D'ENR] avec une icône** .

Si l'élément ne s'affiche pas à l'écran, appuyez sur  $\sqrt{\sqrt{x}}$ . Si vous ne parvenez pas à le trouver, appuyez sur [MENU] et sélectionnez-le à partir du menu (MONTER&LIRE).

### **7 Appuyez sur [PAUSE ENR.].**

# **8 Appuyez sur [LANC. ENR.].**

L'image sélectionnée est copiée sur la cassette.

**9 Appuyez sur (arrêt) ou [PAUSE ENR.] lorsque vous souhaitez mettre fin à l'enregistrement.**

Pour copier d'autres images fixes, sélectionnez des images à l'aide des touches  $\boxed{-}$ / $\boxed{+}$ , puis répétez les étapes 7 à 9.

### **10** Appuvez sur  $\boxed{\approx}$  , puis sur  $\boxed{\times}$  .

#### b **Remarques**

- L'écran d'index ne peut pas être copié.
- Il se peut que vous ne soyez pas en mesure de copier avec ce caméscope des images modifiées sur votre ordinateur ou enregistrées avec d'autres caméscopes.
- Vous ne pouvez pas copier les films MPEG sur la cassette.

# **Copie de scènes sélectionnées provenant d'une cassette**

## **– Montage numérique de programmes**

Vous pouvez sélectionner 20 scènes maximum (programmes) et les enregistrer dans l'ordre que vous souhaitez sur d'autres appareils d'enregistrement, comme des magnétoscopes ou un « Memory Stick Duo » inséré dans votre caméscope.

Lorsque vous enregistrez sur un « Memory Stick Duo », passez les étapes 1 et 2 et commencez à la section [« Enregistrement des](#page-104-1)  [scènes sélectionnées en tant que programmes »](#page-104-1)  [\(page 105\)](#page-104-1).

#### Supprimez les scènes superflues

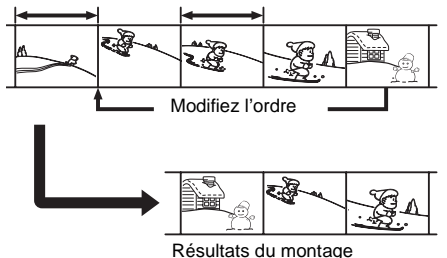

# <span id="page-100-1"></span><span id="page-100-0"></span>**Étape 1 : Préparez votre caméscope et votre magnétoscope**

Suivez les étapes suivantes lorsque vous effectuez un montage numérique de programmes pour la première fois sur une cassette insérée dans un magnétoscope. Vous pouvez passer cette étape si vous avez réglé le magnétoscope au préalable en suivant les instructions suivantes.

#### b **Remarques**

- Vous ne pouvez pas effectuer de montage numérique de programmes avec un magnétoscope qui ne prend pas en charge les codes [RÉGL. IR].
- Le signal de fonctionnement du montage numérique de programmes ne peut pas être transféré via la prise LANC.

### **1 Raccordez votre magnétoscope à votre caméscope en réglant le caméscope en tant qu'appareil d'enregistrement [\(page 95\).](#page-94-0)**

Vous pouvez soit utiliser le câble de raccordement A/V soit le câble i.LINK pour effectuer le raccordement. La procédure de copie est plus simple avec le câble de raccordement i.LINK.

## **2 Préparez votre magnétoscope.**

- Insérez une cassette pour l'enregistrement.
- Si votre magnétoscope est équipé d'un sélecteur d'entrée, réglez-le sur le mode d'entrée.

### **3 Préparez votre caméscope (appareil de lecture).**

- Insérez une cassette pour le montage.
- Faites coulisser le commutateur POWER pour sélectionner le mode PLAY/EDIT.

## **4 Appuyez sur P-MENU.**

# **5 Appuyez sur [MENU].**

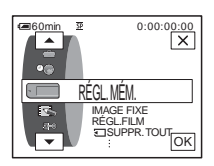

**→ Suite à la page suivante** 

**6** Appuyez sur  $\sqrt{2}$  pour **sélectionner (MONTER&LIRE) puis appuyez sur**  $\overline{OK}$ **.** 

| 0:00:00:00<br>@60min<br>57 |                          |
|----------------------------|--------------------------|
| 冊                          | <b>IIVIALSE</b><br>ESSEN |
| Ŀ.                         | <b>IMPRESSION</b>        |
|                            | lec.vit.v                |
|                            | <b>ை COMM D'ENR</b>      |
| œ                          |                          |
|                            |                          |

**Appuyez sur**  $\boxed{\rightarrow}$  **/** $\boxed{\rightarrow}$  **pour sélectionner [MONT. PROG.], puis appuyez sur**  $\overline{OK}$ **.** 

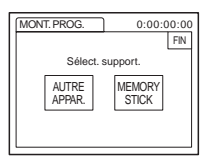

# **8 Appuyez sur [AUTRE APPAR.].**

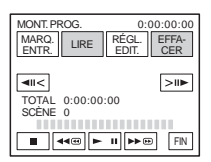

**9 Appuyez sur [RÉGL. EDIT.].**

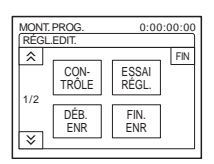

# **10Appuyez sur [CONTRÔLE].**

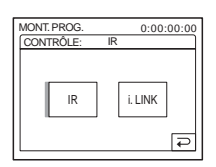

# <span id="page-101-1"></span>**11Sélectionnez [IR] ou [i.LINK].**

#### **Lors du raccordement à l'aide d'un câble de raccordement A/V**

Appuyez sur  $[IR]$ , puis sur  $[OK]$ . Suivez la procédure décrite à la section [« Réglage du](#page-101-0)  code [ $RÉGL$ . IR] » (page 102).

### **Lors du raccordement d'un câble i.I INK**

Appuyez sur  $[i.LINK]$ , puis sur  $[OK]$ . Passez à [« Étape 2 : Réglage de la synchronisation](#page-103-0)  [du magnétoscope » \(page 104\)](#page-103-0).

# <span id="page-101-0"></span>**Réglage du code [RÉGL. IR]**

Lorsque vous effectuez un raccordement avec un câble de raccordement A/V, vous devez vérifier le signal du code [RÉGL. IR] pour voir si votre magnétoscope peut être commandé par votre caméscope (émetteur de rayons infrarouges).

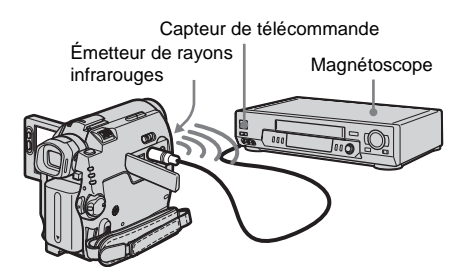

- **1 Appuyez sur**  $\lceil \overline{\mathbf{x}} \rceil$ , puis sur [RÉGL. IR].
- **2 Sélectionnez le code [RÉGL. IR] de votre magnétoscope à l'aide de**  $\boxed{-/}$   $\boxed{+}$ , puis appuyez sur  $\overline{OK}$ .

Pour le code [RÉGL. IR] de votre magnétoscope, reportez-vous à la [« Liste](#page-102-0)  [des codes de \[RÉGL. IR\] » \(page 103\).](#page-102-0) Si plusieurs codes apparaissent sur la liste pour le fabricant de votre magnétoscope, essayez les codes un par un pour trouver celui qui est le mieux approprié.

- **3 Appuyez sur [MODE PAUSE].**
- **4 Sélectionnez le mode pour annuler la pause d'enregistrement sur votre magnétoscope, puis appuyez sur**  $\overline{OK}$ **.** Pour de plus amples informations sur ces opérations, reportez-vous au mode d'emploi fourni avec votre magnétoscope.
- **5 Pointez l'émetteur de rayons infrarouges de votre caméscope en direction du capteur de télécommande du magnétoscope, à une distance de 30 cm (12 po) environ, sans aucun obstacle entre les deux.**
- **6 Insérez une cassette dans le magnétoscope, puis mettez celui-ci en pause d'enregistrement.**
- **7 Appuyez sur [TEST IR].**

#### **8 Appuyez sur [EXÉCUTER].**

L'enregistrement commence sur le magnétoscope lorsque le réglage est bon. [Terminé.] s'affiche lorsque le test du code de [RÉGL. IR] est terminé. Passez à [« Étape 2 : Réglage de la](#page-103-0)  [synchronisation du magnétoscope »](#page-103-0)  [\(page 104\).](#page-103-0)

Si l'enregistrement ne démarre pas, sélectionnez un autre code [RÉGL. IR] et réessayez.

### <span id="page-102-0"></span>**Liste des codes de [RÉGL. IR]**

Les codes de [RÉGL. IR] suivants sont enregistrés sur votre caméscope par défaut. (il est réglé à « 3 » par défaut).

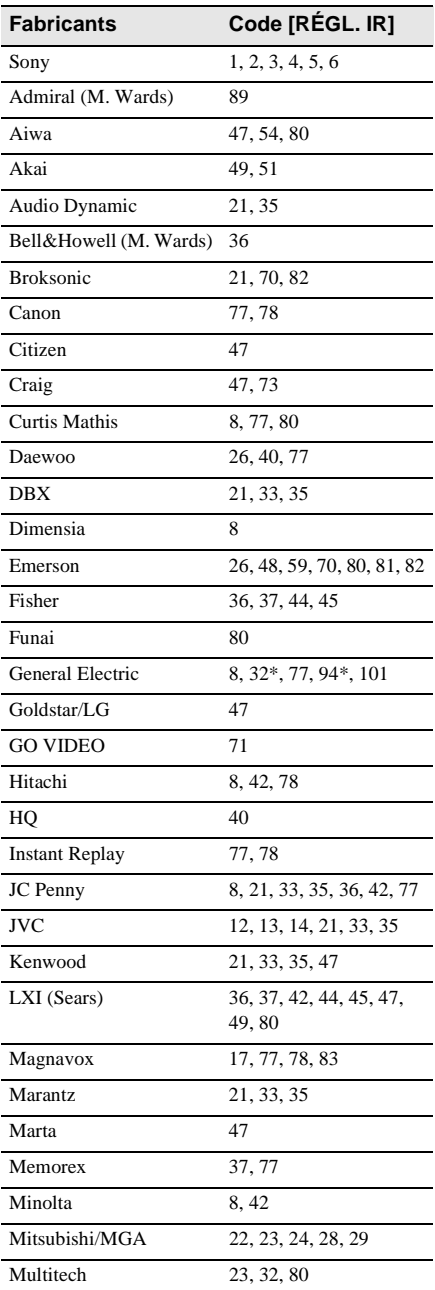

Copie et montage **Copie et montage**

,**Suite à la page suivante**

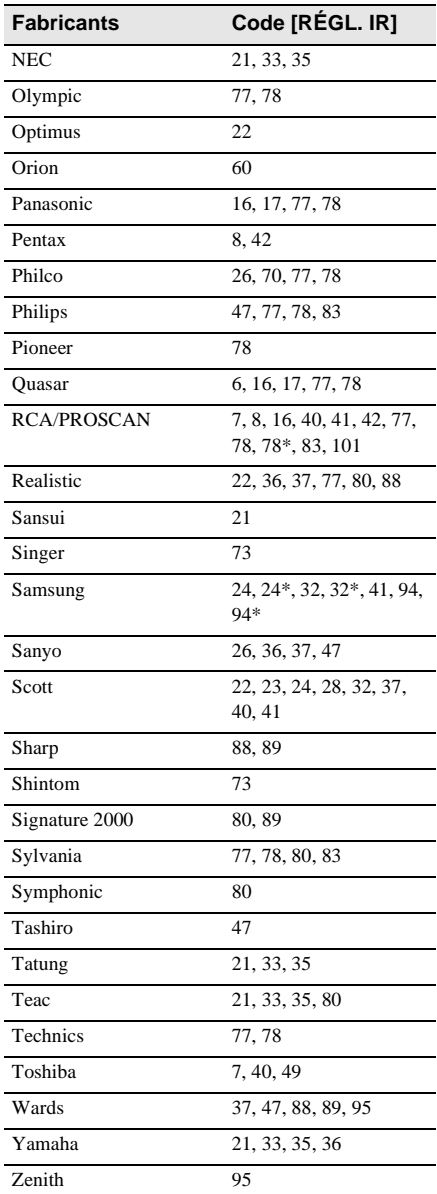

\* téléviseur ou magnétoscope

# <span id="page-103-0"></span>fiape 2 <sub>o</sub>: Réglage de la **synchronisation du magnétoscope**

Suivez les étapes suivantes lorsque vous effectuez un montage numérique de programmes pour la première fois sur une cassette insérée dans un magnétoscope. Vous pouvez passer cette étape si vous avez réglé le magnétoscope au préalable en suivant les instructions suivantes.

Vous pouvez régler la synchronisation du caméscope et du magnétoscope pour enregistrer la scène de début.

### **1 Retirez la cassette du caméscope. Préparez un crayon et du papier pour pouvoir prendre des notes.**

### **2 Réglez le magnétoscope en mode de pause d'enregistrement.**

Passez cette étape si vous sélectionnez [i.LINK] à l'étape 11 de la [page 102.](#page-101-1)

#### b**Remarque**

• Laissez la cassette en lecture pendant dix secondes environ avant de la mettre en pause. Il est possible que les scènes de début ne soient pas enregistrées lorsque vous lancez l'enregistrement à partir du début de la cassette.

# **3** Appuyez sur  $\boxed{\hat{\triangle}}$ , puis sur [ESSAI **RÉGL.].**

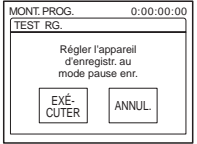

# **4 Appuyez sur [EXÉCUTER].**

Une image (d'une durée d'environ 50 secondes) est enregistrée avec cinq témoins [ENTR.] et cinq témoins [SORT.] pour le réglage de la synchronisation. Lorsque l'enregistrement est terminé, le témoin [Terminé.] apparaît.

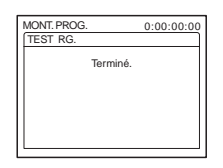

### **5 Rembobinez la cassette dans le magnétoscope, puis lancez la lecture en mode ralenti.**

Cinq chiffres d'ouverture pour chaque témoin [ENTR.] et cinq chiffres de fermeture pour chaque [SORT.] apparaissent.

- **6 Notez le numéro d'ouverture de chaque [DÉB. ENR] et le numéro de fermeture de chaque [FIN. ENR], puis calculez la valeur moyenne de chaque témoin [DÉB. ENR] et [FIN. ENR].**
- **7 Appuyez sur [DÉB. ENR].**

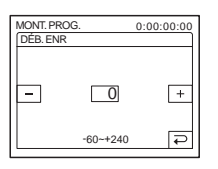

**8 Appuyez sur**  $\boxed{-}$  /  $\boxed{+}$  pour **sélectionner la valeur moyenne du témoin [DÉB. ENR], puis appuyez sur ГОК .** 

La position de début calculée pour l'enregistrement est établie.

- **9 Appuyez sur [FIN. ENR].**
	- 0:00:00:00 MONT. PROG. FIN. ENR ᆨ  $\Box$  $\boxed{+}$ -60~+240  $\overline{P}$
- **10Appuyez** sur  $\boxed{-1}$  **F** pour **sélectionner la valeur moyenne des témoins [FIN. ENR], puis appuyez sur .**

La position de fin calculée pour l'enregistrement est établie.

# **11Appuyez deux fois sur [FIN].**

# <span id="page-104-1"></span><span id="page-104-0"></span>**Enregistrement des scènes sélectionnées en tant que programmes**

Lorsque vous effectuez un montage numérique de programmes pour la première fois sur une cassette insérée dans un magnétoscope, effectuez les procédures décrites aux étapes 1 et 2 ([page 101](#page-100-1) à [page 104\)](#page-103-0).

### **1 Préparez une cassette ou un « Memory Stick Duo ».**

Insérez une cassette à lire dans le caméscope.

Si vous enregistrez sur une cassette, insérez une cassette pour effectuer un enregistrement avec le magnétoscope. Lorsque vous enregistrez sur un « Memory Stick Duo », insérez un « Memory Stick

**2** Appuyez sur **P-MENU**.

Duo » dans votre caméscope.

**→ Suite à la page suivante** 

# **3 Appuyez sur [MENU].**

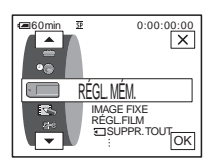

**4** Appuyez sur  $\sqrt{2}$  pour **sélectionner (MONTER&LIRE) puis appuyez sur**  $\overline{OK}$ **.** 

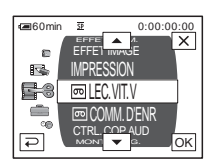

**5** Appuyez sur  $\sqrt{ }$  / $\sqrt{ }$  pour **sélectionner [MONT. PROG.], puis appuyez sur**  $\overline{OK}$ **.** 

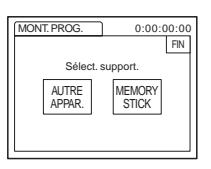

**6 Appuyez sur l'élément souhaité.**

**Si vous enregistrez sur une cassette insérée dans le magnétoscope** Appuyez sur [AUTRE APPAR.].

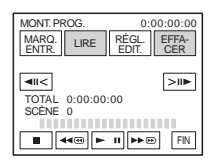

### **Si vous enregistrez sur un « Memory Stick Duo ».**

**1** Appuyez sur [MEMORY STICK]

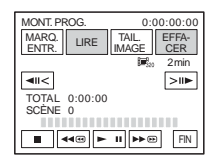

- **2** Appuyez plusieurs fois sur [TAIL. IMAGE] pour sélectionner la taille d'image souhaitée.
- **7 Recherchez le début de la première scène que vous souhaitez copier sur votre caméscope, puis faites une pause de lecture.**

Vous pouvez régler la position avec  $\sqrt{|\mathbf{u}|}$  $\boxed{\geq \mathsf{m}}$  (image).

# **8 Appuyez sur [MARQ. ENTR.].**

Le point de début du premier programme est réglé et la partie supérieure de la marque du programme devient bleu clair.

[TAIL. IMAGE] s'affiche lors de l'enregistrement sur un « Memory Stick Duo ».

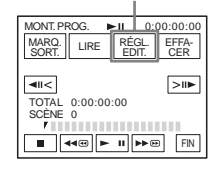

**9 Recherchez la fin de la première scène que vous souhaitez enregistrer sur votre caméscope, puis faites une pause de lecture.**

Vous pouvez régler la position avec  $\sqrt{|\mathbf{u}|}$  $\boxed{\geq m}$  (image).

# **10Appuyez sur [MARQ. SORT.].**

Le point de fin du premier programme est réglé et la partie inférieure de la marque du programme devient bleu clair.

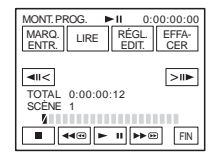

**11Répétez les étapes 7 à 10 et créez des programmes.**

### **12Mettez le magnétoscope en mode de pause d'enregistrement.**

Passez cette étape si vous utilisez un raccordement via un câble i.LINK ou si vous effectuez un enregistrement sur un « Memory Stick Duo ».

# **13Appuyez sur [LIRE].**

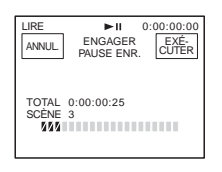

# **14Appuyez sur [EXÉCUTER].**

Une recherche du début du premier programme débute, puis l'enregistrement commence.

Le témoin [RECH.] s'affiche pendant la recherche et le témoin [MONTAGE] s'affiche pendant le montage.

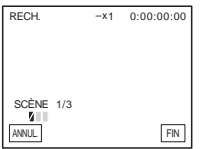

Lorsqu'un programme est enregistré, la marque du programme passe de l'orange au bleu clair. Lorsque tous les programmes sont enregistrés, le montage des programmes s'arrête automatiquement. Pour annuler l'enregistrement, appuyez sur [ANNUL.].

# **Pour mettre fin au montage numérique de programmes**

Appuyez sur [FIN].

## **Pour enregistrer un programme sans l'utiliser pour l'enregistrement**

Appuyez sur [FIN] à l'étape 11. Le programme est enregistré en mémoire jusqu'à éjection de la cassette.

**Pour supprimer les programmes**

- **1 Suivez les étapes 1 à 6 à la section « Enregistrement des scènes [sélectionnées en tant que programmes »](#page-104-1)  [\(page 105\)](#page-104-1), puis appuyez sur [EFFACER].**
- **2 Appuyez sur [SUPP. MARQ1] pour supprimer le dernier programme réglé. Vous pouvez également appuyer sur [SUPPR. TOUT] pour supprimer tous les programmes.**
- **3 Appuyez sur [EXÉCUTER].** Les programmes sont supprimés. Pour annuler cette opération, appuyez sur [ANNUL.].

### b **Remarques**

- Vous ne pouvez pas régler le point de début et de fin sur une section vierge de la cassette. Si une section vierge apparaît entre le début et la fin du programme, la durée totale risque de ne pas s'afficher correctement.
- Si vous ne pouvez pas faire fonctionner l'appareil correctement avec un câble de raccordement i.LINK, sélectionnez [IR] à l'étape 11 à la [page 102](#page-101-1) et réglez le code [RÉGL. IR].

# **Copie d'une bande sonore vers une cassette enregistrée**

Vous pouvez enregistrer une bande sonore supplémentaire sur celle d'origine de la cassette. Vous pouvez ajouter une bande sonore sur une cassette déjà enregistrée en mode 12 bits sans avoir à supprimer la bande sonore d'origine.

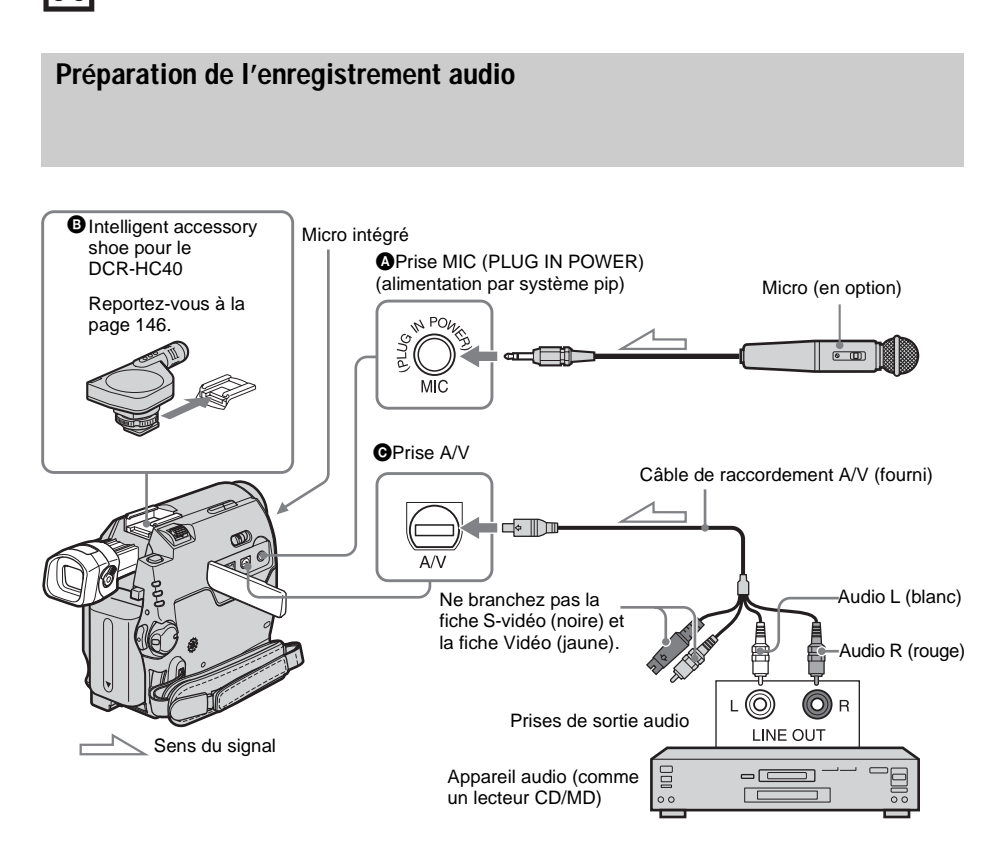

### **Enregistrez la bande sonore en suivant l'une des méthodes suivantes.**

- Utilisation du micro intégré (aucun raccordement nécessaire).
- Raccordement d'un micro (en option) à la prise MIC  $(①)$ .
- Raccordement d'un micro (en option) au Intelligent accessory shoe pour le DCR-HC40 (B).
- Raccordement d'un appareil audio au caméscope à l'aide d'un câble de raccordement  $A/V$  ( $\bigcirc$ ).

L'entrée audio à enregistrer est prioritaire sur les autres entrées. L'ordre à respecter est : prise  $MIC \rightarrow$  Intelligent accessory shoe pour DCR- $HC40 \rightarrow \text{prise}$  A/V  $\rightarrow \text{micro}$  intégré.
#### b **Remarques**

- Vous ne pouvez pas enregistrer de bande sonore supplémentaire :
	- sur une cassette enregistrée en mode 16 bits ;
	- sur une cassette enregistrée en mode LP ;
	- lorsque votre caméscope est raccordé via un câble  $i$  LINK  $\cdot$
	- sur les sections vierges de la cassette ;
	- si l'onglet de protection en écriture de la cassette est réglé à SAVE.
- Lorsque vous utilisez la prise A/V ou le micro intégré pour enregistrer une bande sonore supplémentaire, l'image n'est pas transférée à partir de la prise S VIDEO ou la prise A/V. Vérifiez l'image sur l'écran ACL ou dans le viseur.
- Lorsque vous utilisez un micro externe (en option) pour enregistrer une bande sonore supplémentaire, vous pouvez vérifier l'image et le son en raccordant votre caméscope au téléviseur à l'aide du câble de raccordement A/V. Toutefois, l'enceinte n'émet pas le son de la bande sonore supplémentaire que vous avez enregistrée. Vérifiez le son à l'aide d'un téléviseur.

## <span id="page-108-0"></span>**Enregistrement audio**

- **1 Insérez une cassette enregistrée dans votre caméscope.**
- **2 Faites coulisser plusieurs fois le commutateur POWER pour sélectionner le mode PLAY/EDIT.**
- **Appuyez sur**  $\blacktriangleright$  **II** (lecture/pause) pour **lire la cassette.**
- **4 Appuyez de nouveau sur ► Ⅱ** (lecture/ **pause) au point où vous souhaitez débuter l'enregistrement audio.**

L'appareil passe en mode de pause de lecture.

**Appuyez sur PMENU.** 

**6 Appuyez sur [MENU].**

- **Appuyez sur**  $\boxed{\blacktriangle}$  **/** $\boxed{\blacktriangledown}$  **pour sélectionner (MONTER&LIRE),**  puis appuyez sur  $OR$ .
- **8 Appuyez sur**  $\boxed{\sim}$   $\boxed{\sim}$  pour **sélectionner [CTRL. COP.AUD], puis**  appuyez sur  $OR$ .

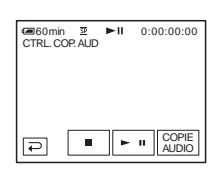

## **9 Appuyez sur [COPIE AUDIO].**

Une marque verte  $\bullet$  II apparaît sur l'écran ACL.

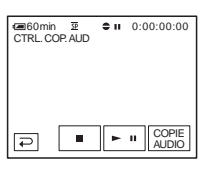

**10Appuyez sur (lecture) et lancez en même temps la lecture de la bande sonore que vous souhaitez enregistrer.**

Une marque rouge  $\bullet$  reste affichée sur l'écran ACL pendant l'enregistrement audio.

La nouvelle bande sonore est enregistrée en stéréo 2 (ST2) pendant la lecture de la cassette.

#### **11Appuyez sur (arrêt) lorsque vous souhaitez mettre fin à l'enregistrement.**

Pour copier d'autres scènes, répétez les étapes 3 et 4 pour sélectionner des scènes, puis appuyez sur [COPIE AUDIO].

## **12Appuyez sur**  $\boxed{\supset}$ , puis sur  $\boxed{\times}$ .

## **Pour régler le point de fin de la copie audio**

En cours de lecture, appuyez sur la touche ZERO SET MEMORY de la télécommande à la scène à laquelle vous souhaitez arrêter la copie audio. Suivez ensuite les étapes 4 à 10. L'enregistrement s'arrête automatiquement à la scène sélectionnée.

#### **(3) Remarque**

• Vous ne pouvez enregistrer une bande sonore supplémentaire que sur une cassette enregistrée avec votre caméscope. La qualité du son peut se détériorer lorsque vous doublez une bande sonore sur une cassette enregistrée avec d'autres caméscopes (dont les caméscopes DCR-HC30/HC40).

## **Vérification et réglage du son enregistré**

- **1 Lancez la lecture de la cassette sur laquelle vous avez enregistré la bande sonore à la section [« Enregistrement](#page-108-0)  [audio » \(page 109\)](#page-108-0).**
- **2** Appuyez sur **P-MENU**.
- **3 Appuyez sur [MENU].**
- **4 Appuyez sur**  $\boxed{\triangle}$  / $\boxed{\triangleright}$  pour **sélectionner (RÉGL. NORM.)**  puis appuyez sur  $\overline{OK}$ .

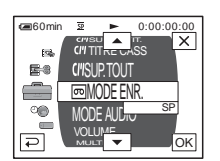

**5** Appuyez sur  $\sqrt{\sqrt{2}}$  pour **sélectionner [MÉL. AUDIO] puis appuyez sur**  $\overline{OK}$ **.** 

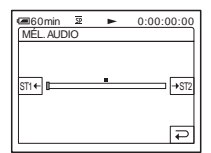

**6** Appuyez sur **ST14-/ FOUR POUR** régler **l'équilibre entre la bande d'origine (ST1) et celle enregistrée par la suite (ST2). Appuyez ensuite sur**  $\overline{OK}$ **.** 

La bande sonore d'origine (ST1) est émise par défaut.

L'équilibre audio réglé revient au réglage par défaut environ cinq minutes après que la batterie a été retirée ou que les autres sources d'alimentation ont été débranchées.

# <span id="page-110-0"></span>**Suppression d'images enregistrées**

Vous pouvez supprimer la totalité des images ou seulement les images sélectionnées parmi celles mémorisées sur le « Memory Stick Duo ».

- **1 Faites coulisser plusieurs fois le commutateur POWER pour sélectionner le mode PLAY/EDIT.**
- **2** Appuyez sur **DPB**.

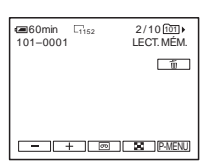

- **3 Appuyez sur (précédente)/ (suivante) pour sélectionner l'image à supprimer.**
- **4 Appuyez sur**  $\Box$ .

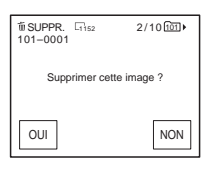

## **5 Appuyez sur [OUI].**

L'image sélectionnée est supprimée. Pour annuler la suppression, appuyez sur [NON].

**→ Suite à la page suivante** 

## **Pour supprimer toutes les images en une seule fois**

Sélectionnez le menu (RÉGL. MÉM.), puis appuyez sur [T] SUPPR.TOUT] [\(page 73\)](#page-72-0).

## **Pour supprimer des images dans l'écran d'index**

Vous pouvez facilement rechercher une image à supprimer en affichant six images à la fois.

- **1 Faites coulisser le commutateur POWER pour sélectionner le mode PLAY/EDIT.**
- **2 Appuyez sur**  $\boxed{\text{2PB}}$ .
- **3 Appuyez sur**  $\boxed{\mathbf{\Sigma}}$ .
- **4 Appuyez sur SET**.
- **5 Appuyez sur [ SUPPR.].**
- **6 Appuyez sur l'image que vous souhaitez supprimer.**

s'affiche sur l'image à supprimer. Pour afficher les six images suivantes ou précédentes, appuyez sur  $\sqrt{\sqrt{3}}$ .

- **7 Appuyez sur**  $\overline{OK}$ .
- **8 Appuyez sur [OUI].**

Les images sélectionnées sont supprimées. Pour annuler la suppression, appuyez sur [NON].

#### b **Remarques**

- Les images ne peuvent pas être supprimées lorsque vous utilisez un « Memory Stick Duo » comportant un onglet de protection en écriture et que le « Memory Stick Duo » est protégé en écriture [\(page 134\)](#page-133-0) ou lorsque l'image sélectionnée est protégée [\(page 112\)](#page-111-0).
- Il est impossible de récupérer les images une fois qu'elles ont été supprimées. Vérifiez les images avant de les supprimer.

# **Marquage d'informations spécifiques à sauvegarder sur les images enregistrées**

**– Protection d'image/Marque d'impression**

Lorsque vous utilisez un « Memory Stick Duo » comportant un onglet de protection en écriture, vérifiez que l'onglet de protection en écriture du « Memory Stick Duo » n'est pas réglé en position de protection en écriture.

## <span id="page-111-1"></span><span id="page-111-0"></span>**Éviter les effacements accidentels – Protection de l'image**

Vous pouvez sélectionner et marquer des images pour éviter les effacements accidentels.

- **1 Faites coulisser le commutateur POWER pour sélectionner le mode PLAY/EDIT.**
- $2$  Appuyez sur  $\overline{\text{EPB}}$ .
- $3$  Appuyez sur  $\boxed{8}$ .

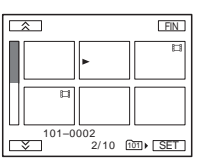

## **4** Appuyez sur **SET**.

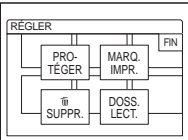

## **5 Appuyez sur [PROTÉGER].**

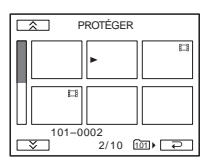

**6 Appuyez sur l'image que vous souhaitez protéger.**

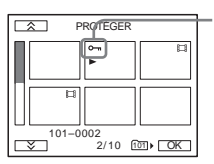

o- s'affiche sur l'image sélectionnée.

**Appuyez sur OK.** 

**8 Appuyez sur [FIN].**

## **Pour annuler la protection de l'image**

Suivez les étapes 1 à 5, puis appuyez sur l'image pour annuler la protection d'image. Le témoin  $\sim$  disparaît de l'image.

## <span id="page-112-0"></span>**Sélection des images fixes à imprimer – Marque d'impression**

Vous pouvez marquer les images que vous souhaitez imprimer lorsque vous les visionnez sur votre caméscope (vous ne pouvez pas spécifier le nombre d'impressions).

La norme DPOF (Digital Print Order Format) est utilisée pour sélectionner les images à imprimer à partir de votre caméscope.

### **1 Faites coulisser le commutateur POWER pour sélectionner le mode PLAY/EDIT.**

- **2** Appuyez sur **EPB**.
- **3** Appuyez sur  $\boxed{\mathbf{\Sigma}}$ .

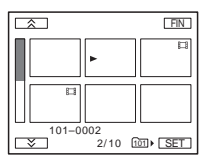

**Appuyez sur <b>SET**.

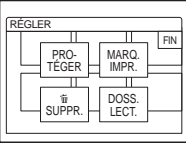

**5 Appuyez sur [MARQ. IMPR.].**

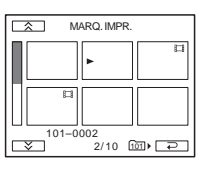

 $→$  **Suite à la page suivante** 

## **6 Appuyez sur l'image que vous souhaitez imprimer ultérieurement.**

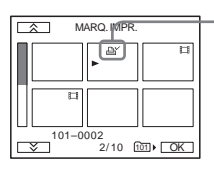

 s'affiche sur l'image sélectionnée.

## **Appuyez sur OK.**

## **8 Appuyez sur [FIN].**

## **Pour annuler l'impression par marque d'impression**

Suivez les étapes 1 à 5, puis appuyez sur l'image pour annuler l'impression par marque

d'impression.

Le témoin  $\Delta Y$  disparaît de l'image.

#### b **Remarque**

• Ne marquez pas d'images sur votre caméscope si le « Memory Stick Duo » comporte déjà des images avec une marque d'impression réglée pour d'autres appareils. Ceci peut modifier les informations des images dont la marque d'impression est réglée pour l'autre appareil.

# **Impression d'images enregistrées (imprimante compatible PictBridge) □**

Vous pouvez imprimer facilement des images fixes enregistrées sur votre caméscope avec une imprimante compatible PictBridge et ce, même si vous n'avez pas d'ordinateur. Il vous suffit d'activer la connexion dans l'écran de réglage des menus de votre caméscope, puis de raccorder celuici à l'imprimante à l'aide du câble USB.

# A PictBridge

#### **ζ<sup>***'***</sup>** Conseil

• PictBridge est une norme industrielle créée par la Camera & Imaging Products Association (CIPA). Vous pouvez imprimer des images fixes sans ordinateur en raccordant une imprimante directement sur un caméscope numérique ou un appareil photo numérique, quel que soit le fabricant.

## **Raccordez votre caméscope à l'imprimante**

#### b **Remarque**

- Raccordez l'adaptateur secteur fourni à la prise murale d'alimentation.
- **1 Insérez dans votre caméscope le « Memory Stick Duo » sur lequel les images fixes sont enregistrées.**
- **2 Vérifiez le papier dans l'imprimante et mettez l'appareil sous tension.**
- **3 Faites coulisser plusieurs fois le commutateur POWER pour sélectionner le mode PLAY/EDIT.**
- **5 Appuyez sur [MENU].**
- **6 Sélectionnez (RÉGL. NORM.), puis [USB-PLY/EDT] en appuyant sur**   $\sqrt{2}$  / $\sqrt{2}$  et sur  $\boxed{0K}$ .
- **7 Sélectionnez [PictBridge], puis appuyez sur**  $\boxed{\circ\kappa}$ **.**

## **8 Appuyez sur**  $\overline{C}$ .

#### **9 Raccordez la prise USB [\(page 145\)](#page-144-0) du caméscope sur une imprimante à l'aide du câble USB fourni.**

L'emplacement de la prise USB de l'imprimante varie d'un modèle à l'autre. Pour de plus amples informations sur ces opérations, reportez-vous au mode d'emploi fourni avec votre imprimante.

**10Sélectionnez (APPLI. IM.), puis [IMPRESSION] en appuyant sur les touches**  $\boxed{\blacktriangle}/\boxed{\blacktriangledown}$  et  $\boxed{\circ\kappa}$ .

Lorsque le raccordement entre le caméscope et l'imprimante est terminé, s'affiche sur l'écran.

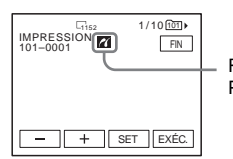

Raccordement **PictBridge** 

L'une des images enregistrées sur le « Memory Stick Duo » est affichée.

#### b **Remarques**

- Nous ne pouvons aucunement garantir le fonctionnement des modèles non compatibles PictBridge.
- Vous ne pouvez pas raccorder votre caméscope à l'imprimante si l'option [USB-PLY/EDT] des réglages de menu n'est pas réglée à [PictBridge]. Suivez les indications affichées à l'écran.

## **Impression**

- **1 Sélectionnez l'image à imprimer en appuyant sur (image précédente)/ (image suivante).**
- **2** Appuyez sur **[SET]**, puis sur [COPIES].
- **3 Sélectionnez le nombre de copies à imprimer en appuyant sur**  $\boxed{-1/}$ , **puis appuyez sur**  $\overline{OK}$ **.**

Vous pouvez régler au maximum 20 copies d'une image à imprimer.

## **4 Appuyez sur [FIN].**

#### **Pour imprimer la date sur l'image**

- **1** Appuyez sur **SET**, puis appuyez sur [DATE/HEURE].
- **2** Sélectionnez [DATE] ou [JOUR/ HEURE] et appuyez sur  $\overline{OK}$ . Le réglage par défaut est [ARRÊT].

## **5 Appuyez sur [EXÉC.].**

Un écran de confirmation s'affiche.

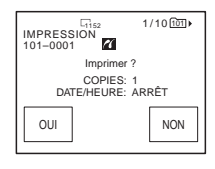

## **6 Appuyez sur [OUI].**

Lorsque l'impression est terminée, [Impression...] disparaît et l'écran de sélection d'image apparaît de nouveau.

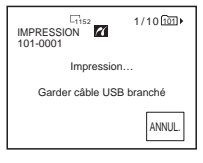

**→ Suite à la page suivante** 

### **Pour imprimer une autre image**

Répétez les étapes 1 à 6.

#### **Pour arrêter l'impression**

Appuyez sur [ANNUL.] pendant l'impression.

### **Pour quitter l'impression**

Appuyez sur [FIN] et débranchez le câble USB raccordant le caméscope et l'imprimante.

#### b **Remarques**

- N'effectuez pas les opérations suivantes lorsque est affiché à l'écran. Les opérations risquent de ne pas être exécutées correctement.
	- Faire coulisser le commutateur POWER pour sélectionner d'autres modes d'alimentation.
	- Débrancher le câble USB du caméscope ou de l'imprimante.
	- Retirer le « Memory Stick Duo » du caméscope.
- Si l'imprimante s'interrompt, débranchez le câble USB et redémarrez l'opération du début.
- Certaines imprimantes risquent de ne pas prendre en charge la fonction d'impression de date. Pour obtenir de plus amples informations, reportez-vous au mode d'emploi de l'imprimante.
- Nous ne pouvons aucunement garantir l'impression des images enregistrées avec un autre appareil que votre caméscope.

# **Dépannage**

Si vous rencontrez un problème pendant l'utilisation de votre caméscope, utilisez le tableau suivant pour essayer de remédier au problème. Si le problème persiste,

## **Fonctionnement global**

débranchez la source d'alimentation et communiquez avec votre détaillant Sony.  $Si \times C: \square \square : \square \square \rightarrow s'$ affiche à l'écran ACL ou dans le viseur, la fonction de code d'autodiagnostic est activée. [Reportez-vous à](#page-125-0)  [la page 126](#page-125-0) pour obtenir des informations plus détaillées.

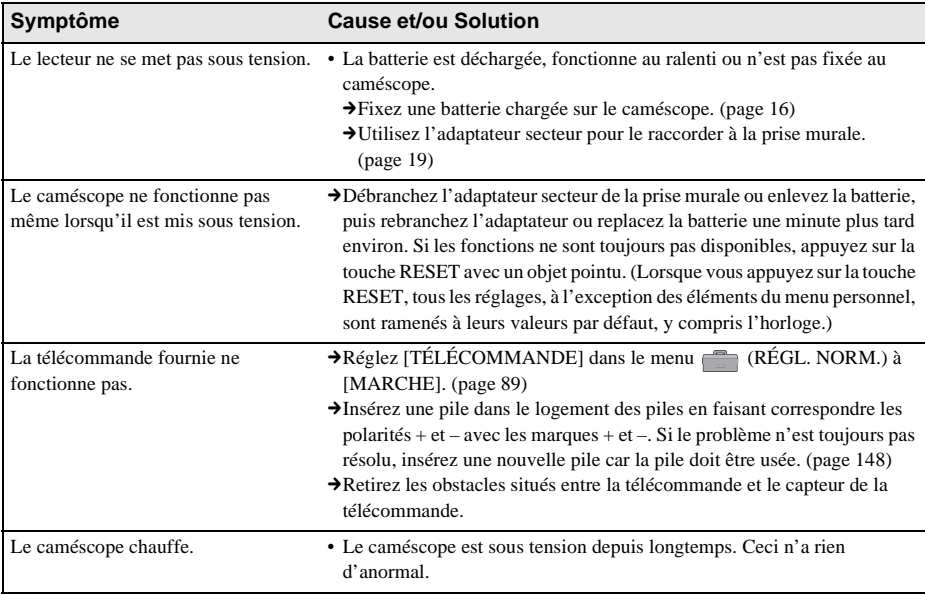

## **Sources d'alimentation et batteries**

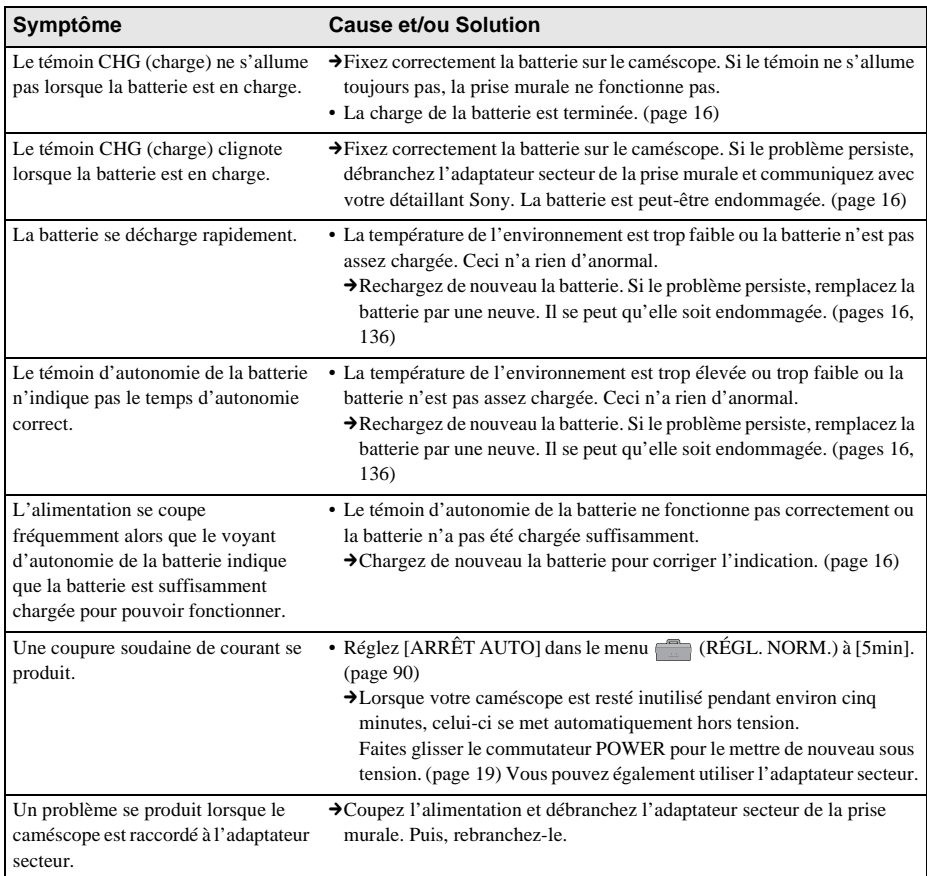

# **Cassettes**

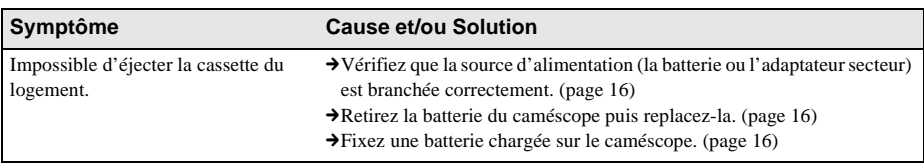

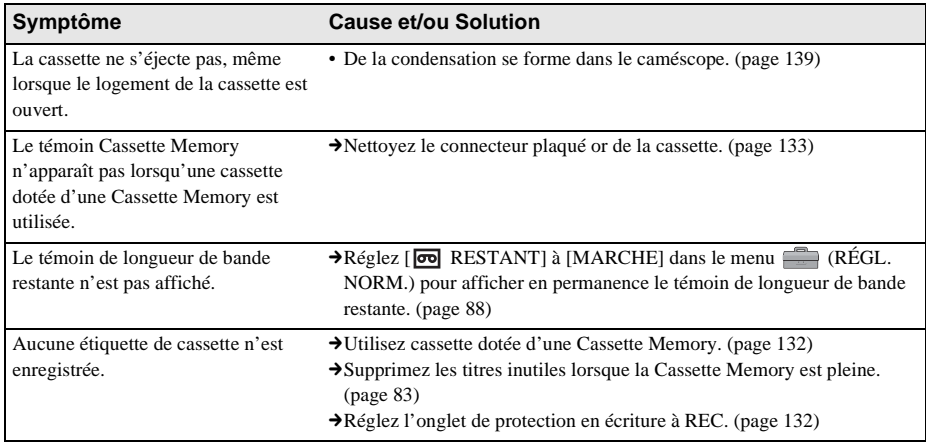

# **Écran ACL et viseur**

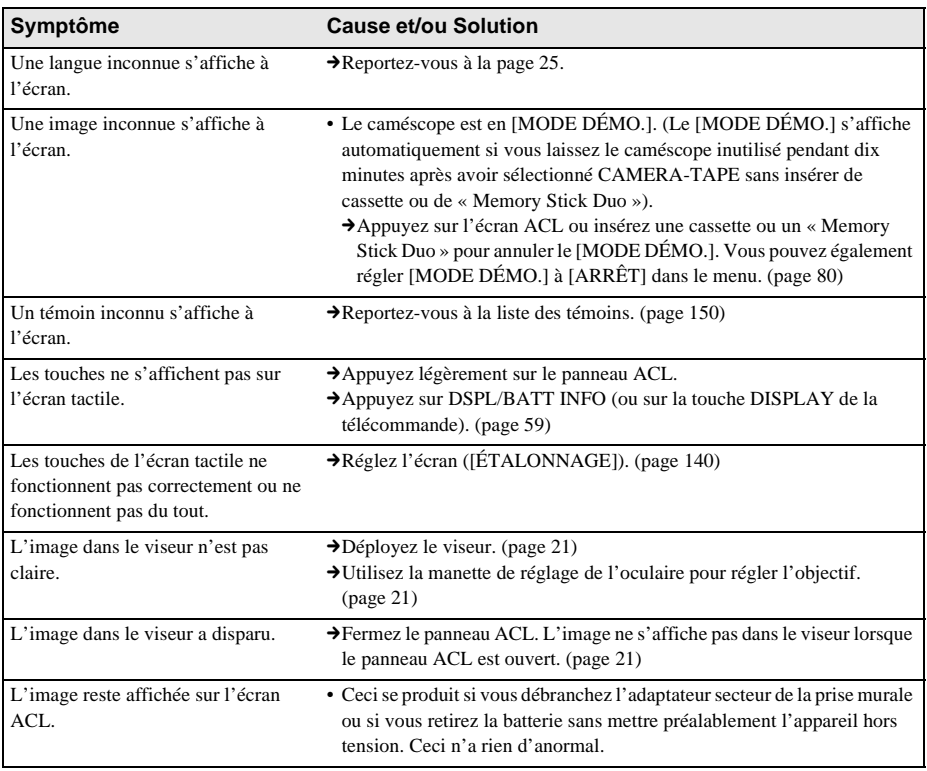

,**Suite à la page suivante**

## **Enregistrement**

Si vous utilisez un « Memory Stick Duo » pour enregistrer, reportez-vous également à la section « Memory Stick Duo ». [\(page 122\)](#page-121-0)

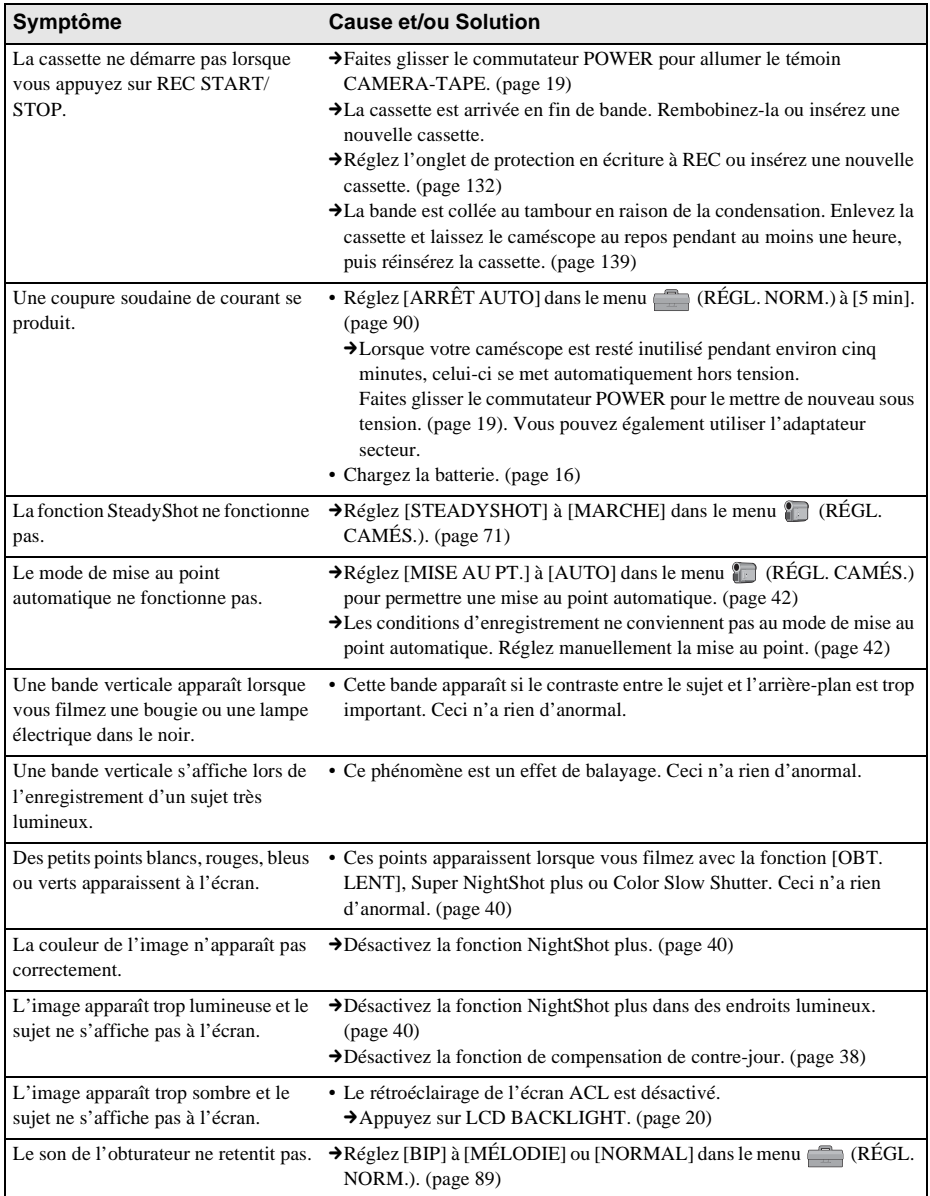

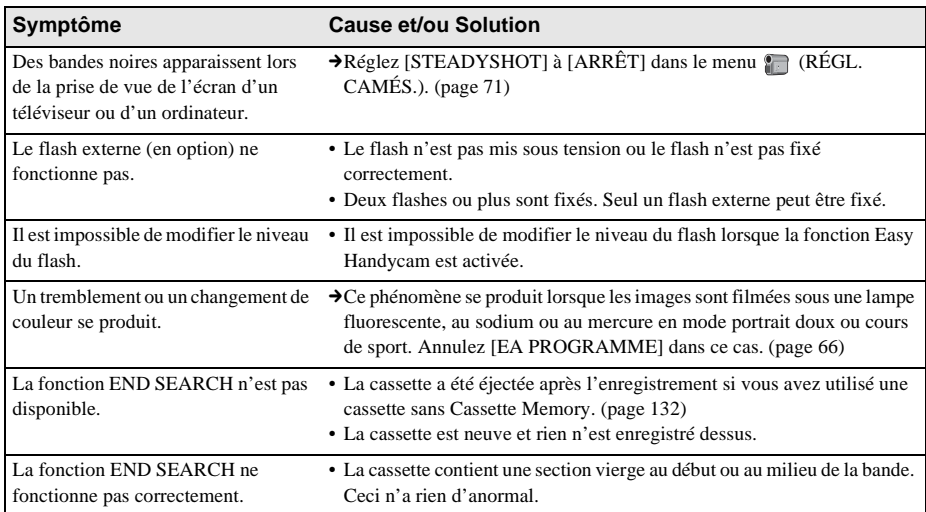

## **Lecture**

Si vous visionnez des images mémorisées dans le « Memory Stick Duo », reportez-vous également à la section « Memory Stick Duo ». [\(page 122\)](#page-121-0)

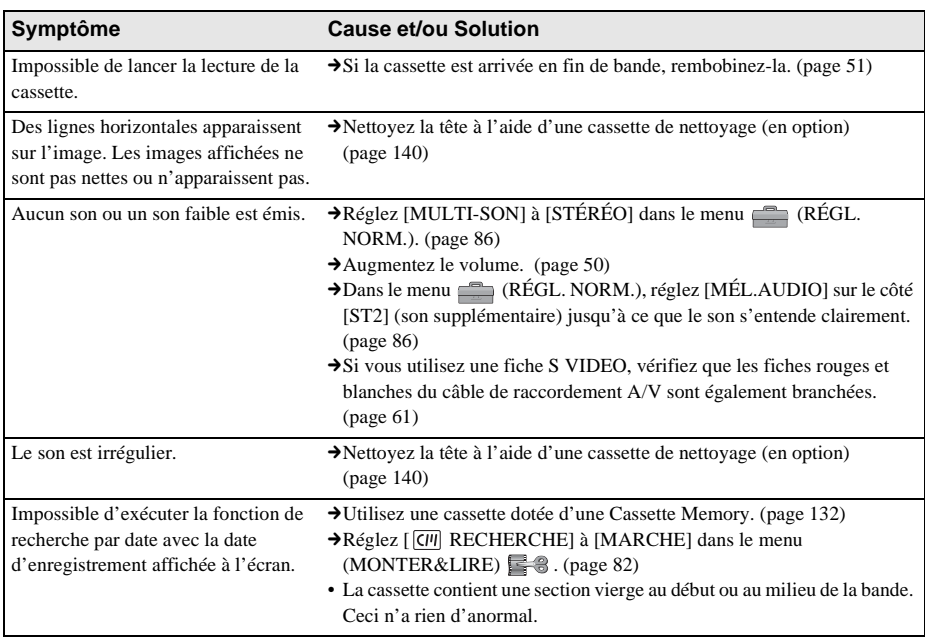

,**Suite à la page suivante**

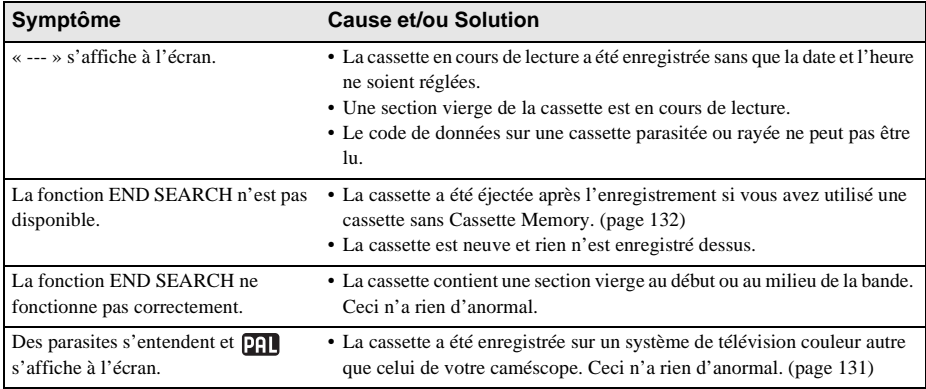

# <span id="page-121-0"></span>**« Memory Stick Duo »**

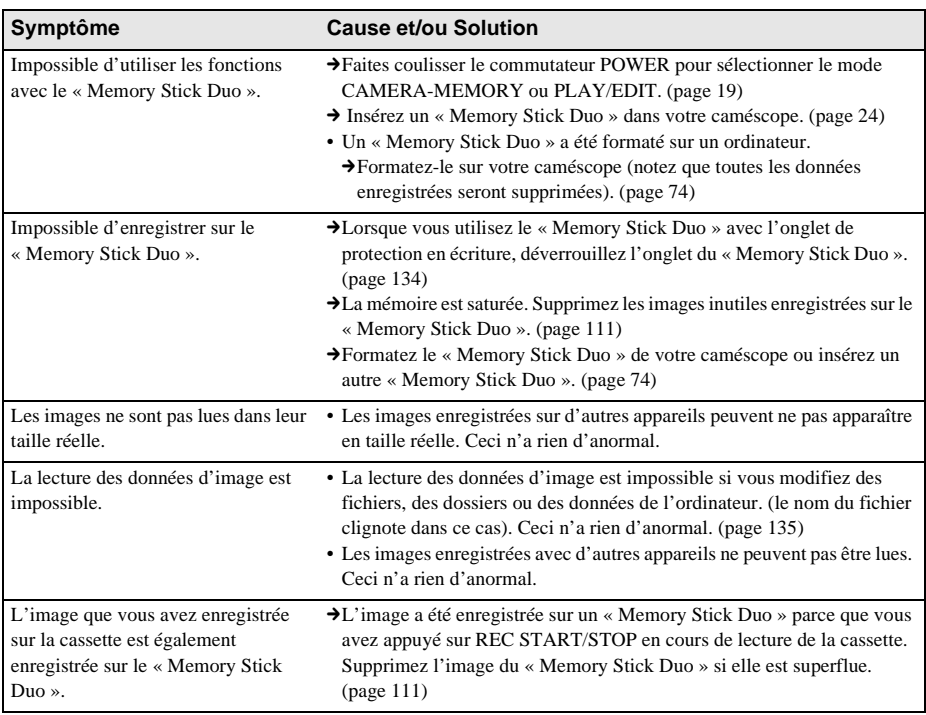

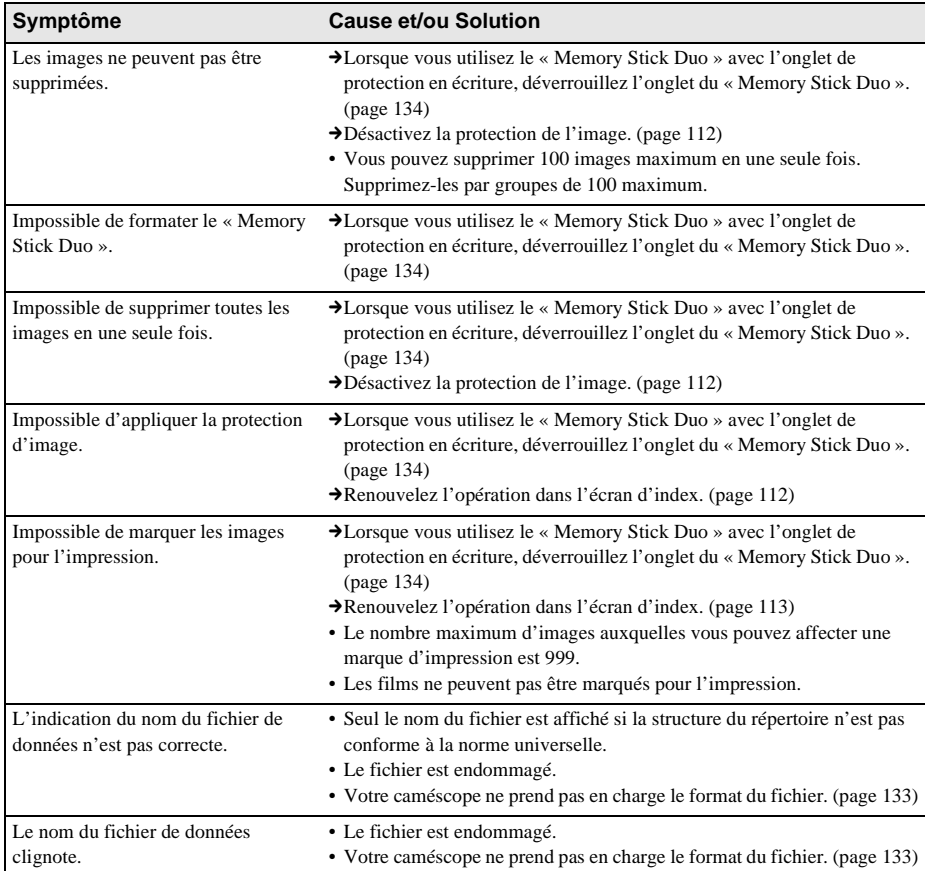

# **Copie/Montage**

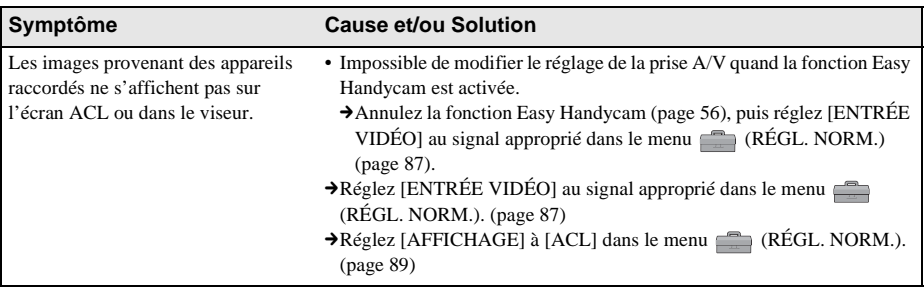

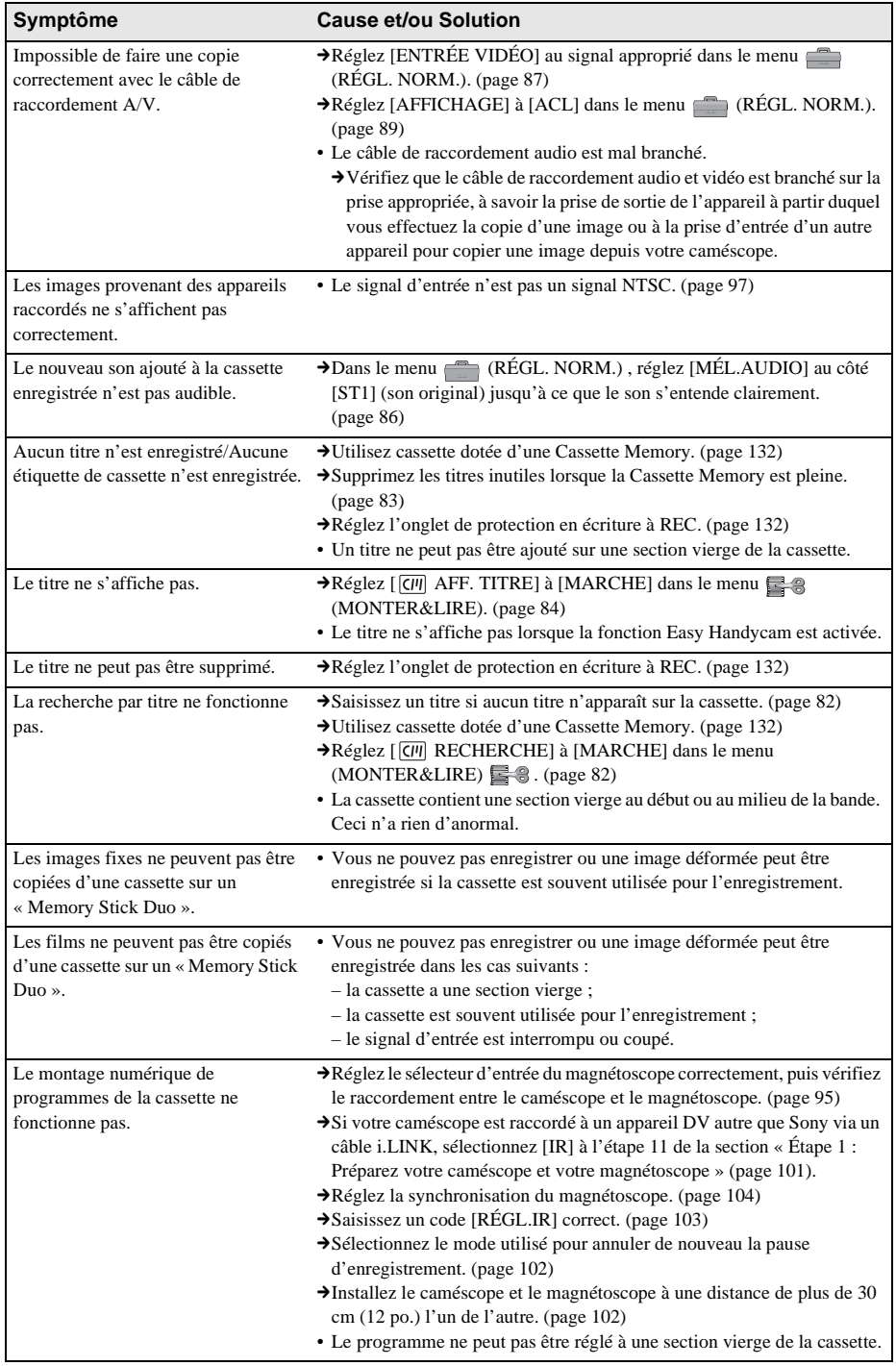

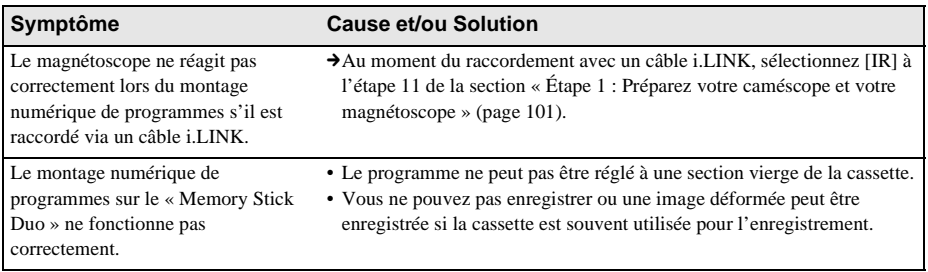

# <span id="page-125-0"></span>**Témoins et messages d'avertissement**

## **Code d'autodiagnostic/Témoins d'avertissement**

Si des témoins s'affichent à l'écran ou dans le viseur, vérifiez les points suivants. Reportez-vous à la page entre parenthèses pour de plus amples informations.

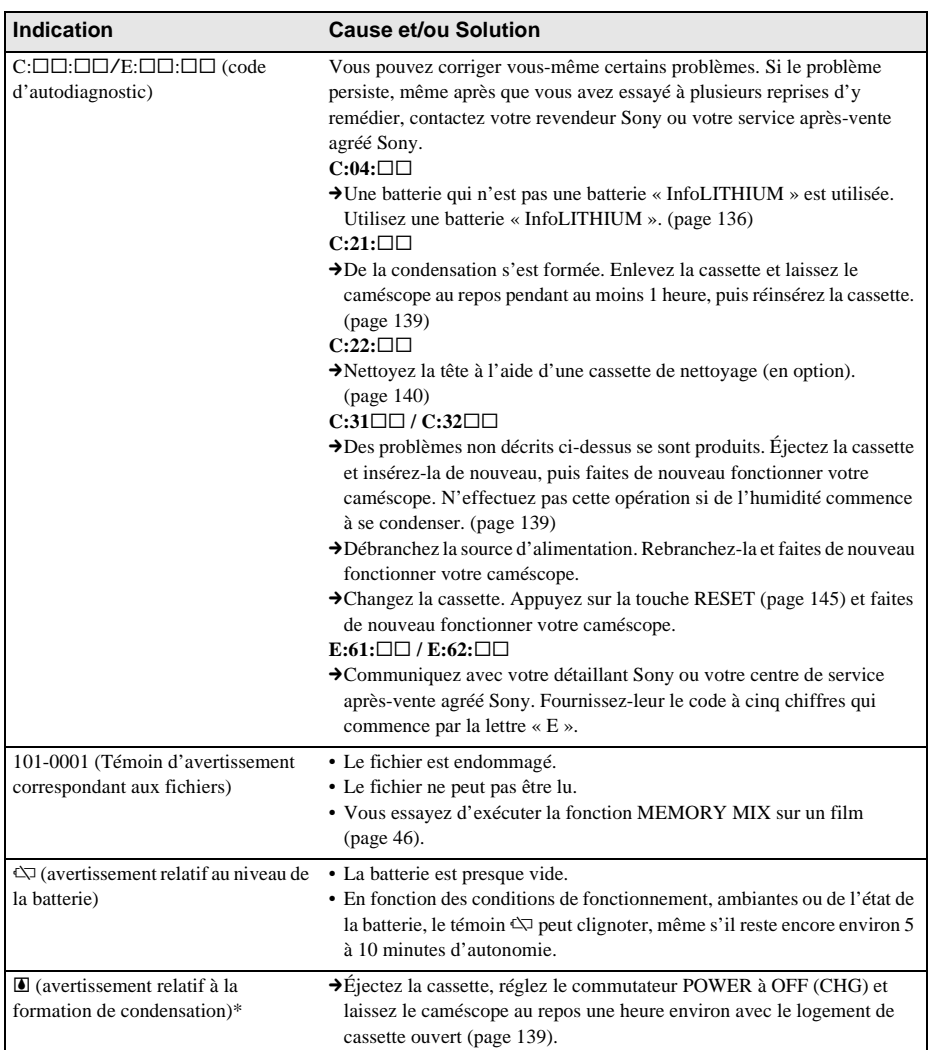

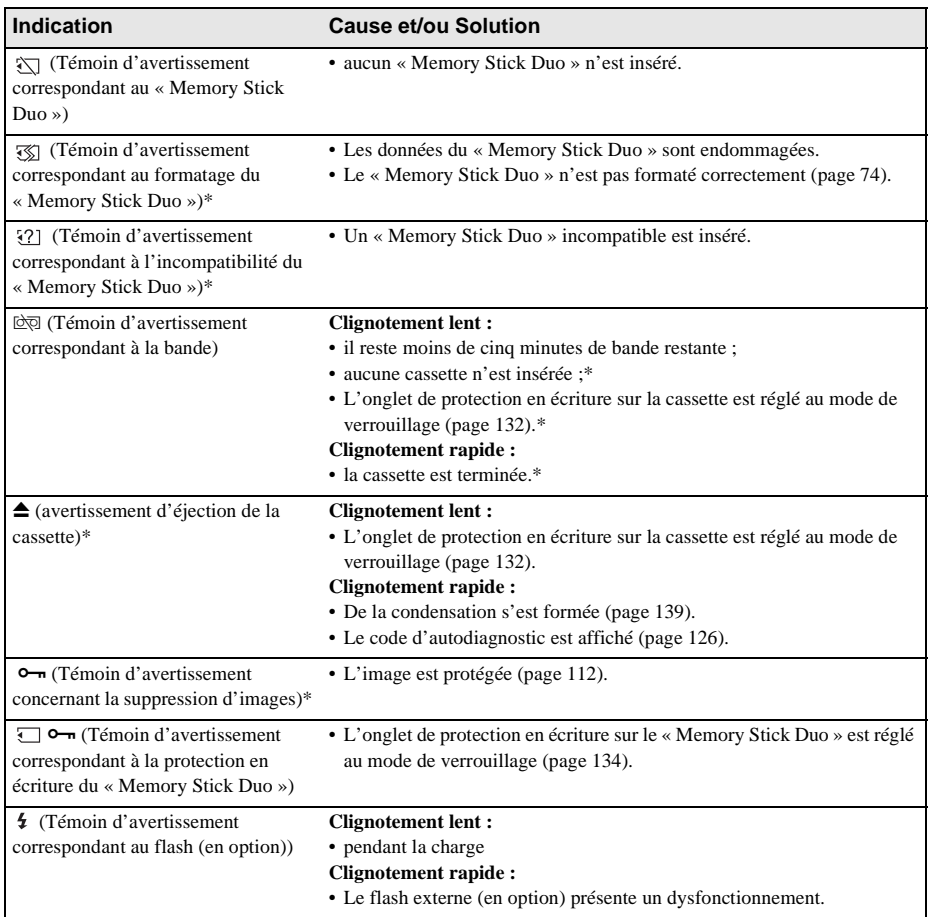

\* Vous entendez une mélodie ou un bip sonore lorsque les témoins d'avertissement apparaissent à l'écran.

Si des messages s'affichent à l'écran, vérifiez les points suivants. Reportez-vous à la page entre parenthèses pour de plus amples informations.

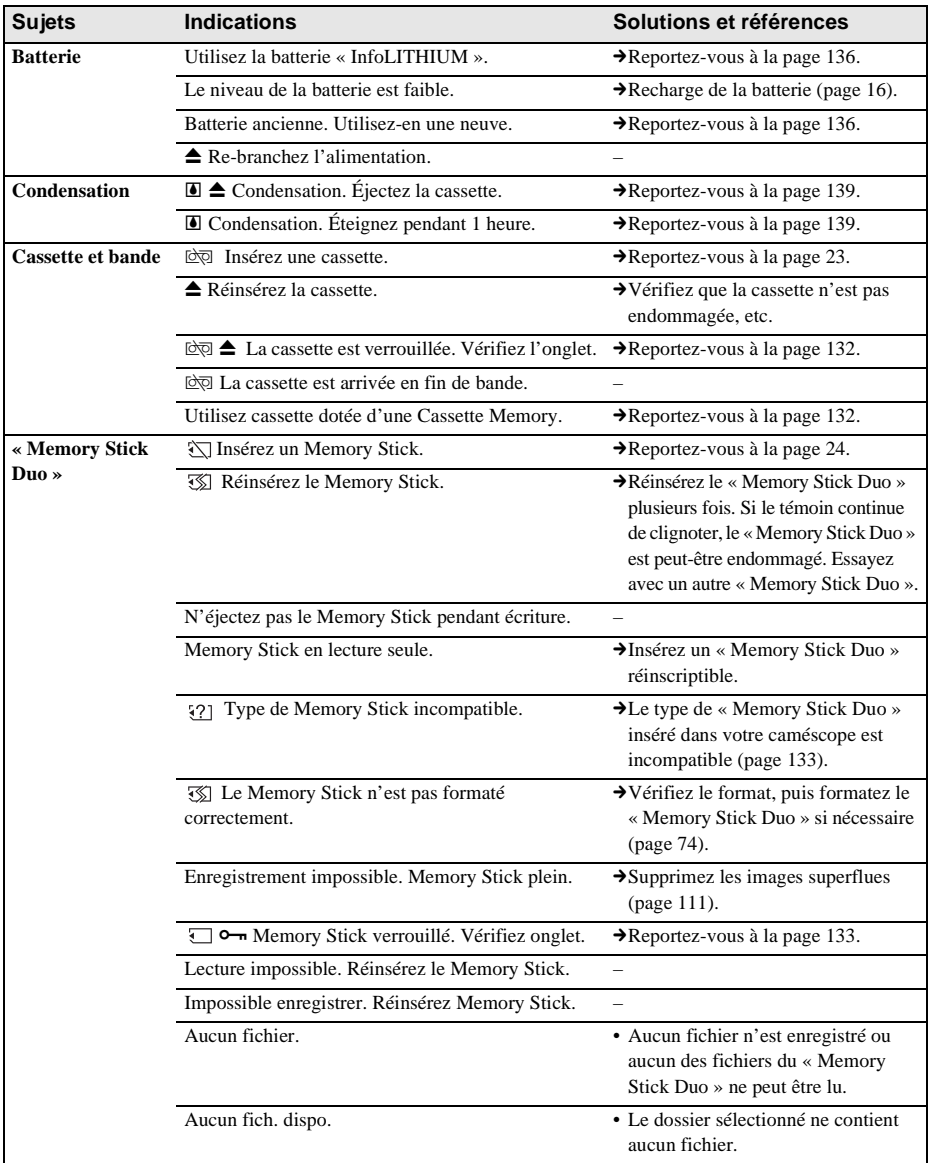

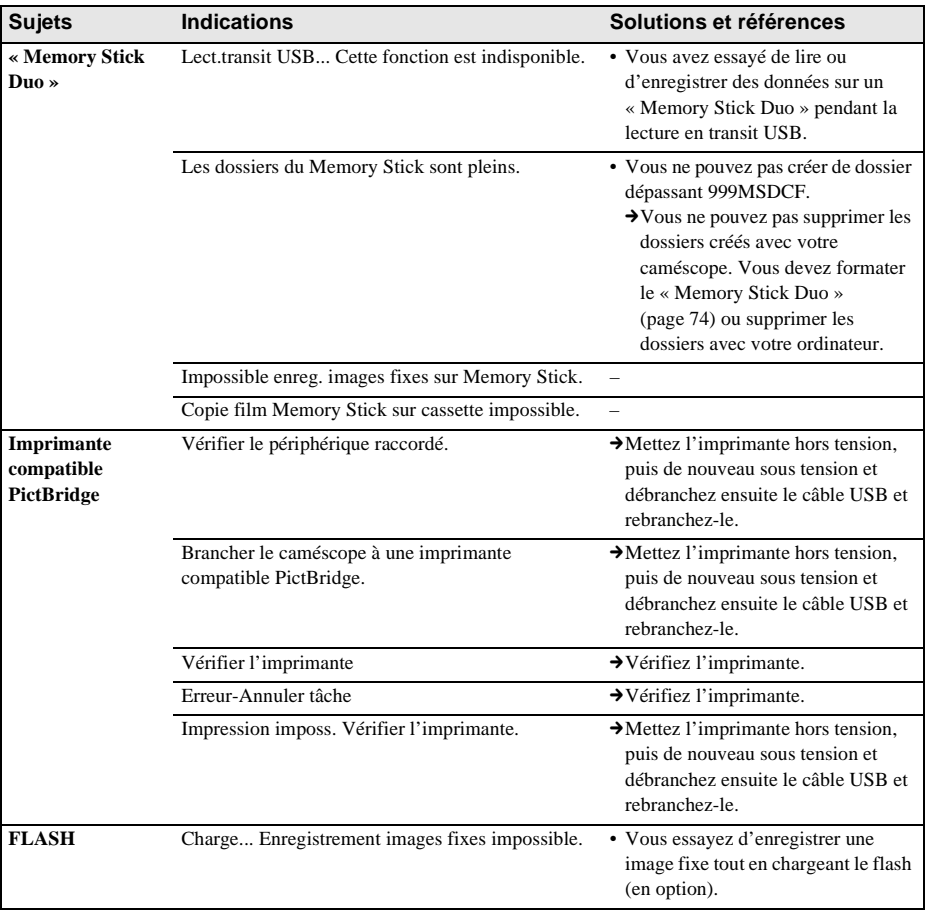

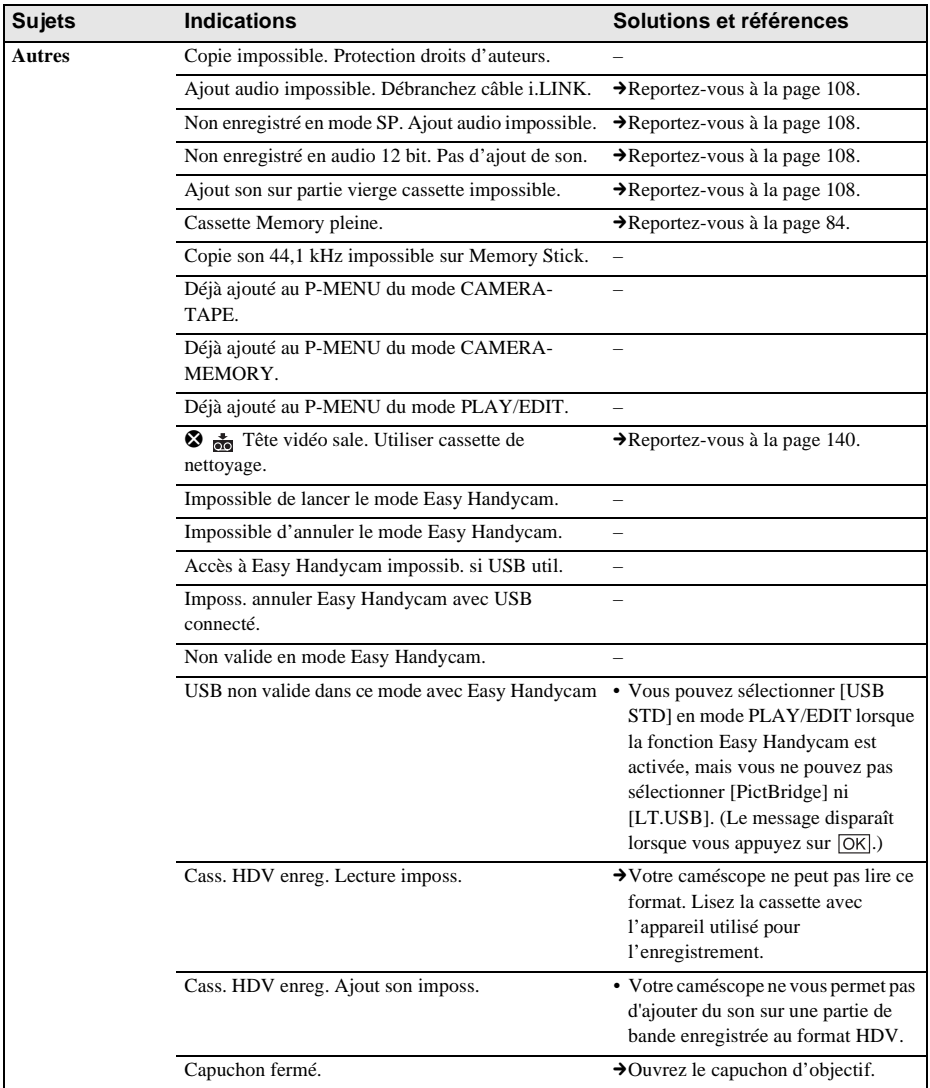

# <span id="page-130-0"></span>**Utilisation de votre caméscope à l'étranger**

## **Alimentation électrique**

Vous pouvez utiliser votre caméscope dans n'importe quel pays/région avec l'adaptateur CA fourni avec votre caméscope, dans la limite de 100 V à 240 V CA, 50/60 Hz. Utilisez un adaptateur de fiche secteur [a] disponible dans le commerce, si nécessaire, selon le type de la prise murale [b].

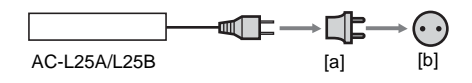

## **À propos des systèmes de télévision couleur**

Votre caméscope est basé sur le système NTSC. Si vous souhaitez visionner l'image en lecture sur un téléviseur, ce téléviseur doit être basé sur le système NTSC (voir la liste suivante) avec une prise d'entrée AUDIO/VIDEO.

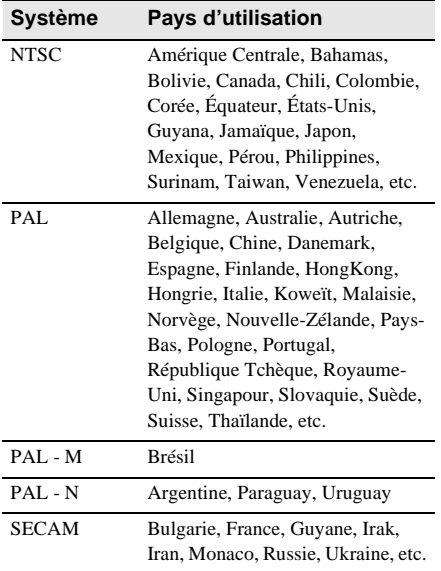

## **Réglage facile de l'horloge en fonction du décalage horaire**

Vous pouvez facilement régler l'horloge à l'heure locale en indiquant un décalage horaire lorsque vous utilisez le caméscope à l'étranger. Sélectionnez [HEURE UNIV.] dans le menu  $\circledcirc$  (HEURE/LANGUE), puis réglez le décalage horaire [\(page 91\).](#page-90-0)

# <span id="page-131-0"></span>**Cassettes utilisables**

Vous pouvez utiliser le format mini-cassette DV uniquement. Utilisez une cassette avec la marque  $\sum_{n=1}^{\text{Min}}$ 

 $\text{Min}\underset{\text{Case the}}{\bigwedge}\underset{\text{Case the}}{\overset{\text{Digital}}{\text{Digital}}}$  est une marque de commerce.

## **Cassette Memory**

Il existe deux types de mini-cassettes DV : les cassettes avec une Cassette Memory et celles sans Cassette Memory. Les cassettes avec une Cassette Memory portent une marque (Cassette Memory). L'utilisation d'une cassette avec une Cassette Memory est conseillée pour votre caméscope.

CIII Memory est une marque de commerce. Une mémoire à circuit intégré est intégrée dans ce type de cassette. Cette mémoire permet au caméscope de lire et d'enregistrer des données telles que les dates d'enregistrement ou les titres à partir de ou vers cette mémoire. Les fonctions faisant appel à la Cassette

Memory nécessitent une continuité dans l'enregistrement des signaux sur la bande. Si un passage de bande vierge apparaît au début de la cassette ou entre les scènes enregistrées, les titres peuvent ne pas s'afficher correctement ou les fonctions de recherche ne pas fonctionner correctement.

#### **Pour éviter une section de bande vierge sur la cassette**

Appuyez sur  $\rightarrow$  pour trouver la fin du passage enregistré avant de commencer l'enregistrement suivant lorsque :

- vous avez éjecté la cassette pendant l'enregistrement ;
- vous avez lu la cassette ;

– vous avez utilisé la fonction EDIT SEARCH. Si la cassette contient un passage vierge ou un signal discontinu, réenregistrez-la du début à la fin en tenant compte des points mentionnés cidessus.

#### b **Remarque**

• La Cassette Memory peut ne pas fonctionner correctement si vous enregistrez avec un caméscope numérique qui ne prend pas en charge la Cassette Memory sur une cassette déjà enregistrée avec un caméscope numérique qui prend en charge la Cassette Memory.

#### **Ö** Conseil

• La capacité de mémoire des cassettes portant la marque CIII 4K est de 4 Kbits. Votre caméscope peut utiliser des cassettes dotées d'une capacité de mémoire de 16 Kbits maximum.

## **Signal de protection des droits d'auteur Lors de la lecture**

Si la cassette en lecture sur votre caméscope contient des signaux de protection des droits d'auteur, vous ne pouvez pas la copier sur une cassette insérée dans un autre caméscope raccordé à votre caméscope.

#### **Lors de l'enregistrement Vous ne pouvez pas enregistrer sur votre caméscope des logiciels contenant des signaux de protection des droits d'auteur des logiciels.**

Le message [Copie impossible. Protection droits d'auteurs.] s'affiche sur l'écran ACL ou sur l'écran du téléviseur si vous essayez d'enregistrer un logiciel de ce type. Votre caméscope ne peut pas enregistrer les signaux de protection des droits d'auteur sur la cassette lorsqu'il enregistre.

## <span id="page-131-1"></span>**Remarques sur l'utilisation Pour éviter un effacement accidentel**

Faites coulisser l'onglet de protection en écriture de la cassette en position SAVE.

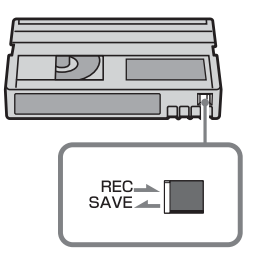

REC : la cassette peut être enregistrée. SAVE : la cassette ne peut pas être enregistrée (elle est protégée en écriture).

#### **Lors de l'étiquetage de la cassette**

Ne collez une étiquette qu'aux emplacements indiqués dans l'illustration suivante afin de ne pas gêner le fonctionnement de votre caméscope.

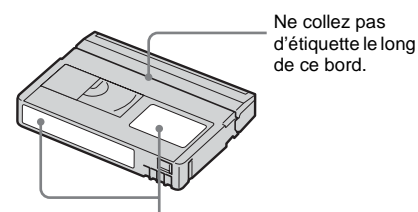

Emplacement de l'étiquette

#### **Après utilisation de la cassette**

Rembobinez la cassette jusqu'au début pour éviter d'endommager l'image ou le son. Vous devez ensuite ranger la cassette dans son boîtier et le mettre en position verticale.

#### **Si la fonction Cassette Memory ne fonctionne pas**

Insérez de nouveau la cassette. La Cassette Memory peut ne pas fonctionner si le connecteur plaqué or est sale ou poussiéreux.

#### <span id="page-132-0"></span>**Nettoyage du connecteur plaqué or**

En règle générale, nettoyez le connecteur plaqué or de la cassette avec un coton-tige toutes les 10 éjections de la cassette. Si le connecteur plaqué or de la cassette est sale ou poussiéreux, le témoin de bande restante sur la cassette peut ne pas s'afficher correctement et il est possible que vous ne puissiez pas utiliser les fonctions qui ont recours à la Cassette Memory.

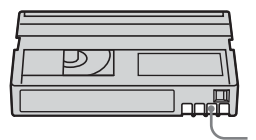

**Connecteur** plaqué or

# <span id="page-132-1"></span>**À propos du « Memory Stick »**

Le « Memory Stick » est un nouveau support d'enregistrement compact et léger qui, malgré sa petite taille, offre une capacité de stockage de données supérieure à celle d'une disquette.

Vous pouvez utiliser les types suivants de « Memory Stick » avec votre caméscope. Cependant, même si un type de « Memory Stick » apparaît dans la liste, il est possible que ce type de « Memory Stick Duo » ne fonctionne pas avec votre caméscope.

#### **Types de « Memory Stick » Enregistrem ent/Lecture**

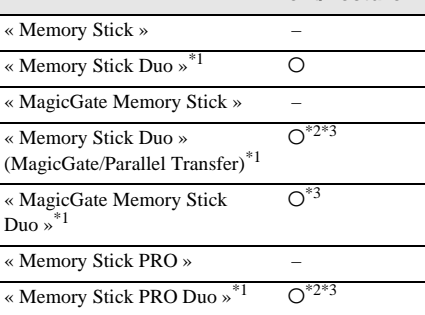

- \*1 La taille du « Memory Stick Duo » est d'environ la moitié de celle d'un « Memory Stick » standard.
- \*2 Types de « Memory Stick » prenant en charge le transfert à grande vitesse des données. La vitesse de transfert des données varie selon l'appareil utilisé.
- \*3 « MagicGate » est une technologie de protection des droits d'auteur qui enregistre et transfère le contenu en format crypté. Notez que les données utilisant la technologie « MagicGate » ne peuvent pas être enregistrées ou lues sur votre caméscope.
- Format d'image fixe : Votre caméscope compresse et enregistre des données d'image au format JPEG (Joint Photographic Experts Group). L'extension du fichier est « .JPG ».
- Format de film : votre caméscope compresse et enregistre des données d'image au format MPEG (Moving Picture Experts Group). L'extension du fichier est « .MPG ».

**→ Suite à la page suivante** 

- Noms des fichiers d'images fixes :
	- 101-0001 : ce nom de fichier s'affiche sur l'écran de votre caméscope.
	- DSC00001.JPG : ce nom de fichier s'affiche sur l'écran de votre ordinateur.
- Noms des fichiers de films :
	- MOV00001: ce nom de fichier s'affiche à l'écran de votre caméscope.
	- MOV00001.MPG : ce nom de fichier s'affiche sur l'écran de votre ordinateur.
- Sur un « Memory Stick Duo » formaté sur un ordinateur : un « Memory Stick Duo » formaté sur un système d'exploitation Windows ou Macintosh n'est pas forcément compatible avec votre caméscope.
- La vitesse de lecture et d'écriture des données peut varier en fonction de la combinaison de produits compatibles « Memory Stick » et « Memory Stick » que vous utilisez.

### <span id="page-133-0"></span>**Pour éviter un effacement accidentel des images**

Faites glisser l'onglet de protection en écriture\* du « Memory Stick Duo » avec un petit objet pointu sur la position de protection en écriture. La position ou la forme de l'onglet de protection\* en écriture peut différer en fonction du « Memory Stick Duo ».

\* Le « Memory Stick Duo » fourni avec votre caméscope n'est pas équipé de l'onglet de protection en écriture.

Lorsque vous utilisez le « Memory Stick Duo » fourni, veillez à ne pas modifier ni supprimer accidentellement les données.

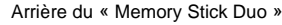

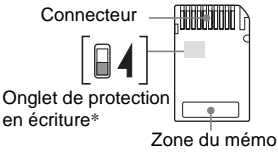

### <span id="page-133-1"></span>**Remarques sur l'utilisation**

Les données d'image peuvent être endommagées dans les cas suivants. Aucune indemnité relative aux données d'image endommagées ne sera accordée.

– Si vous éjectez le « Memory Stick Duo », mettez le caméscope hors tension ou retirez la batterie pour la remplacer pendant la lecture ou l'écriture des fichiers d'image sur le

« Memory Stick Duo » (alors que le témoin d'accès est allumé ou clignote).

– Si vous utilisez le « Memory Stick Duo » à proximité d'aimants ou de champs magnétiques.

Il est recommandé de faire une copie de sauvegarde des données importantes sur le disque dur d'un ordinateur.

#### **À propos de la manipulation**

Gardez à l'esprit les remarques suivantes lorsque vous manipulez un « Memory Stick Duo ».

- Veillez à ne pas appuyer trop fort lors de l'écriture dans une zone du mémo sur un « Memory Stick Duo ».
- Ne collez pas d'étiquette ou autre sur un « Memory Stick Duo » ou un adaptateur de Memory Stick Duo.
- Lorsque vous transportez ou stockez un « Memory Stick Duo », rangez-le dans son étui.
- Ne laissez pas d'objets métalliques entrer en contact avec le connecteur et ne le touchez pas avec les doigts.
- Ne pliez pas le « Memory Stick Duo », ne le faites pas tomber et ne le soumettez pas à des chocs violents.
- Ne démontez pas le « Memory Stick Duo » et ne modifiez pas sa structure.
- N'exposez pas le « Memory Stick Duo » à l'humidité.
- Conservez le support du « Memory Stick Duo » hors de la portée des enfants. Un enfant risquerait de l'avaler.
- N'insérez rien d'autre qu'un « Memory Stick Duo » compatible dans la fente pour « Memory Stick Duo ». Cela pourrait entraîner un problème de fonctionnement.

#### **Endroits ou l'appareil ne doit pas être utilisé**

N'utilisez pas et ne conservez pas le « Memory Stick Duo » dans des endroits :

- soumis à des températures très élevées, comme dans un véhicule garé en plein soleil ;
- exposés au rayonnement direct du soleil ;
- exposés à une forte humidité ou sujets à des gaz corrosifs.

#### **Remarques sur l'utilisation d'un adaptateur du Memory Stick Duo (fourni)**

- Lorsque vous utilisez un « Memory Stick Duo » avec un appareil compatible « Memory Stick », assurez-vous d'insérer un « Memory Stick Duo » dans un adaptateur de Memory Stick Duo.
- Lorsque vous insérez un « Memory Stick Duo » dans un adaptateur de Memory Stick Duo, assurez-vous que le « Memory Stick Duo » est inséré dans le bon sens, puis enclenchez-le à fond. Notez qu'une utilisation incorrecte peut endommager l'appareil.
- N'insérez pas d'adaptateur de Memory Stick Duo sans « Memory Stick Duo ». Ceci risquerait de provoquer un dysfonctionnement de l'appareil.

#### **Remarques sur l'utilisation du « Memory Stick PRO Duo » et du « Memory Stick Duo » (MagicGate/Parallel Transfer).**

- La capacité maximale de la mémoire d'un « Memory Stick PRO Duo » utilisable sur votre caméscope est de 512 Mo, alors que celle d'un « Memory Stick Duo » (MagicGate/ Parallel Transfer) est de 128 Mo.
- Cet appareil ne prend pas en charge le transfert à grande vitesse des données.

## <span id="page-134-0"></span>**Remarques sur la compatibilité des données d'image**

- Les fichiers de données d'image enregistrés sur un « Memory Stick Duo » avec votre caméscope sont conformes à la norme universelle Design Rule for Camera File Systems établie par la JEITA (Japan Electronics and Information Technology Industries Association).
- Vous ne pouvez pas lire sur votre caméscope des images fixes enregistrées avec d'autres appareils (DCR-TRV890E/TRV900/ TRV900E ou DSC-D700/D770) qui ne sont pas conformes à cette norme universelle (ces modèles ne sont pas vendus dans certains pays ou régions).
- Si vous ne pouvez pas utiliser un « Memory Stick Duo » qui a déjà été utilisé avec d'autres appareils, formatez-le avec votre caméscope [\(page 74\)](#page-73-0). Notez cependant que le formatage

efface toutes les informations contenues sur le « Memory Stick Duo ».

- Il se peut que vous ne puissiez pas lire les images sur le caméscope :
	- si les données d'image ont été retouchées sur un ordinateur ;
	- si les données d'image ont été enregistrées au moyen d'un autre appareil.
- « Memory Stick Duo » et « MEMORY STICK DUO » sont des marques de commerce de Sony Corporation.
- « Memory Stick PRO Duo » et « MEMORY STICK PRO DUQ » sont des marques de commerce de Sony Corporation.
- « MagicGate Memory Stick Duo » est une marque commerciale de Sony Corporation.
- « Memory Stick »,  $\sum_{\text{whown} \text{ Stic}}$  et « MagicGate Memory Stick » sont des marques de commerce de Sony Corporation.
- « Memory Stick PRO » et « MEMORY STICK PRO » sont des marques de commerce de Sony Corporation.
- « MagicGate » et « MAGICGATE » sont des marques de commerce de Sony Corporation.
- Tous les autres noms de produits cités dans le présent document peuvent être des marques de commerce ou des marques déposées de leurs sociétés respectives.

Par ailleurs, les indications «  $TM \gg et \ll \mathbb{Q} \gg ne$ sont pas employées chaque fois qu'une marque est citée dans le présent mode d'emploi.

# <span id="page-135-0"></span>**À propos de la batterie « InfoLITHIUM »**

Cet appareil est compatible avec la batterie InfoLITHIUM (série P). Votre caméscope fonctionne uniquement avec une batterie « InfoLITHIUM ». Les batteries rechargeables « InfoLITHIUM » de série P portent la marque  $\binom{n}{k}$  InfoLITHIUM  $\binom{n}{k}$ .

## **Qu'est-ce qu'une batterie « InfoLITHIUM » ?**

La batterie « InfoLITHIUM » est une batterie aux ions de lithium capable de communiquer des informations relatives aux conditions de fonctionnement entre votre caméscope et un adaptateur/chargeur CA (en option). La batterie « InfoLITHIUM » calcule la consommation d'énergie en fonction des conditions d'utilisation de votre caméscope et affiche, en minutes, l'autonomie de la batterie. Avec un adaptateur/chargeur CA (en option), l'autonomie de la batterie et la durée de charge sont affichées.

### **Pour charger la batterie**

- Veillez à recharger la batterie avant d'utiliser le caméscope.
- Il est recommandé de charger la batterie à une température ambiante comprise entre 10 °C et 30 °C (entre 50°F et 86°F) jusqu'à ce que le témoin CHG (charge) s'éteigne. Si vous chargez la batterie en dehors de cette plage de température, il se peut que vous ne soyez pas en mesure de charger correctement la batterie.
- Lorsque la charge est terminée, débranchez le câble de la prise DC IN du caméscope ou retirez la batterie.

## **Pour utiliser la batterie de façon efficace**

• L'efficacité de la batterie diminue lorsque la température ambiante est de 10 °C (50 °F) ou moins et la durée d'utilisation de la batterie est plus courte. Dans ce cas, effectuez l'une des

opérations suivantes pour pouvoir utiliser la batterie plus longtemps.

- Mettez la batterie dans une poche pour la réchauffer et insérez-la dans le caméscope juste avant de filmer.
- Utilisez une batterie à grande capacité : NP-FP70/FP90 (en option).
- Le recours fréquent à l'écran ACL ou à la lecture, à l'avance rapide et au rembobinage répétés entraîne une usure rapide de la batterie. Nous vous recommandons d'utiliser une batterie à grande capacité : NP-FP70/ FP90 (en option).
- Veillez à régler le commutateur POWER à OFF (CHG) lorsque vous n'utilisez pas le caméscope pour enregistrer ou lire des données. La batterie est également sollicitée lorsque le caméscope est en mode de pause d'enregistrement ou de pause de lecture.
- Emportez toujours quelques batteries de rechange pour disposer d'un temps d'enregistrement suffisant (deux à trois fois le temps prévu) et pouvoir faire des essais avant l'enregistrement proprement dit.
- Ne mouillez pas la batterie. La batterie n'est pas étanche.

## <span id="page-135-1"></span>**À propos du témoin d'autonomie de la batterie**

• Lorsque l'alimentation est coupée alors que le voyant d'autonomie de la batterie indique que la batterie est suffisamment chargée pour pouvoir fonctionner, rechargez de nouveau la batterie entièrement. L'affichage du témoin d'autonomie de la batterie est alors correct. Notez cependant que les valeurs correctes d'autonomie de la batterie ne sont pas restaurées si la batterie est utilisée pendant une longue période à des températures élevées, si elle reste longtemps en pleine charge ou si elle est utilisée fréquemment. Utilisez le témoin d'autonomie de la batterie

pour avoir une idée approximative du temps de prise de vue.

• La marque  $\Diamond$  qui indique un niveau de batterie faible clignote même s'il reste 5 à 10 minutes de batterie en fonction des conditions de fonctionnement, de la température ambiante et de l'environnement.

## **À propos de l'entreposage de la batterie**

- Si vous n'utilisez pas la batterie pendant une longue période, chargez-la entièrement et utilisez-la une fois par an sur votre caméscope pour qu'elle fonctionne correctement. Pour entreposer la batterie, retirez-la du caméscope et rangez-la dans un lieu sec et frais.
- Pour décharger complètement la batterie sur votre caméscope, réglez [ARRÊT AUTO] à [JAMAIS] dans le menu (RECL. NORM.) et laissez votre caméscope en mode d'attente d'enregistrement sur cassette jusqu'à ce que l'alimentation se coupe. (page [90\)](#page-89-0)

## **À propos de la durée de vie de la batterie**

- La durée de vie de la batterie est limitée. La capacité de la batterie diminue petit à petit au fur et à mesure que vous l'utilisez et que le temps passe. Lorsque l'autonomie de la batterie diminue beaucoup, il est probable que la batterie soit usée. Veuillez acheter une nouvelle batterie.
- La durée de vie de chaque batterie varie en fonction de la manière dont elle est rangée et utilisée et de l'environnement dans lequel elle est utilisée.

« InfoLITHIUM » est une marque de commerce de Sony Corporation.

# **À propos de i.LINK**

L'interface DV de cet appareil est une interface DV compatible i.LINK. Cette section décrit la norme i.LINK et ses caractéristiques.

## **Qu'est-ce que i.LINK ?**

i.LINK est une interface de série numérique qui permet de transférer les données vidéo et audio numériques et d'autres données vers un autre appareil compatible i.LINK. Vous pouvez aussi contrôler un autre appareil en utilisant i.LINK. L'appareil compatible i.LINK peut être raccordé avec un câble i.LINK. Cela peut être utile pour l'utilisation et l'échange de données entre différents appareils audio et vidéo numériques.

Lorsque plusieurs appareils compatibles i.LINK sont raccordés en cascade à ce caméscope, il est possible de les contrôler et de transférer des données non seulement avec l'appareil raccordé au caméscope mais aussi avec d'autres appareils par l'intermédiaire de l'appareil raccordé directement.

Notez cependant que la méthode de fonctionnement diffère parfois selon les fonctions et les caractéristiques techniques de l'appareil à raccorder. Des manipulations et des transactions de données peuvent également être impossibles à effectuer sur certains appareils raccordés.

#### b **Remarque**

• Normalement, un seul appareil peut être raccordé à cet appareil via le câble i.LINK. Pour relier ce caméscope à un appareil compatible i.LINK muni de deux interfaces DV ou plus, reportez-vous au mode d'emploi de l'appareil à raccorder.

### z **Conseils**

- i.LINK est le terme couramment utilisé pour désigner le bus de transport de données IEEE 1394 de Sony et est une marque de commerce approuvée par de nombreuses sociétés.
- IEEE 1394 est une norme internationale normalisée par l'Institute of Electrical and Electronics Engineers.

**→ Suite à la page suivante** 

## **À propos du débit en bauds i.LINK**

Le débit en bauds maximum i.LINK varie en fonction de l'appareil. Il existe trois types de débits.

S100 (environ 100 Mbps\*) S200 (environ 200 Mbps) S400 (environ 400 Mbps)

Une liste de débits en bauds est établie dans la section « Caractéristiques techniques » du mode d'emploi de chaque appareil. Le débit en bauds est également indiqué à côté de l'interface i.LINK de certains appareils.

Le débit maximum en bauds des appareils pour lesquels ce débit n'est pas indiqué (tel que cet appareil) est « S100 ».

Le débit en bauds peut être différent de la valeur indiquée lorsque le caméscope est raccordé à un appareil dont le débit en bauds maximum est différent.

\* Qu'est-ce que Mbps ?

Mbps signifie « mégabits par seconde », soit la quantité de données pouvant être envoyées ou reçues en une seconde. Par exemple, un débit en bauds de 100 Mbps signifie que 100 mégabits de données peuvent être transmis en une seconde.

## **Pour utiliser les fonctions i.LINK de cet appareil**

Pour plus de détails concernant la façon de copier lorsque cet appareil est raccordé à un autre appareil vidéo équipé d'une interface DV, [reportez-vous à la page 95](#page-94-0) et [96](#page-95-0).

Cet appareil peut également être raccordé à d'autres appareils compatibles i.LINK (interface DV) fabriqués par Sony (p. ex., les ordinateurs personnels de la gamme VAIO), ainsi qu'à des appareils vidéo.

Avant de raccorder cet appareil à un ordinateur, assurez-vous que le logiciel d'application pris en charge par cet appareil est déjà installé sur l'ordinateur.

Certains appareils vidéo compatibles i.LINK tels que les téléviseurs numériques, les lecteurs et graveurs de DVD et les lecteurs et graveurs MICROMV ne sont pas compatibles avec l'appareil DV. Avant de raccorder l'autre appareil, vérifiez si l'appareil est compatible avec un appareil DV ou non.

Pour plus de détails sur les précautions à prendre et le logiciel d'application compatible, reportez-vous également au mode d'emploi de l'appareil à raccorder.

## **À propos du câble i.LINK requis**

Utilisez le câble i.LINK 4-broches-à-4-broches de Sony (en cours de copie DV).

i.LINK et  $\hat{\mathbf{I}}$  sont des marques de commerce de Sony Corporation.

# **Précautions et entretien**

## **À propos de l'utilisation et de l'entretien**

- N'utilisez pas et ne conservez pas le caméscope dans les endroits suivants.
	- Dans des endroits extrêmement chauds ou froids. N'exposez jamais votre caméscope à des températures supérieures à 60 °C (140 °F), comme en plein soleil, à proximité d'un chauffage ou dans un véhicule garé au soleil. Ils pourraient ne pas fonctionner correctement ou être déformés.
	- À proximité de forts champs magnétiques ou de vibrations mécaniques, il est possible que le caméscope fonctionne mal.
	- À proximité d'ondes radio ou de radiations fortes, il est possible que le caméscope n'enregistre pas correctement.
	- À proximité des récepteurs AM et du matériel vidéo, il est possible qu'il y ait des parasites.
	- À la plage ou dans des endroits poussiéreux. Si du sable ou de la poussière rentre dans votre caméscope, il est possible que le caméscope fonctionne mal. Ce problème peut parfois être irréversible.
	- À proximité des fenêtres ou en extérieur, dans des endroits où l'écran ACL, le viseur ou l'objectif peuvent être exposés au soleil. Ce dernier endommage l'intérieur du viseur ou de l'écran ACL.
	- Dans des endroits très humides
- Faites fonctionner le caméscope sur un courant continu de 7,2 V (batterie) ou de 8,4 V (adaptateur secteur).
- Pour le fonctionnement sur le secteur ou en courant continu, utilisez les accessoires recommandés dans ce mode d'emploi.
- Ne mouillez pas votre caméscope, par exemple, avec de l'eau de pluie ou de mer. Si votre caméscope est trempé, il est possible qu'il fonctionne mal. Ce problème peut parfois être irréversible.
- Si un objet ou du liquide pénètre dans le caméscope, débranchez-le et faites-le vérifier par votre revendeur Sony avant de continuer à l'utiliser.
- Évitez toute manipulation brusque du caméscope, tout démontage, toute modification ou tout choc mécanique. Prenez particulièrement soin de l'objectif.
- Laissez le commutateur POWER réglé à OFF (CHG) lorsque vous n'utilisez pas votre caméscope.
- N'enveloppez pas le caméscope dans une serviette, par exemple, en le faisant fonctionner. Cela pourrait entraîner une surchauffe interne de l'appareil.
- Lorsque vous débranchez le cordon d'alimentation, tirez sur la fiche et non sur le cordon.
- N'endommagez pas le cordon d'alimentation en plaçant un objet lourd dessus.
- Veillez à ce que les contacts métalliques restent toujours propres.
- Laissez la télécommande et la pile bouton hors de portée des enfants. Si la pile est ingérée accidentellement, consultez immédiatement un médecin.
- Si le liquide électrolytique de la pile a fui, – contactez votre service après-vente agréé Sony ;
	- nettoyez la partie de la peau qui a été en contact avec le liquide ;
	- en cas de contact avec les yeux, lavez à grandes eaux et consultez un médecin.

### **Si vous n'utilisez pas votre caméscope pendant une longue période**

Mettez-le parfois sous tension et faites-le fonctionner, par exemple en lisant des cassettes pendant trois minutes environ. Sinon, débranchez-le de la prise murale.

### <span id="page-138-0"></span>**Condensation**

Si vous transportez votre caméscope directement d'un endroit froid à un endroit chaud, de la condensation peut se former à l'intérieur du caméscope, sur la surface de la cassette ou sur l'objectif. Dans ce cas, la bande peut adhérer au tambour de têtes et être endommagée ou bien l'appareil risque de ne pas fonctionner correctement. Si l'intérieur de votre caméscope devient humide, le message  $[\blacksquare$ Condensation. Éjectez la cassette.] ou  $[\blacksquare]$ Condensation. Éteignez pendant 1 heure.] s'affiche. Si de la condensation se forme sur l'objectif, le témoin ne s'affiche pas.

**→ Suite à la page suivante** 

#### **Si de la condensation s'est formée**

Aucune des fonctions n'est disponible, à l'exception de l'éjection de la cassette. Éjectez la cassette, mettez le caméscope hors tension et laissez-le au repos pendant une heure environ en laissant le couvercle de la cassette ouvert. Votre caméscope peut être de nouveau utilisé si le témoin  $\blacksquare$  ou  $\spadesuit$  ne s'affiche pas lorsque le caméscope est remis sous tension. Si de l'humidité commence à se condenser, votre caméscope peut ne pas détecter la condensation. Si cela se produit, il faut parfois attendre dix secondes après l'ouverture du couvercle du logement de cassette pour que la cassette soit éjectée. Ceci n'a rien d'anormal. Ne refermez pas le couvercle du logement de cassette avant que la cassette soit éjectée.

#### **Remarque sur la condensation d'humidité**

De la condensation peut se former lorsque vous transportez votre caméscope d'un endroit froid à un endroit chaud (ou vice-versa) ou lorsque vous utilisez votre caméscope dans un endroit humide comme indiqué ci-dessous :

- lorsque vous amenez votre caméscope d'une piste de ski dans une pièce chauffée ;
- lorsque vous transportez votre caméscope d'une pièce ou d'un véhicule climatisé à un endroit très chaud en plein air ;
- lorsque vous utilisez votre caméscope après une bourrasque ou une averse ;
- lorsque vous utilisez votre caméscope dans un endroit très chaud et très humide.

#### **Comment prévenir la formation de condensation**

Lorsque vous transportez votre caméscope d'un endroit froid à un endroit chaud, placez le caméscope dans un sac plastique et fermez-le correctement. Retirez-le du sac lorsque la température à l'intérieur du sac a atteint la température ambiante (au bout d'environ une heure).

### <span id="page-139-1"></span>**Tête vidéo**

- Si la tête vidéo est sale, vous ne pouvez pas filmer normalement ou bien la lecture des images ou des sons est déformée.
- Si vous constatez l'un des problèmes suivants, nettoyez les têtes vidéo pendant dix secondes avec la cassette de nettoyage DVM-12CLD de Sony (en option).

– Des parasites en forme de mosaïque apparaissent sur l'image en lecture ou l'écran est de couleur bleue.

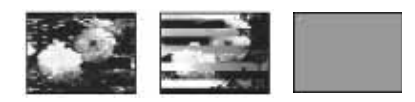

- Les images en lecture ne bougent pas.
- Les images en lecture ne s'affichent pas ou le son est interrompu.
- $\Box$   $\vec{m}$  Tête vidéo sale. Utiliser cassette de nettoyage.] s'affiche à l'écran pendant l'enregistrement.
- La tête vidéo s'use au bout d'une période prolongée d'utilisation. Si vous ne parvenez pas à obtenir une image claire, même après avoir utilisé une cassette de nettoyage, cela peut venir du fait que la tête vidéo est usée. Communiquez avec votre détaillant Sony ou un centre de service après-vente Sony agréé afin de faire remplacer la tête vidéo.

## **Écran ACL**

- N'exercez pas une pression excessive sur l'écran ACL car cela pourrait l'endommager.
- Si vous utilisez le caméscope dans un endroit froid, une image rémanente peut apparaître sur l'écran ACL. Ceci n'a rien d'anormal.
- Quand vous utilisez le caméscope, l'arrière de l'écran ACL peut devenir chaud. Ceci n'a rien d'anormal.

#### **Pour nettoyer l'écran ACL**

• Il est conseillé d'utiliser un chiffon de nettoyage (fourni) pour nettoyer l'écran ACL s'il est couvert de traces de doigts ou de poussière. Lorsque vous utilisez le kit de nettoyage ACL (en option) n'appliquez pas de liquide de nettoyage directement sur l'écran ACL. Utilisez un chiffon imbibé de liquide.

#### <span id="page-139-0"></span>**Réglage de l'écran ACL (ÉTALONNAGE)**

Les touches de l'écran tactile peuvent ne pas fonctionner correctement. Dans ce cas, suivez la procédure ci-dessous. Il est conseillé de raccorder votre caméscope à la prise murale à l'aide de l'adaptateur secteur fourni lors du fonctionnement du caméscope.

**1 Faites coulisser le commutateur POWER sur OFF (CHG).**

- **2 Éjectez la cassette et le « Memory Stick Duo » de votre caméscope, puis débranchez tous les câbles de raccordement raccordés à votre caméscope, à l'exception de l'adaptateur secteur.**
- **3 Faites glisser le commutateur POWER à plusieurs reprises pour sélectionner le mode PLAY/EDIT en appuyant simultanément sur la touche DSPL/ BATT INFO située sur votre caméscope, puis maintenez enfoncée la touche DSPL/ BATT INFO pendant 5 secondes environ.**
- **4 Appuyez sur le « × » affiché à l'écran avec le coin du « Memory Stick Duo » fourni.**

La position du  $\ltimes \times \rtimes$  change.

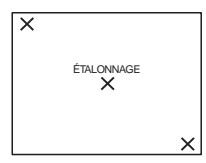

Si vous n'avez pas appuyé au bon endroit, recommencez à partir de l'étape 4.

#### b **Remarque**

• Vous ne pouvez pas étalonner l'écran ACL si vous avez fait pivoter le panneau ACL et que vous l'avez réglé avec l'écran ACL tourné vers l'extérieur.

## **À propos de la manipulation du boîtier**

- Si le boîtier est souillé, nettoyez le corps du caméscope avec un chiffon doux légèrement imprégné d'eau puis essuyez le boîtier avec un chiffon doux.
- Évitez d'effectuer les opérations suivantes pour ne pas endommager le revêtement :
	- N'utilisez pas de solvants, tels que des diluants, de l'essence, de l'alcool, des chiffons imprégnés de produits chimiques, des répulsifs et de l'insecticide.
	- la manipulation des substances susmentionnées avec les mains ;
	- ne laissez pas le boîtier en contact avec des objets en caoutchouc ou en vinyle pendant une longue période.

## **À propos de l'entretien et du rangement de l'objectif**

- Essuyez la surface de l'objectif avec un chiffon doux dans les cas suivants :
	- lorsqu'il y a des traces de doigts sur la surface de l'objectif ;
	- lorsque vous utilisez le caméscope dans des lieux chauds ou humides ;
	- lorsque l'objectif est exposé à de l'air salé comme l'air marin.
- Rangez l'objectif dans un lieu bien aéré, à l'abri de la poussière et de la saleté.
- Pour éviter que de la moisissure ne se forme, nettoyez régulièrement l'objectif comme indiqué ci-dessus.

Il est recommandé de faire fonctionner votre caméscope environ une fois par mois pour le conserver longtemps dans un état de fonctionnement optimal.

## **Pour charger la pile bouton rechargeable intégrée**

Votre caméscope est équipé d'une pile bouton rechargeable intégrée permettant de conserver en mémoire la date, l'heure et d'autres réglages, même lorsque le commutateur POWER est réglé à OFF (CHG). La pile bouton intégrée est toujours chargée lorsque vous utilisez votre caméscope mais elle se décharge peu à peu si vous ne l'utilisez pas. La pile bouton est complètement déchargée au bout de **3 mois** environ si vous n'utilisez pas du tout le caméscope. Néanmoins, même si la pile bouton intégrée n'est pas chargée, le fonctionnement du caméscope n'est pas affecté tant que vous n'enregistrez pas la date.

### **Procédures**

Branchez votre caméscope à une prise de courant avec l'adaptateur secteur fourni et laissez votre caméscope se charger pendant plus de 24 heures avec le commutateur POWER réglé à OFF (CHG).

# **Caractéristiques techniques**

## **Caméscope**

#### **Système**

#### **Système d'enregistrement vidéo**

2 têtes rotatives, système de balayage hélicoïdal

#### **Système d'enregistrement d'images fixes**

Exif version 2.2 \*1

\*1 « Exif » est un format de fichier pour images fixes établi par la JEITA (Japan Electronics and Information Technology Industries Association). Les fichiers enregistrés dans ce format peuvent contenir des informations supplémentaires telles que les informations relatives au réglage de votre caméscope au moment de l'enregistrement.

#### **Système d'enregistrement audio**

Têtes rotatives, système PCM Quantification : 12 bits (Fs 32 kHz, stéréo 1, stéréo 2), 16 bits (Fs 48 kHz, stéréo)

#### **Signal vidéo**

Système couleur NTSC, normes EIA

#### **Cassette utilisable**

Mini-cassette DV avec la marque  $\frac{Min}{N}$ imprimée

#### **Vitesse de la bande**

SP : environ 18,81 mm/s

LP : environ 12,56 mm/s

#### **Temps d'enregistrement/de lecture (avec une cassette DVM60)**

SP : 60 min

 $LP \cdot 90$  min

# **Temps d'avance rapide/de rembobinage (avec**

#### **une cassette DVM60)**

Environ 2 min 40 s

#### **Viseur**

Viseur électrique (couleur)

#### **Dispositif d'image**

Pour DCR-HC40 : CCD (dispositif à couplage de charge) de 3,6 mm (type 1/5) Total : environ 1 070 000 pixels Efficaces (fixes) : environ 1 000 000 pixels Efficaces (film) : environ 690 000 pixels

Pour DCR-HC30 : CCD (dispositif à couplage de charge) de 3,0 mm (type 1/6) Total : environ 680 000 pixels Efficaces (fixes) : environ 340 000 pixels Efficaces (film) : environ 340 000 pixels **Objectif** Carl Zeiss Vario-Tessar Objectif à zoom électrique combiné Diamètre du filtre : 25 mm (1 po.)  $10 \times (optique)$ ,  $120 \times (numérique)$ Pour DCR-HC40 :  $F = 1.8 \sim 2.3$ Pour DCR-HC30 :  $F = 1.7 \sim 2.3$ **Longueur focale** Pour DCR-HC40 : 3,2 - 32 mm (5/32 - 1 5/16 po.) Lorsque vous convertissez vers un appareil photo 35 mm En mode CAMERA-TAPE : 46 - 460 mm (1 13/16 - 18 1/8 po.) En mode CAMERA-MEMORY : 38 - 380 mm (1 1/2 - 15 po.) Pour DCR-HC30 : 2,3 - 23 mm (3/32 - 29/32 po.) Lorsque vous convertissez vers un appareil photo 35 mm En mode CAMERA-TAPE : 43 - 430 mm (1 3/4 - 17 po.) En mode CAMERA-MEMORY : 43 - 430 mm (1 3/4 - 17 po.) **Température des couleurs** [AUTO], [UNE PRES.], [INTÉRIEUR] (3 200 K), [EXTÉRIEUR] (5 800 K) **Éclairement minimum** Pour DCR-HC40 : 7 1x (lux) (F 1,8) 0 lx (lux) (pendant la fonction NightShot plus)\* Pour DCR-HC30 : 5 1x (lux) (F 1,7) 0 lx (lux) (pendant la fonction NightShot plus)\* \* Les objets invisibles à cause de la pénombre peuvent être filmés en infrarouge.

### **Connecteurs d'entrée/sortie**

#### **Entrée/sortie audio et vidéo**

Connecteur à 10 broches Commutateur automatique d'entrées/sortie Signal vidéo : 1 Vp-p, 75  $\Omega$  (ohms), asymétrique

Signal de luminance : 1 Vp-p, 75  $\Omega$  (ohms), asymétrique Signal de chrominance : 0,286 Vp-p, 75  $\Omega$ (ohms), asymétrique Signal audio : 327 mV (impédance de sortie supérieure à 47 kΩ (kilohms)), impédance d'entrée supérieure à 47 kΩ (kilohms), impédance de sortie inférieure à 2,2 kΩ (kilohms)

#### **Entrée/sortie DV**

Connecteur à 4 broches

#### **Prise LANC**

Mini mini-prise stéréo (∅ 2,5 mm) **Prise USB**

#### Mini-B

**Prise MIC**

Mini-prise, impédance faible de 0,388 mV avec 2,5 à 3,0 V CC, impédance de sortie 6,8 kΩ (kilohms) (∅ 3,5 mm), type stéréo

#### **Écran ACL**

**Image**

6,2 cm (type 2,5) **Nombre total de points** 123 200 (560  $\times$  220)

#### **Généralités**

**Alimentation requise** 7,2 V CC (batterie) 8,4 V CC (adaptateur secteur) **Consommation électrique moyenne (lors de l'utilisation de la batterie)** Pour DCR-HC40 : Pendant la prise de vue à l'aide du viseur 2,9 W Pendant la prise de vue à l'aide de l'écran ACL 3,2 W Pour DCR-HC30 : Pendant la prise de vue à l'aide du viseur 2,3 W Pendant la prise de vue à l'aide de l'écran ACL 2,6 W **Température de fonctionnement** 0°C à 40°C (32°F à 104°F) **Température d'entreposage**  $-20$ °C à + 60°C ( $-4$ °F à + 140°F) **Dimensions approximatives** Pour DCR-HC40 :  $50 \times 92 \times 112$  mm  $(2 \times 3)5/8 \times 41/2$  po)  $(l/h/p)$ Pour DCR-HC30 :  $50 \times 86 \times 112$  mm  $(2 \times 3 \frac{1}{2} \times 4 \frac{1}{2}$  po)

#### **Poids approximatif**

Pour DCR-HC40 : 400 g (14 oz) pour l'appareil principal uniquement 460 g (1 lb) avec la batterie rechargeable NP-FP50 et une cassette DVM60. Pour DCR-HC30 : 380 g (13 oz) pour l'appareil principal uniquement 440 g (15 oz) y compris la batterie rechargeable NP-FP50 et la cassette DVM60. **Accessoires fournis**

[Reportez-vous à la page 15](#page-14-0).

#### **Adaptateur secteur AC-L15A/L15B**

**Alimentation requise** 100 à 240 V CA, 50/60 Hz **Consommation électrique** 0,35 à - 0,18 A **Consommation électrique** 18 W **Tension de sortie** 8,4 V CC, 1,5 A **Température de fonctionnement** 0°C à 40°C (32°F à 104°F) **Température d'entreposage**  $-20$ °C à + 60°C ( $-4$ °F à + 140°F) **Dimensions approximatives**  $56 \times 31 \times 100$  mm (2  $1/4 \times 11/4 \times 4$  po.) (l/h/p), parties saillantes non comprises **Poids approximatif** 190 g (6,7 oz) cordon d'alimentation non compris

# **Batterie rechargeable (NP-FP50)**

**Tension de sortie maximale** 8,4 V CC **Tension de sortie** 7,2 V CC **Capacité** 4,9 Wh (680 mAh) **Dimensions approximatives**  $31,8 \times 18,5 \times 45,0$  mm  $(1 5/16 \times 3/4 \times 1 13/16 \text{ po.})$  (l/h/p) **Poids approximatif** 40 g (1,5 onces) **Température de fonctionnement** 0°C à 40°C (32°F à 104°F) **Type** Ions de lithium

La conception et les caractéristiques techniques sont sujettes à modification sans préavis.

# **Identification des composants et des commandes**

**Caméscope**

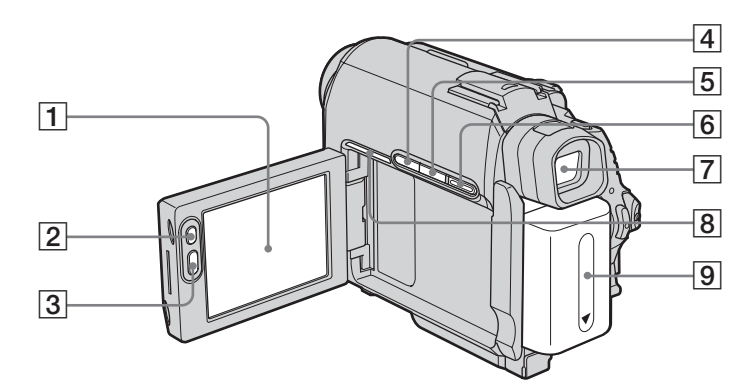

- A **Écran ACL/écran tactile ([pages 3](#page-2-0) et [20](#page-19-1))**
- B **LCD BACKLIGHT \* [\(page 20\)](#page-19-0)**
- C **REC START/STOP ([pages 27](#page-26-0) et [51](#page-50-1))**
- D **Touche BACK LIGHT \* ([page 38](#page-37-0))**
- E **Touche DSPL/BATT INFO [\(page 17\)](#page-16-0)**
- F **Touche EASY ([pages 35](#page-34-0) et [56\)](#page-55-0)**
- G **Viseur ([pages 3](#page-2-0) et [21\)](#page-20-0)**

## $\boxed{8}$  Pour DCR-HC40 :

**Témoin de connexion**

Le témoin de connexion clignote lorsque la connexion USB ou i.LINK est établie avec d'autres appareils et en cours de démonstration.

#### **9** Batterie [\(page 16\)](#page-15-0)

\* Ces touches ne sont pas disponibles lorsque la fonction Easy Handycam est activée (repère  $\bullet$ ).
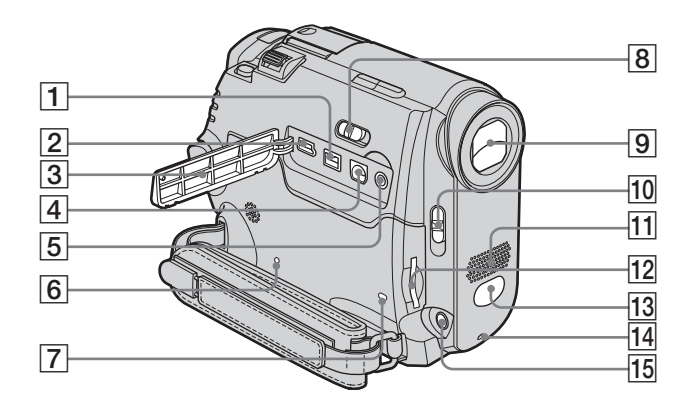

- **1** Interface **i** DV
- $\boxed{2}$  **Prise**  $\sqrt[4]{(USB)}$
- C **Cache de la prise**
- D **Prise A/V (audio/vidéo)**

#### E **Prise (LANC) (bleue)**

<span id="page-144-1"></span>La prise de commande **LANC** permet de contrôler le transport de bande des appareils vidéo et des périphériques raccordés.

#### **6** Touche RESET

<span id="page-144-2"></span>Lorsque vous appuyez sur RESET, tous les réglages, exceptés les éléments du menu personnel, sont ramenés à leurs valeurs par défaut, y compris la date et l'heure.

- G **Témoin d'accès ([pages 24](#page-23-0) et [134](#page-133-0))**
- $\overline{B}$  Commutateur NIGHTSHOT PLUS **[\(page 40\)](#page-39-0)**
- I **Objectif (objectif Carl Zeiss)/Capuchon de l'objectif**

Votre caméscope est équipé d'un objectif Carl Zeiss capable de reproduire des images de grande qualité.

L'objectif de votre caméscope a été développé en collaboration avec Carl Zeiss et Sony Corporation, en Allemagne. Il adopte le système de mesure MTF pour caméscope et offre une qualité identique à celle des objectifs Carl Zeiss. MTF signifie Modulation Transfer Function. Le numéro de valeur indique la quantité de lumière en provenance d'un sujet et pénétrant dans l'objectif.

- **10** Commutateur LENS COVER ([pages 19,](#page-18-0) **[27](#page-26-0) et [32](#page-31-0))**
- **11** Micro [\(page 108\)](#page-107-0)
- L **Fente pour « Memory Stick Duo » [\(page 24\)](#page-23-0)**
- <span id="page-144-0"></span>M **Capteur de télécommande/émetteur de rayons infrarouges [\(page 102\)](#page-101-0)**
- N **Voyant de tournage [\(page 27\)](#page-26-0)**
- O **Prise MIC (PLUG IN POWER) (rouge) [\(page 108\)](#page-107-0)**

Cette prise sert de prise d'entrée et de prise d'alimentation pour un microphone externe. Lorsque le microphone externe est raccordé, il est prioritaire.

 $→$  **Suite à la page suivante** 

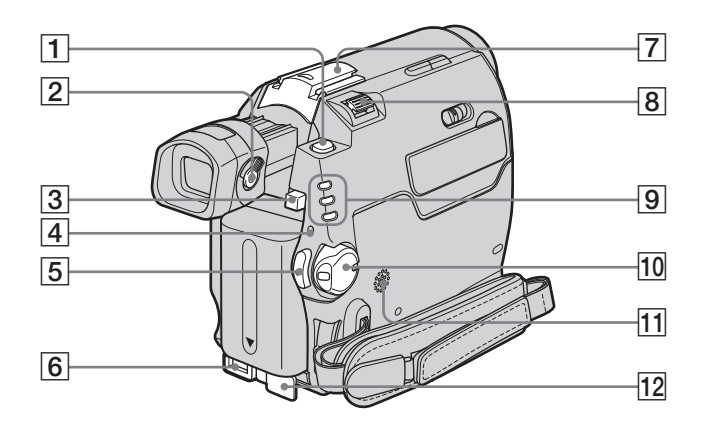

- A **Touche PHOTO [\(page 32\)](#page-31-0)**
- B **Manette de réglage de l'oculaire [\(page 21\)](#page-20-0)**
- **Bouton de déblocage BATT (batterie) [\(page 16\)](#page-15-0)**
- D **Témoin CHG (charge) [\(page 16\)](#page-15-0)**
- E **REC START/STOP ([pages 27](#page-26-0) et [51](#page-50-0))**
- <span id="page-145-1"></span>**6** Prise DC IN [\(page 16\)](#page-15-0)
- G **Pour le DCR-HC40 : Intelligent accessory shoe in FreeBooth Shoe / couvercle de la griffe porte-accessoires ([page 108\)](#page-107-0)**

<span id="page-145-0"></span>**Pour le DCR-HC30 :** 

**griffe porte-accessoires/couvercle de la griffe porte-accessoires**

- Pour utiliser un accessoire, retirez le cache protégeant la griffe porteaccessoires.
- Déployez le viseur lorsque vous retirez ou fixez le cache de la griffe porte-accessoires ou l'accessoire.
- La Intelligent accessory shoe du DCR-HC40 et celle du DCR-HC30 comportent un système de sécurité permettant de fixer l'accessoire de manière sûre. Pour raccorder un accessoire, insérez-le, appuyez dessus et poussez-le jusqu'au bout, puis serrez la vis. Pour retirer un accessoire, desserrez la vis, puis appuyez sur l'accessoire et retirez-le.

#### z **Conseils sur la Intelligent accessory shoe**

- La Intelligent accessory shoe alimente les accessoires en option, tels qu'une lampe vidéo, un flash ou un micro.
- L'accessoire peut être mis sous tension ou hors tension lorsque vous réglez le commutateur POWER de votre caméscope. Reportez-vous au mode d'emploi de l'accessoire utilisé pour de plus amples informations.
- $\boxed{8}$  Manette de zoom
- I **Témoins des modes CAMERA-TAPE, CAMERA-MEMORY et PLAY/EDIT [\(page 19\)](#page-18-0)**
- **10 Commutateur POWER** [\(page 19\)](#page-18-0)
- **Haut-parleur**
- 12 Cache de la prise DC IN

**Pour raccorder un accessoire.**

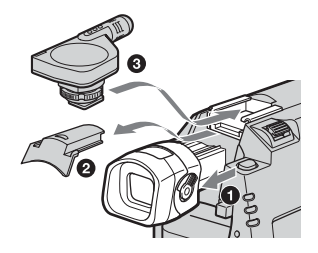

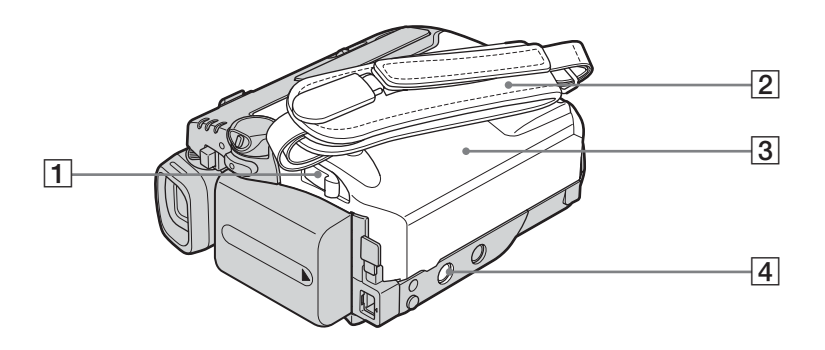

- A **Manette OPEN/**Z**EJECT [\(page 23\)](#page-22-0)**
- B **Sangle [\(page 4\)](#page-3-0)**
- C **Couvercle de la cassette [\(page 23\)](#page-22-0)**
- $\boxed{4}$  Réceptacle pour trépied

Assurez-vous que la longueur de la vis du trépied est inférieure à 5,5 mm (7/32 po). Sinon, vous ne serez pas en mesure de fixer solidement le trépied et la vis pourrait endommager votre caméscope.

#### <span id="page-146-1"></span>**Utilisation de la sangle comme bracelet**

Ceci est utile lorsque vous portez votre caméscope.

**1 Ouvrez le crochet et l'attache de la boucle du coussinet (**1**) et retirez ce**  dernier de l'anneau (<sup>2</sup>**)**.

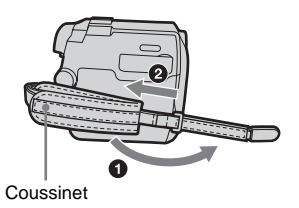

**2 Faites glisser le coussinet complètement à droite (**1**), puis fermez de nouveau l'attache de la boucle (**2**).**

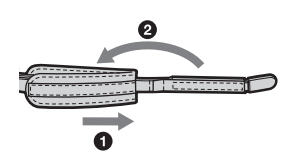

<span id="page-146-0"></span>**3 Utilisez la sangle comme illustré cidessous.**

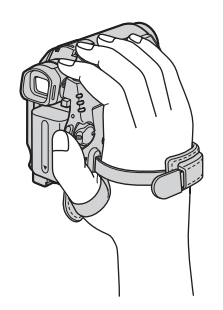

 $→$  **Suite à la page suivante** 

#### <span id="page-147-1"></span>**Télécommande**

Retirez la feuille de protection avant d'utiliser la télécommande.

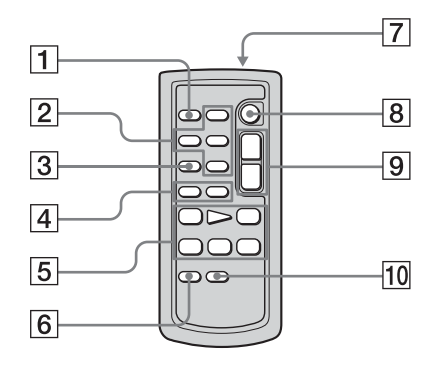

- A **Touche PHOTO [\(page 32\)](#page-31-0)**
- B **Touches de commande mémoire (index\*, –/+, lecture de mémoire) [\(page 54\)](#page-53-0)**
- C **Touche SEARCH M.\* ([pages 62](#page-61-0) et [63](#page-62-0))**
- $\boxed{4}$  Touches  $\boxed{\blacktriangleleft}$   $\blacktriangleleft$  / $\blacktriangleright$   $\blacktriangleright$   $\blacktriangleleft$   $*$  [\(pages 62](#page-61-0) et [63](#page-62-0))
- E **Touches de commande vidéo (rembobinage, lecture, avance rapide, pause, arrêt, ralenti) [\(page 51\)](#page-50-1)**
- **6** Touche ZERO SET MEMORY\* **[\(page 62\)](#page-61-1)**

G **Transmetteur**

Après avoir mis le caméscope sous tension, pointez la télécommande vers le capteur de télécommande du caméscope pour le commander.

- H **REC START/STOP [\(page 31\)](#page-30-0)**
- I **Touche de zoom [\(page 30\)](#page-29-0)**
- **TO** Touche DISPLAY [\(page 62\)](#page-61-1)

\* Ces touches ne sont pas disponibles lorsque la fonction Easy Handycam est activée.

#### **Pour retirer la feuille de protection**

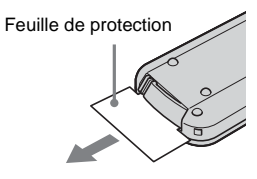

<span id="page-147-0"></span>**Pour changer la pile**

**1 Tout en appuyant sur l'onglet, insérez votre ongle dans la fente pour ouvrir le couvercle du logement de la pile.** 

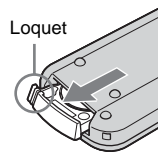

**2 Retirez la pile bouton au lithium.**

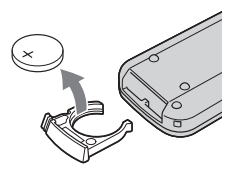

**3 Insérez une nouvelle pile bouton au lithium, le pôle positif (+) vers le haut.** 

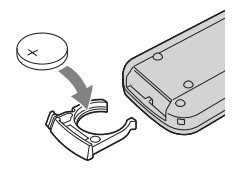

**4 Refermez le couvercle du logement de la pile de la télécommande. Il est correctement inséré lorsque vous entendez un déclic.**

#### **AVERTISSEMENT**

Toute manipulation incorrecte de la pile peut présenter un risque d'explosion. Ne rechargez pas la pile, ne la démontez pas et ne la jetez pas au feu.

#### **ATTENTION**

L'appareil risque d'exploser si vous remplacez la batterie par une batterie inappropriée.

Remplacez-la uniquement par le même type de batterie ou par un type de batterie équivalent recommandé par le fabricant. Éliminez les batteries usagées conformément aux instructions du fabricant.

#### b **Remarques sur la télécommande**

- La télécommande fonctionne avec une pile bouton au lithium (CR2025). N'utilisez pas de piles autres que celles du type CR2025.
- Le capteur de télécommande ne doit pas être orienté vers de fortes sources lumineuses telles que la lumière directe du soleil ou la lumière de lampes de plafond. Sinon, la télécommande pourrait ne pas fonctionner correctement.
- La télécommande peut ne pas fonctionner correctement lorsque le capteur de la télécommande est bouché par un convertisseur (en option).
- Si vous utilisez la télécommande fournie avec le caméscope, votre magnétoscope peut également fonctionner. Dans ce cas, sélectionnez un mode de commande autre que VTR 2 pour votre magnétoscope ou recouvrez le capteur du magnétoscope avec du papier noir.

 $→$  **Suite à la page suivante** 

<span id="page-149-0"></span>Les témoins suivants apparaissent à l'écran ACL et dans le viseur pour indiquer l'état de votre caméscope. Les témoins varient selon le modèle de caméscope.

#### **Exemple : témoins du mode CAMERA-TAPE**

Code temporel [\(page 59\)](#page-58-0)/Compteur de bande [\(page 59\)](#page-58-0)/Autodiagnostic [\(page 126\)/](#page-125-0)Numéro d'image [\(page 55\)](#page-54-0)

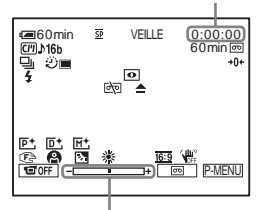

Niveau de réglage de l'exposition

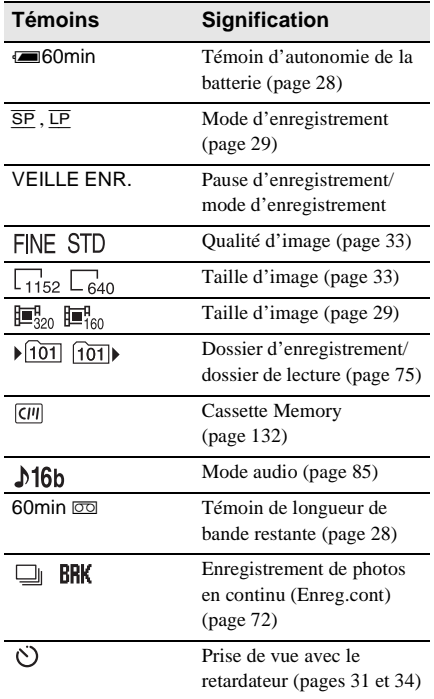

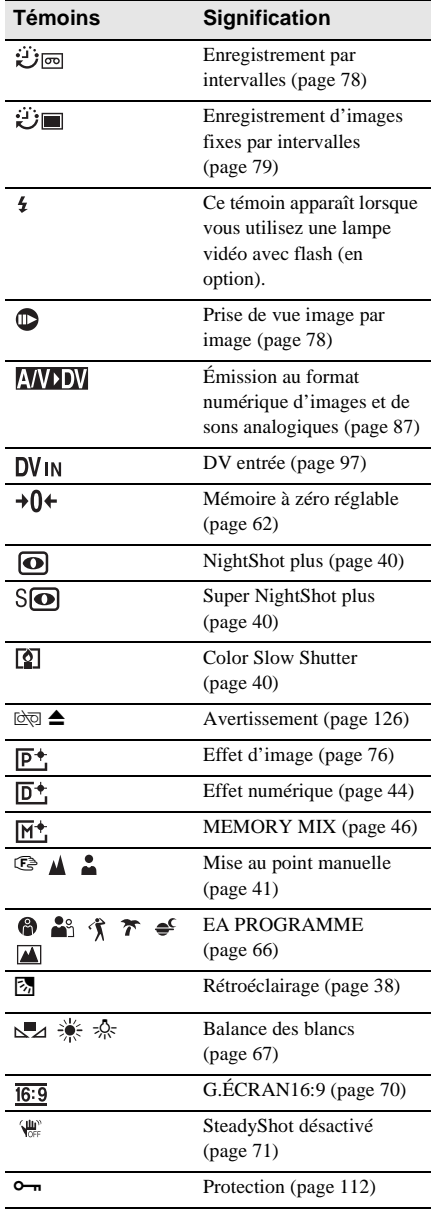

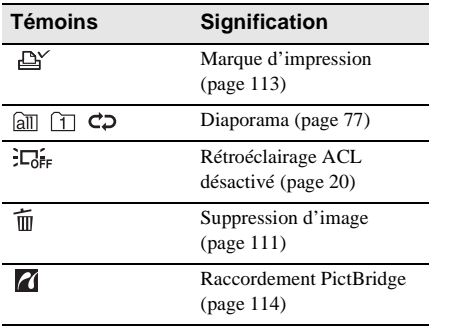

# **Index**

## **A**

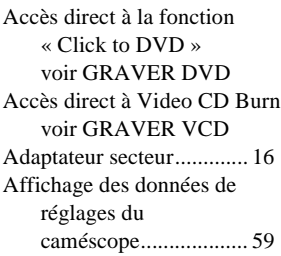

## **B**

BACK LIGHT [\(caméscope\)................ 38](#page-37-1) Balance des blancs [\(BAL. BLANCS\)........ 67](#page-66-0) Bande sonore principale [voir MULTI-SON](#page-85-0) Bande sonore secondaire [voir MULTI-SON](#page-85-1) Batterie [autonomie de la](#page-27-1)  [batterie ......... 28,](#page-27-1) [136](#page-135-0) [informations relatives à la](#page-16-0)  batterie ................. 17 installation de la [batterie ................. 16](#page-15-1) Batterie [« InfoLITHIUM »..... 136](#page-135-1) [BIP............................... 20,](#page-19-1) [89](#page-88-0) Bip de confirmation [voir BIP](#page-88-0) [Bracelet ....................... 4,](#page-3-0) [147](#page-146-0) [Voir Sangle](#page-2-0)

# **C**

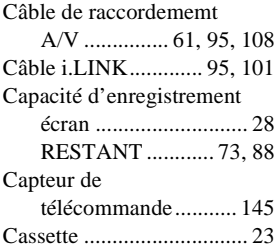

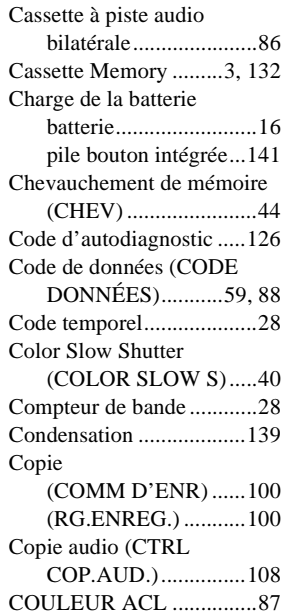

## **D**

[Date et heure ......................59](#page-58-3) [DIAPORAMA ...................77](#page-76-0) [DOSS. LECT. ....................75](#page-74-1) Dossier [voir DOSS. LECT.](#page-74-1) [voir DOSSIER ENR.](#page-74-0) [voir NOUV. DOSS.](#page-74-2) [DOSSIER ENR. ................75](#page-74-0) [Durée](#page-17-0)  [d'enregistrement....18,](#page-17-0) [29](#page-28-0)

## **E**

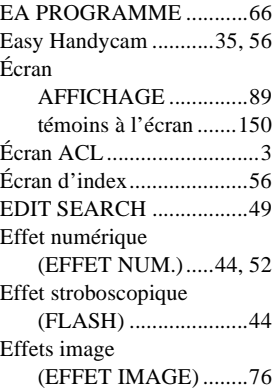

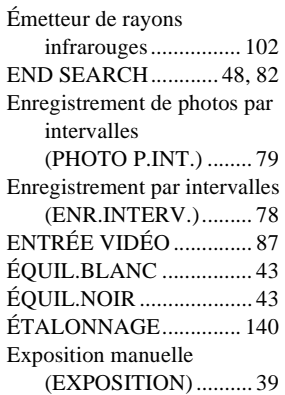

## **F**

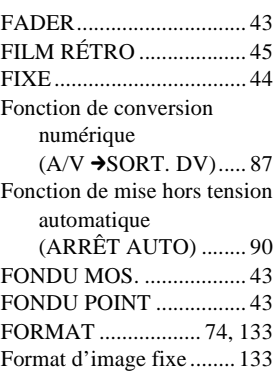

## **G**

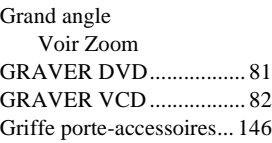

#### **H**

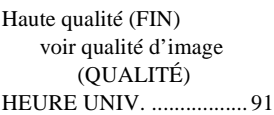

#### **I**

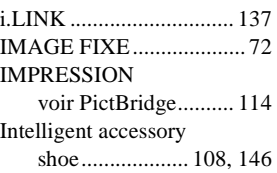

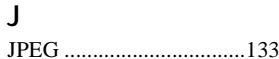

## **L**

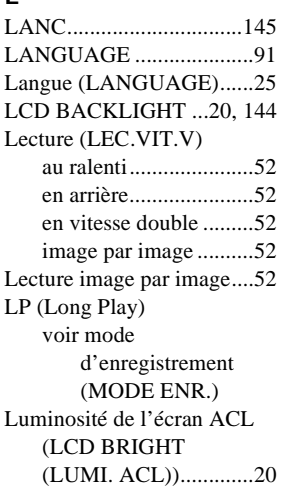

# **M**

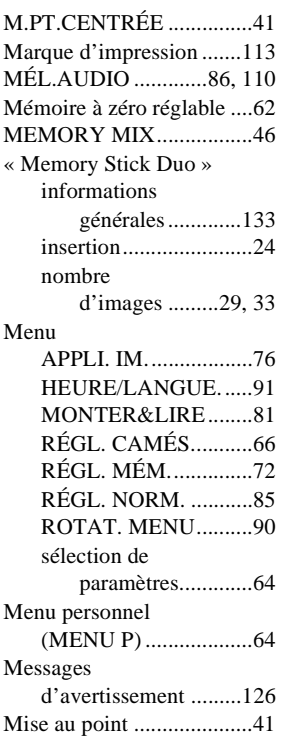

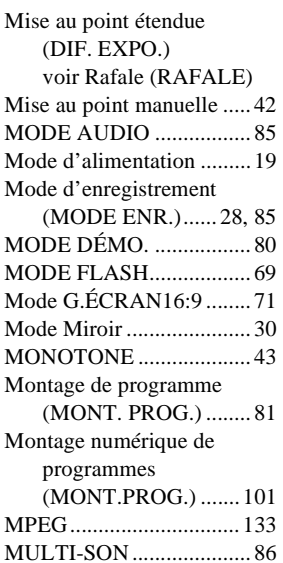

#### **N**

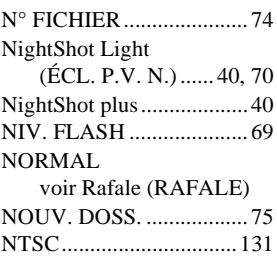

# **O**

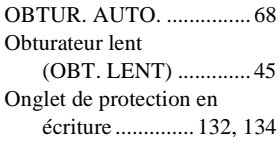

## **P**

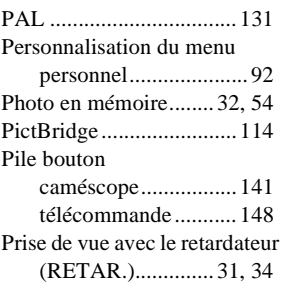

[Prise de vue image par image](#page-77-1)  (ENR. IMAGE) .......... 78 [Protection de l'image ...... 112](#page-111-1)

## **Q**

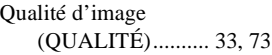

# **R**

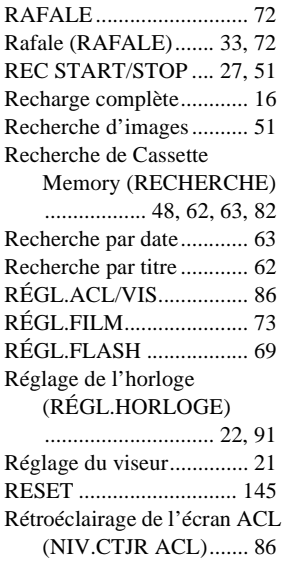

# **S**

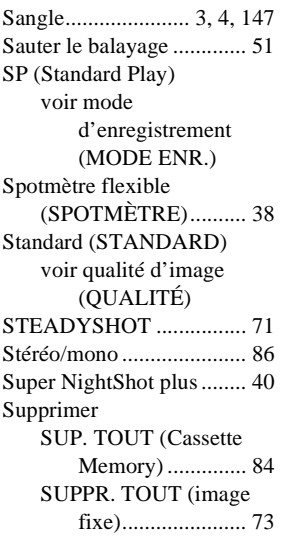

,**Suite à la page suivante**

suppression [d'images............. 111](#page-110-0) [S-vidéo ........................ 61,](#page-60-0) [95](#page-94-0) [Système ID-1/ID-2 ............ 71](#page-70-2) Systèmes de télévision [couleur ...................... 131](#page-130-2)

# **T**

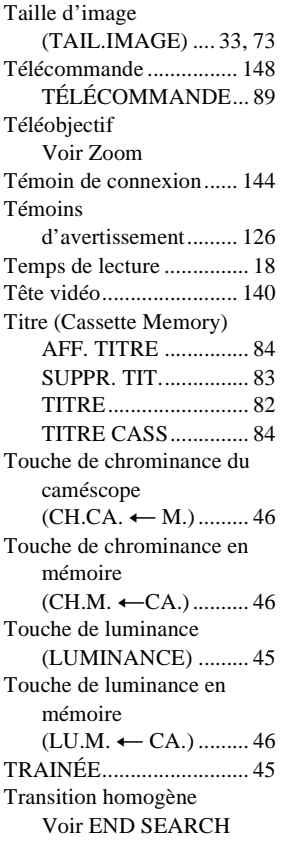

# **U**

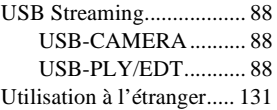

#### **V**

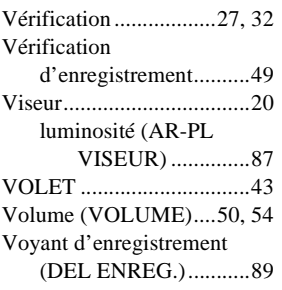

# **Z**

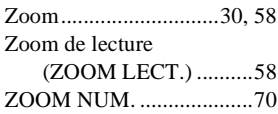

http://www.sony.net/

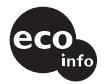

Imprimé sur papier 100 % recyclé avec de<br>l'encre à base d'huile végétale sans COV (composés organiques volatils).

Printed in Japan

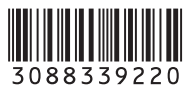